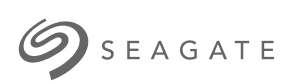

### **Seagate WSS NAS 2-Bay | 4-Bay | 6-Bay** Manual de usuario

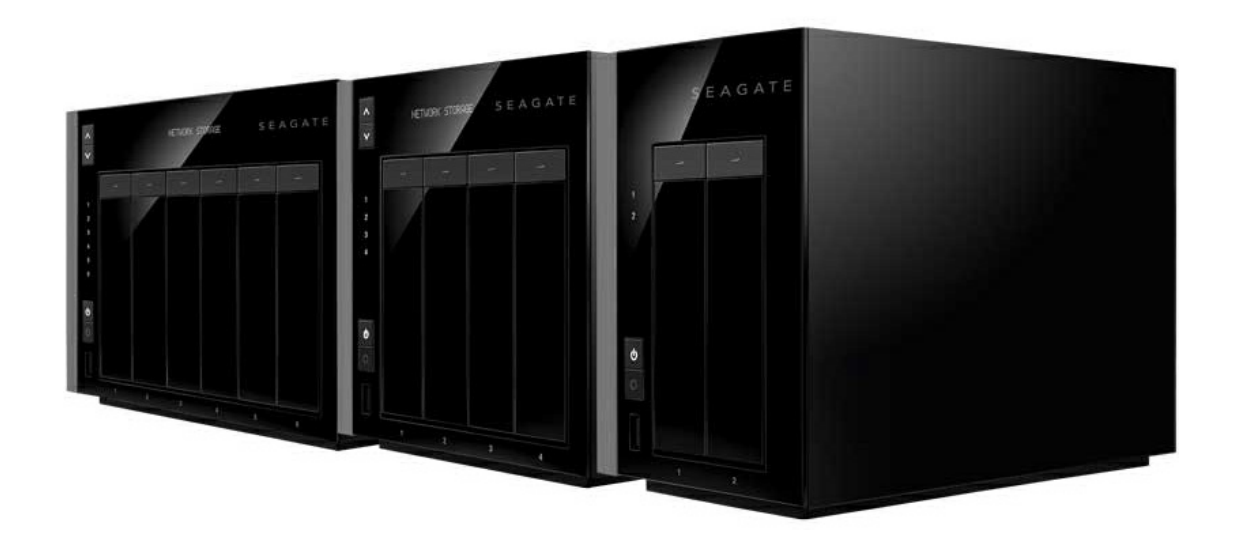

#### Modelo: SRPS20 / SRPS40 / SRPS60

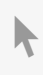

Haga clic aquí para acceder a una versión en línea [actualizada](http://www.seagate.com/la/es/manuals/network-storage/windows-nas)<br>de este documento. También encontrará el contenido más reciente, así como ilustraciones expandibles,<br>fácil navegación y funciones de búsquedas.

### Contents

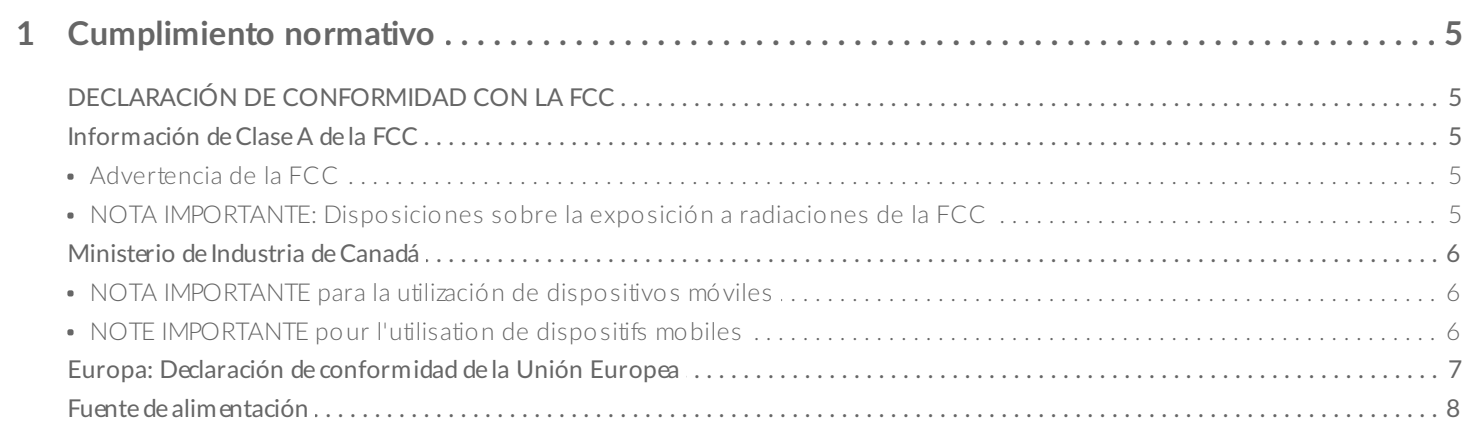

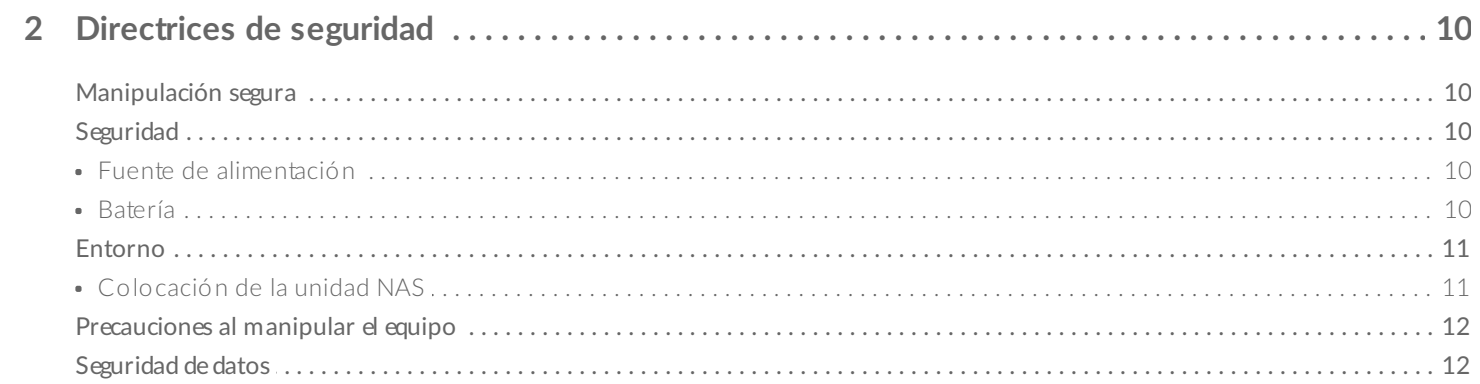

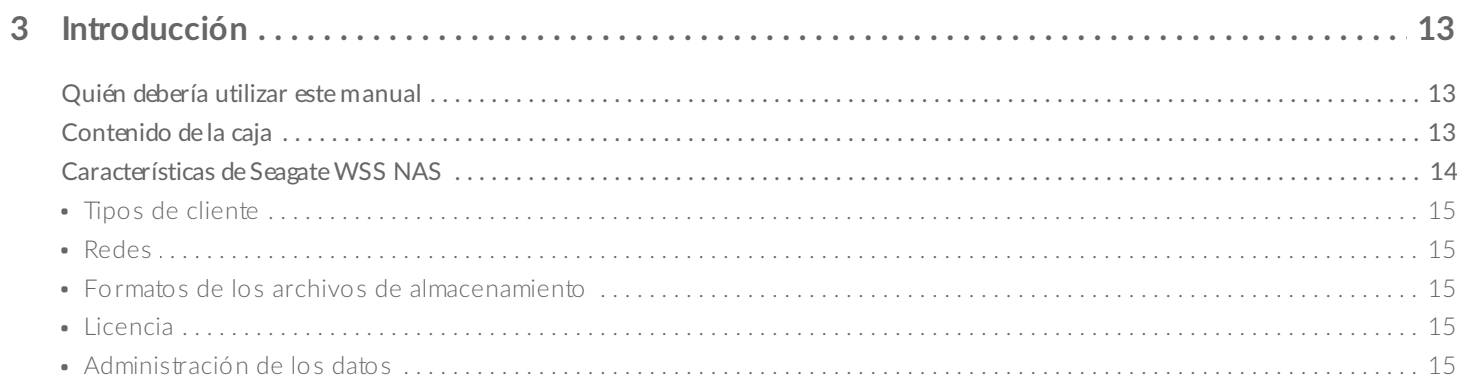

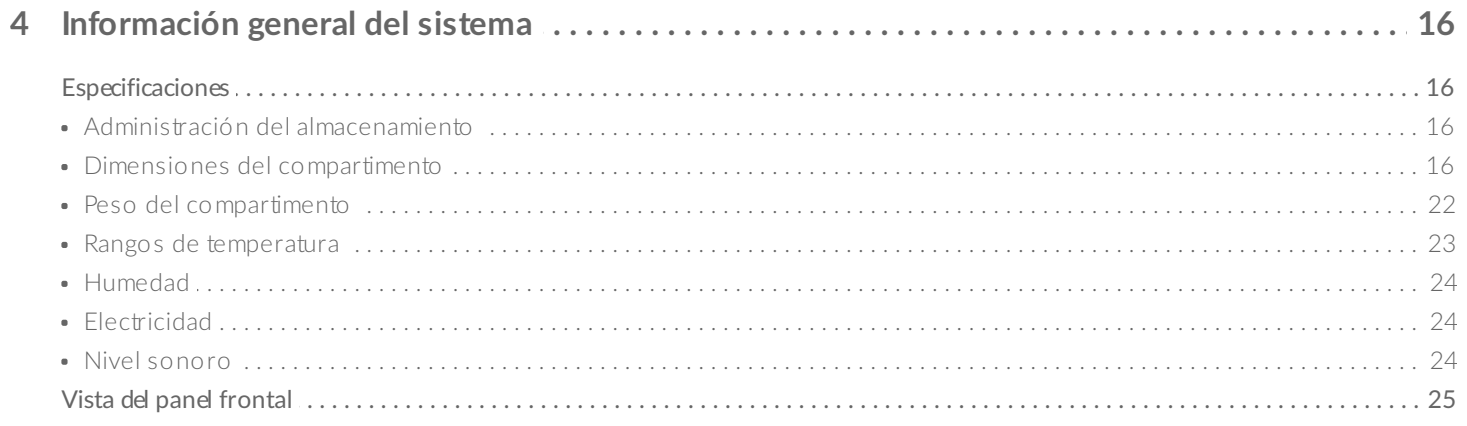

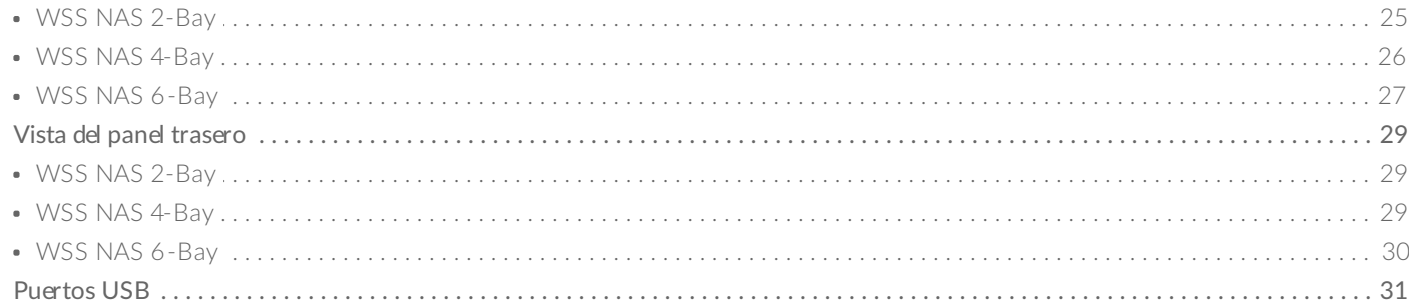

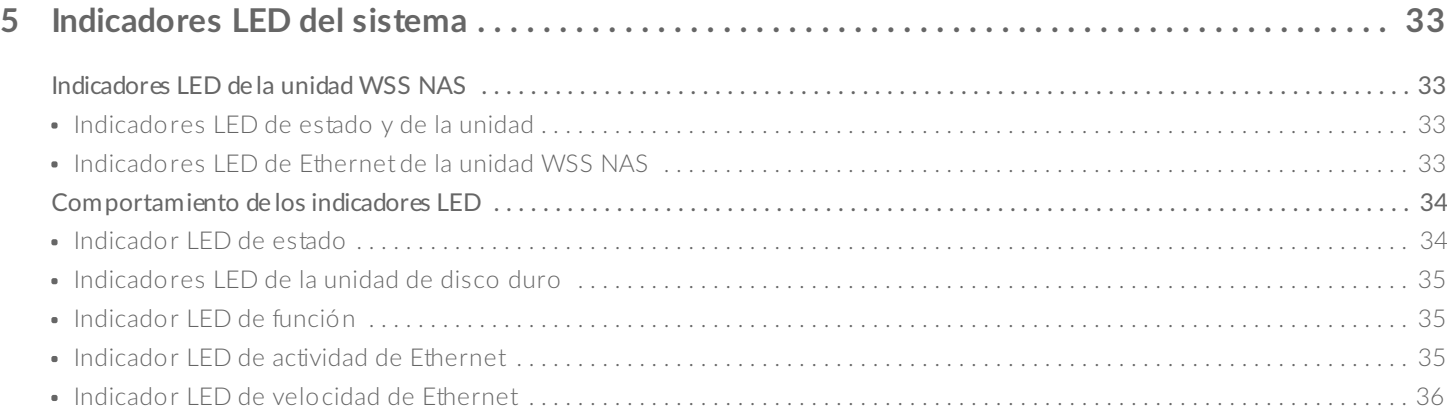

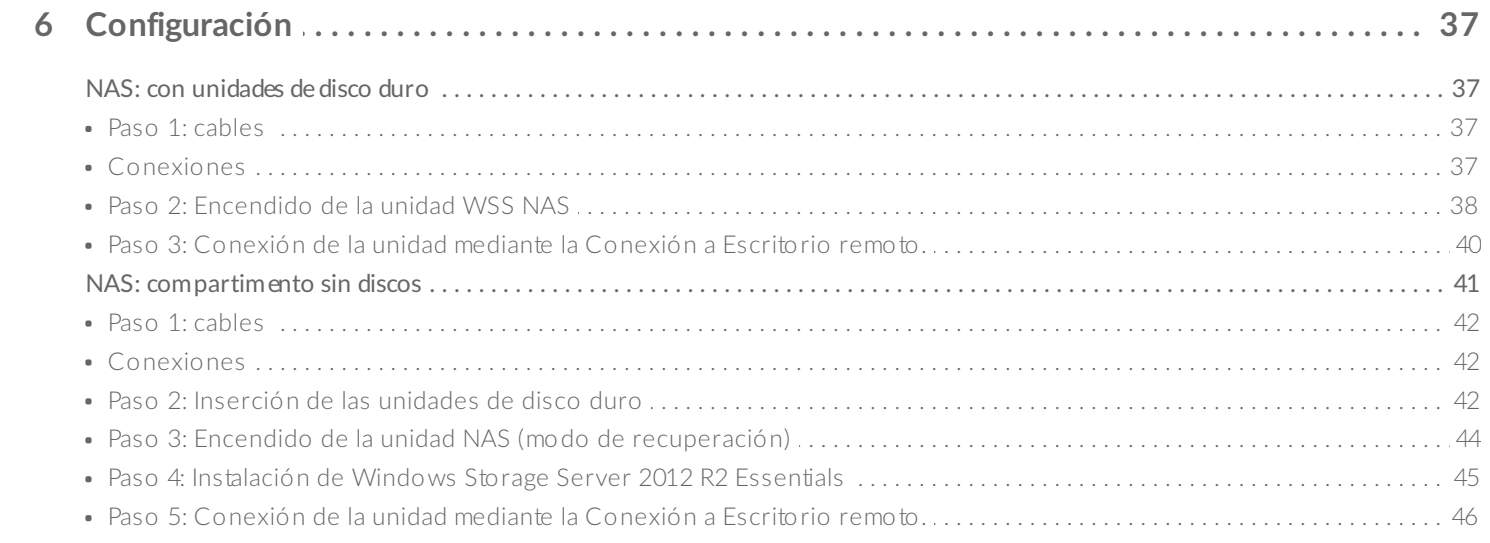

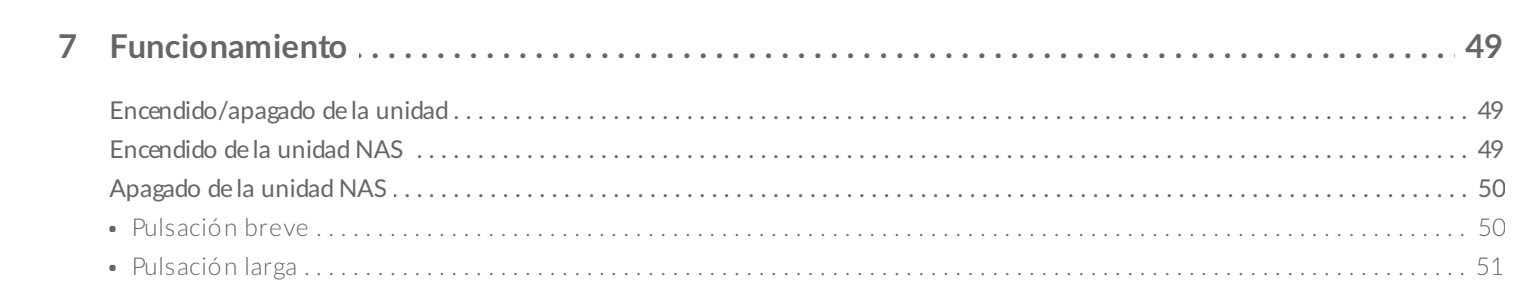

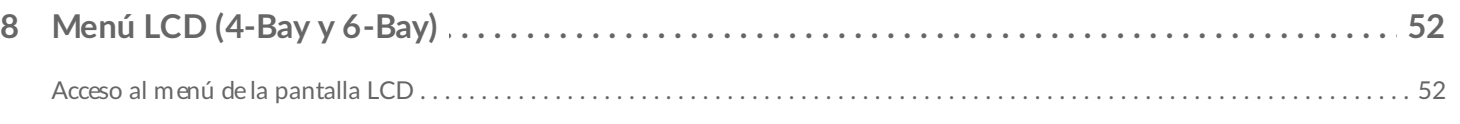

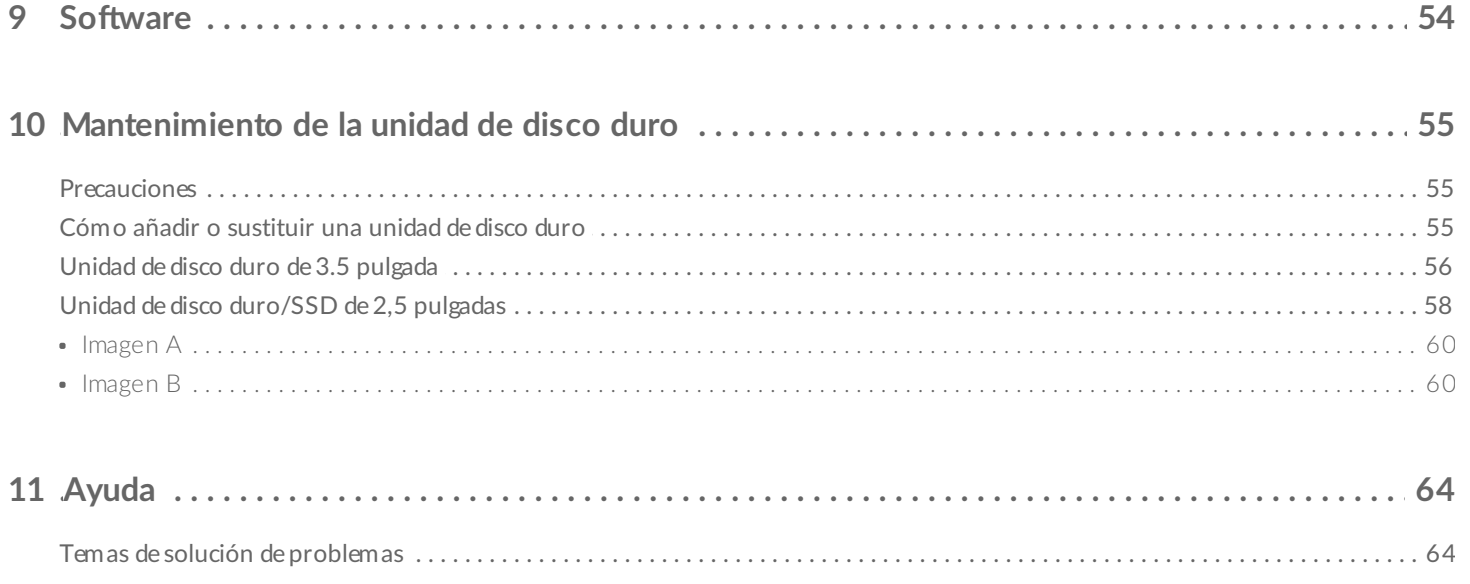

# <span id="page-4-0"></span>Cumplimiento normativo

# <span id="page-4-1"></span>**DECLARACIÓN DE CONFORMIDAD CON LA FCC**

Este dispositivo cumple el apartado 15 de las normas de la FCC. La utilización está sujeta a las dos condiciones siguientes: (1) este dispositivo no puede provocar interferencias perjudiciales, y (2) este equipo debe aceptar cualquier interferencia recibida, incluidas las interferencias que puedan provocar un mal funcionamiento.

# <span id="page-4-2"></span>**Información de Clase A de la FCC**

Se ha comprobado que este equipo cumple los límites para dispositivos digitales de clase de Clase B, de acuerdo con el apartado 15 de las normas de la FCC. Estos límites están diseñados para ofrecer una protección razonable frente a interferencias perjudiciales en instalaciones domésticas. Este equipo genera, utiliza y puede irradiar energía de radiofrecuencia y, si no se instala y utiliza conforme a las instrucciones, puede causar interferencias perjudiciales en las comunicaciones por radio. El funcionamiento de este equipo en un área residencial puede provocar interferencias perjudiciales que, en caso de producirse, el usuario deberá corregir asumiendo los gastos.

Si el equipo causa interferencias perjudiciales en la recepción de radio o televisión, lo que se puede determinar encendiéndolo y apagándolo, se recomienda al usuario que intente corregir las interferencias aplicando una o varias de las medidas siguientes:

- Reorientar o reubicar la antena receptora.
- Aumentar la separación entre el equipo y el receptor.
- Conectar el equipo a la toma de un circuito diferente del circuito al que está conectado el receptor.
- Consultar al distribuidor o a un técnico experto en radio/televisión para obtener asistencia.

Este dispositivo cumple el apartado 15 de las normas FCC. Su funcionamiento está sujeto a las dos condiciones siguientes: (1) este dispositivo no deberá ocasionar interferencias perjudiciales y (2) este dispositivo deberá aceptar cualquier interferencia que reciba, incluidas aquellas que puedan provocar un funcionamiento no deseado.

### <span id="page-4-3"></span>**Advertencia de la FCC**

Los cambios o modificaciones no aprobados expresamente por la parte responsable del cumplimiento de las normativas pueden anular la autorización del usuario para utilizar este equipo.

#### <span id="page-4-4"></span>**NOTA IMPORTANTE: Disposiciones sobre la exposición a radiaciones de la FCC**

Este equipo cumple los límites de exposición a radiaciones de la FCC establecidos para un entorno no controlado. Este equipo debe instalarse y utilizarse de forma que entre el radiador y el cuerpo haya una distancia mínima de 20 cm. El transmisor no se debe colocar junto con otra antena ni transmisor, ni utilizarse en combinación con ellos.

La disponibilidad de algunos canales específicos y/o bandas de frecuencia operativas depende de cada país. En la fábrica, se programan con firmware en función de cada destino. El usuario final no puede configurar el firmware.

Nota para el propietario del modelo para EE. UU.: Para cumplir la normativa de la FCC para EE. UU., la función de selección del país se ha eliminado completamente de todos los modelos para EE. UU. La función anterior se limita únicamente a modelos destinados a otros países.

# <span id="page-5-0"></span>**Ministerio de Industria de Canadá**

Este dispositivo cumple la normativa RSS-210 del reglamento del Ministerio de Industria de Canadá (Industry Canada, IC). Su funcionamiento está sujeto a las dos condiciones siguientes: (1) Este dispositivo no deberá ocasionar interferencias perjudiciales y (2) este dispositivo deberá aceptar cualquier interferencia que reciba, incluidas aquellas que puedan provocar un funcionamiento no deseado.

Ce dispositif est conforme à la norme CNR-210 d'Industrie Canada applicable aux appareils radio exempts de licence. Son fonctionnement est sujet aux deux conditions suivantes: (1) le dispositif ne doit pas produire de brouillage préjudiciable, et (2) ce dispositif doit accepter tout brouillage reçu, y compris un brouillage susceptible de provoquer un fonctionnement indésirable.

### <span id="page-5-1"></span>**NOTA IMPORTANTE** para la utilización de dispositivos móviles

**Disposiciones sobre la exposición a radiaciones:**

Este equipo cumple los límites de exposición a radiaciones del IC establecidos para un entorno no controlado. Este equipo debe instalarse y utilizarse de forma que entre el radiador y el cuerpo haya una distancia mínima de 20 cm.

### <span id="page-5-2"></span>**NOTE IMPORTANTE** pour l'utilisation de dispositifs mobiles

**Déclaration d'exposition aux radiations:**

Cet équipement est conforme aux limites d'exposition aux rayonnements IC établies pour un environnement non contrôlé. Cet équipement doit être installé et utilisé avec un minimum de 20 cm de distance entre la source de rayonnement et votre corps.

## <span id="page-6-0"></span>**Europa: Declaración de conformidad de la Unión Europea**

Este dispositivo cumple con los requisitos esenciales de la directiva CEM 2004/108/CE. Se han aplicado los siguientes métodos de prueba para demostrar la presunción de conformidad con los requisitos esenciales de la directiva CEM 2004/108/CE:

- EN 60950-1:2006/AC:2011: Equipos de tecnología de la información. Seguridad. Parte 1: Requisitos generales
- EN 55022: 2010/AC:2011: Equipos de tecnología de la información. Características de las perturbaciones radioeléctricas
	- Límites y métodos de medida
- EN 55024: 2010: Equipos de tecnología de la información. Características de inmunidad. Límites y métodos de medida

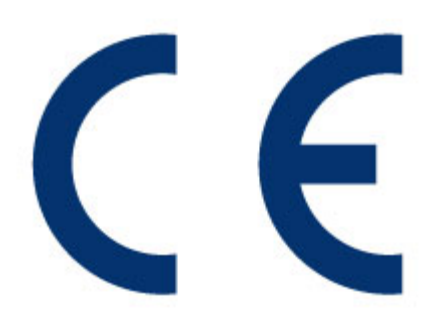

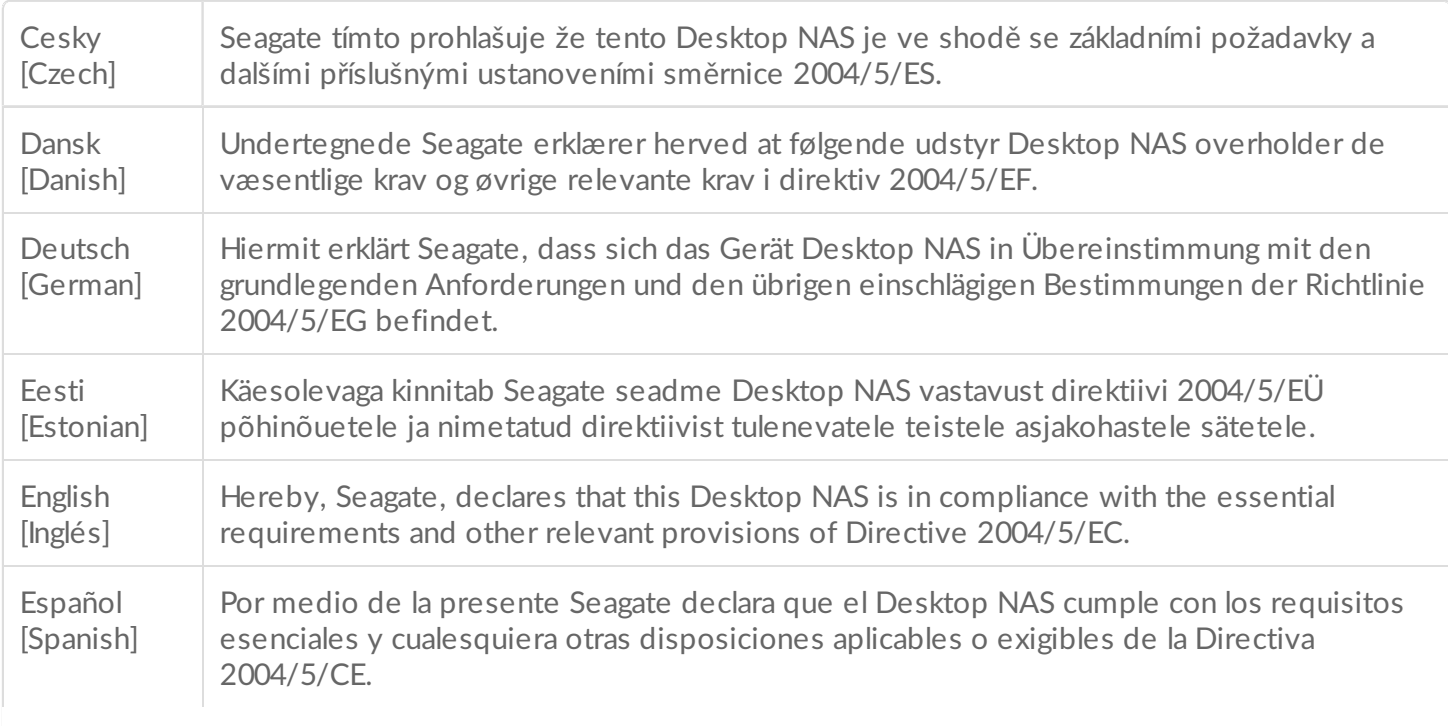

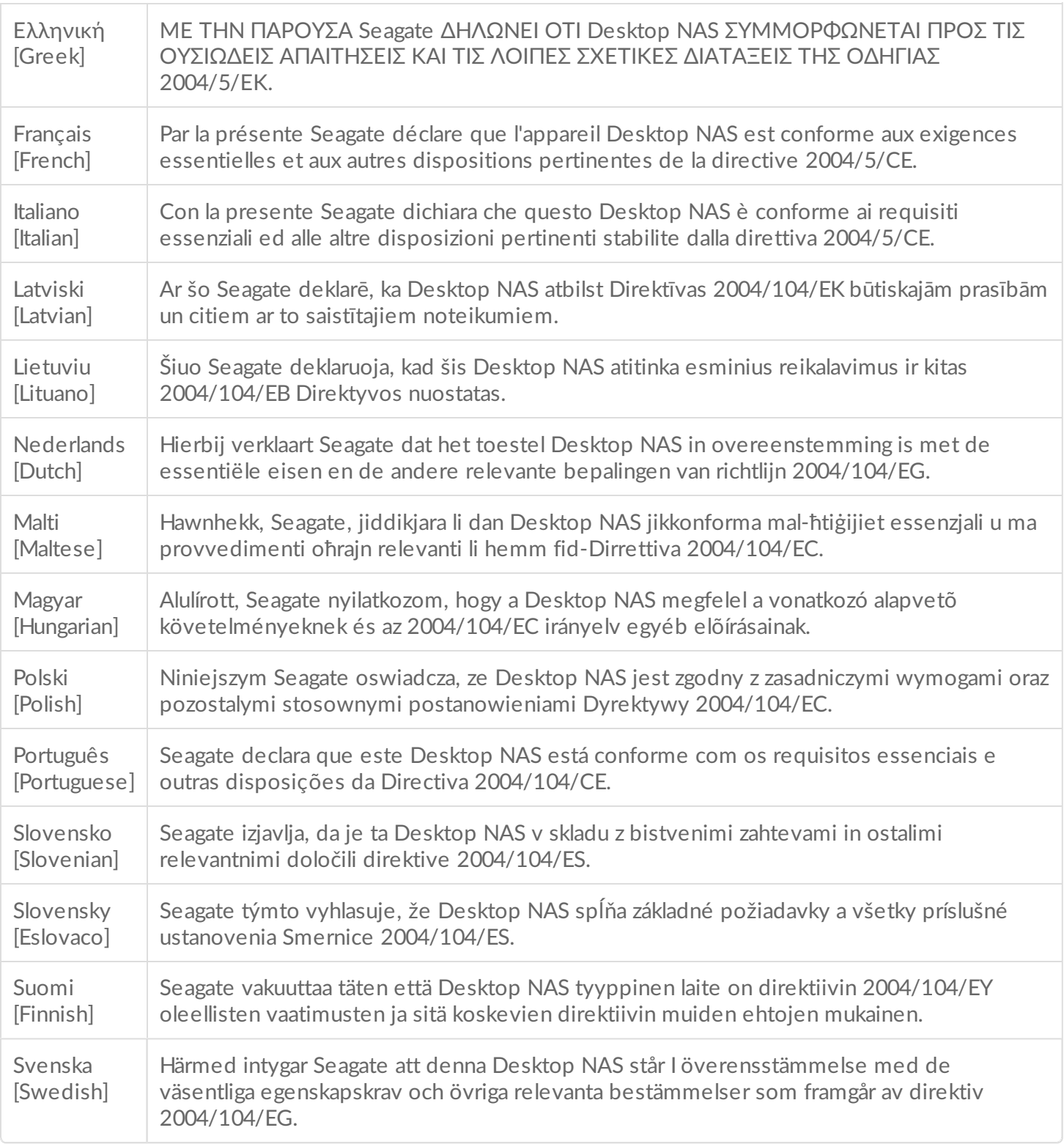

# <span id="page-7-0"></span>**Fuente de alimentación**

**Precaución:** Utilice el producto exclusivamente con la fuente de alimentación suministrada.

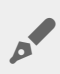

Nota: Para proteger sus datos, siga siempre los procedimientos de extracción segura de su<br>sistema aperativa el desegue de la computación de su sistema operativo al desconectar el producto.

# <span id="page-9-0"></span>Directrices de seguridad

**Información importante:** Consulte la [Garantía](http://www.seagate.com/support/warranty-and-replacements/limited-consumer-warranty/) antes de llevar <sup>a</sup> cabo cualquier tarea de reparación o mantenimiento de hardware que no esté incluida en este manual.

# <span id="page-9-1"></span>**Manipulación segura**

La unidad Seagate WSS NAS 2-Bay | 4-Bay | 6-Bay debe ponerse en funcionamiento con todas las piezas y las unidades en su sitio. A fin de cumplir con los requisitos térmicos, de seguridad y de emisión, no se debe retirar la cubierta y todas las unidades y bandejas de unidades vacías se deben instalar según las instrucciones (consulte [Configuración](http://www.seagate.com/manuals/network-storage/windows-nas/setup/)).

Desconecte la unidad de forma permanente si cree que ha resultado dañada de alguna manera.

A excepción de las unidades de disco duro intercambiables en caliente de volúmenes protegidos (consulte [Mantenimiento](http://www.seagate.com/manuals/network-storage/windows-nas/hard-drive-maintenance/) de la unidad de disco duro), debe apagar y desconectar la alimentación de la unidad NAS antes de realizar tareas de mantenimiento o de solución de problemas físicos en el dispositivo. Solo se debería permitir que el personal cualificado del servicio técnico realice tareas de mantenimiento en la unidad NAS.

Apague y desconecte la unidad antes de moverla.

# <span id="page-9-2"></span>**Seguridad**

#### <span id="page-9-3"></span>**Fuente de alimentación**

La unidad Seagate WSS NAS solo debe ponerse en funcionamiento con una gama de voltajes de entrada de la fuente de alimentación de entre 100 y 240 Vca y de entre 50 y 60 Hz.

Asegúrese de que los enchufes están situados cerca del equipo y que se puede acceder a ellos fácilmente.

La fuente de alimentación en esta unidad no se puede reparar ni reemplazar in situ. Si el servicio de asistencia técnica de Seagate determina que existe un fallo en la fuente de alimentación o que esta es defectuosa y la unidad NAS está en garantía, devuélvala a Seagate siguiendo las instrucciones que le proporcione el técnico de Seagate.

#### <span id="page-9-4"></span>**Batería**

La batería de la unidad Seagate WSS NAS no se puede sustituir in situ. Si el servicio de asistencia técnica de Seagate determina que existe un fallo en la batería o que esta es defectuosa y la unidad NAS está en

garantía, devuélvala a Seagate siguiendo las instrucciones que le proporcione el técnico de Seagate. Si intenta extraer o sustituir la batería:

- Existe un riesgo alto de explosión si se utiliza un tipo incorrecto.
- Anulará la garantía del dispositivo.

# <span id="page-10-0"></span>**Entorno**

Se debe proveer una conexión a tierra segura al cable de alimentación. Compruebe la conexión a tierra del compartimento antes de suministrarle alimentación.

Proporcione una fuente de alimentación adecuada con protección frente a sobrecargas eléctricas para cumplir con los requisitos establecidos en las especificaciones técnicas.

No exponga nunca su dispositivo a la lluvia, ni lo use cerca del agua o en condiciones de humedad. No coloque nunca en el compartimento objetos que contengan líquido, pues estos podrían verterse en las aberturas. Si lo hace, aumentará el riesgo de descarga eléctrica, fuego o daños personales.

Desenchufe siempre el dispositivo de la toma de corriente si hay probabilidad de relámpagos o si no se va a utilizar durante un largo periodo. De lo contrario, aumentará el riesgo de descarga eléctrica, cortocircuito o fuego.

NO retire la cubierta. Si lo hace:

- Anulará la garantía del producto.
- Dejará expuestas las superficies calientes (calor descendente).

La unidad NAS nunca debe utilizarse como estante para soportar objetos.

### <span id="page-10-1"></span>**Colocación de la unidad NAS**

Coloque la unidad Seagate WSS NAS sobre una superficie capaz de soportar todo su peso, incluidos los accesorios conectados a los puertos de la unidad NAS y todas las unidades de disco duro. El diseño de la superficie debe incorporar características de estabilización adecuadas para evitar que la unidad NAS se vuelque o se caiga durante la instalación o en condiciones normales de utilización.

No coloque ninguna carga sobre la unidad Seagate WSS NAS cuando se encuentre situada sobre dicha superficie. Si lo hace, puede impedir que el aire circule correctamente y el funcionamiento podría verse afectado.

La temperatura ambiente máxima durante el funcionamiento es de 40 °C.

La conexión de alimentación debe contar con un sistema seguro de distribución eléctrica y proporcionar protección frente a sobrecorrientes. Al abordar estas cuestiones, tenga en cuenta el índice de consumo de energía eléctrica que se muestra en el producto.

El sistema de distribución eléctrica debe proporcionar una toma a tierra fiable para esta unidad.

La fuente de alimentación tiene una corriente de fuga a tierra de 3,5 mA. El diseño del sistema de distribución eléctrica debe tener en cuenta la corriente de fuga a tierra total de las fuentes de alimentación de todas las unidades.

# <span id="page-11-0"></span>**Precauciones al manipular el equipo**

Siga todas las precauciones convencionales relativas a las descargas electroestáticas cuando manipule la unidad Seagate WSS NAS y sus unidades de disco duro.

Las unidades de disco duro son frágiles y se deben manipular con cuidado al retirarlas/sustituirlas.

# <span id="page-11-1"></span>**Seguridad de datos**

Cualquier pérdida, modificación o destrucción de los datos ocasionada durante el uso de una unidad de disco duro de Seagate o sistema de unidades de disco duro de Seagate es responsabilidad exclusiva del usuario y en ningún caso se responsabilizará a Seagate de la recuperación o restauración de dichos datos. Para evitar la pérdida de datos, Seagate le recomienda encarecidamente que realice DOS copias de sus datos: una en una unidad NAS y la otra en una de las siguientes opciones:

- Almacenamiento de conexión directa (DAS)
- Otra unidad NAS
- Almacenamiento en la nube
- Algún tipo de almacenamiento extraíble o medios de almacenamiento de archivos

**Información importante:** 1 GB = 1.000.000.000 bytes. 1 TB = 1 000 000 000 000 bytes. Tras el formateo, la capacidad de almacenamiento disponible real varía en función del entorno operativo (normalmente 10-15 % menos). i

# <span id="page-12-0"></span>Introducción

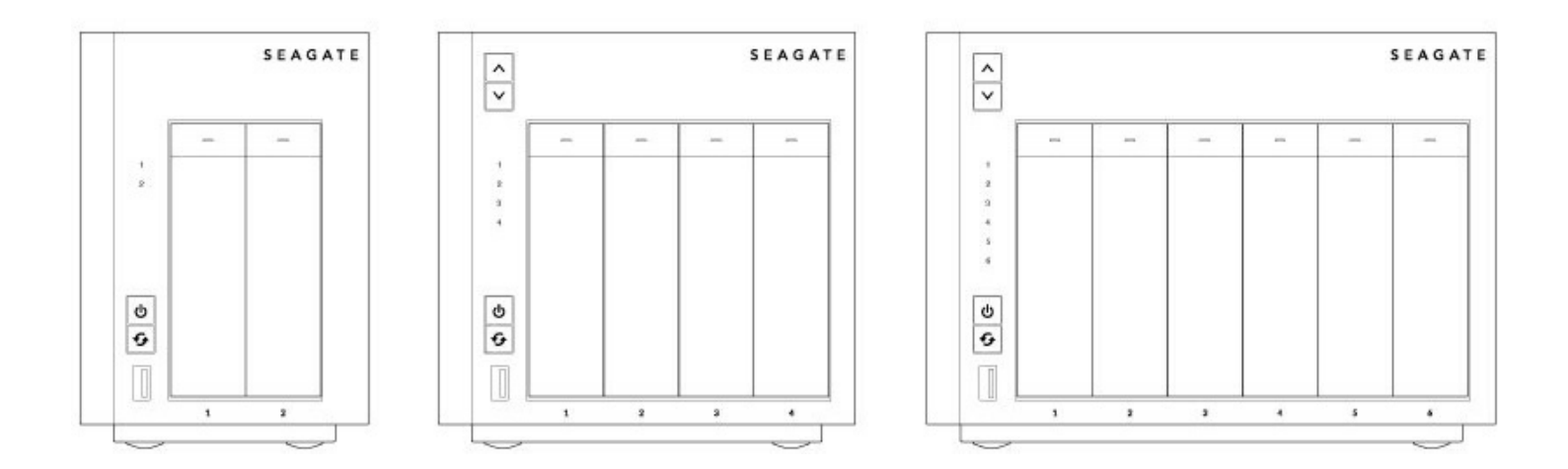

Gracias por adquirir una unidad Seagate WSS NAS 2-Bay | 4-Bay | 6-Bay. La unidad Seagate WSS NAS, que se encuentra accionada por Windows Storage Server 2012 R2 Essentials, le proporciona las herramientas avanzadas para el uso compartido de archivos y la seguridad de la red que necesita para gestionar los datos de su empresa.

Utilice este manual para obtener instrucciones paso a paso para la instalación, el mantenimiento del hardware y la solución de problemas. Si se encuentra con problemas, consulte [Obtener](/manuals/network-storage/windows-nas/getting-help/) ayuda.

**Nota:** Consulte la [Garantía](/support/warranty-and-replacements/limited-consumer-warranty/) antes de llevar <sup>a</sup> cabo cualquier tarea de reparación <sup>o</sup> mantenimiento de hardware que no esté incluida en este manual.

## <span id="page-12-1"></span>**Quién debería u?lizar este manual**

Este manual de usuario presupone que posee conocimientos prácticos de los entornos de Windows Server, las redes, NAS (el almacenamiento conectado a la red) y los productos de almacenamiento. Si no posee estas habilidades o no se siente seguro con las instrucciones de esta guía, no continúe con la instalación o la sustitución de componentes.

# <span id="page-12-2"></span>**Contenido de la caja**

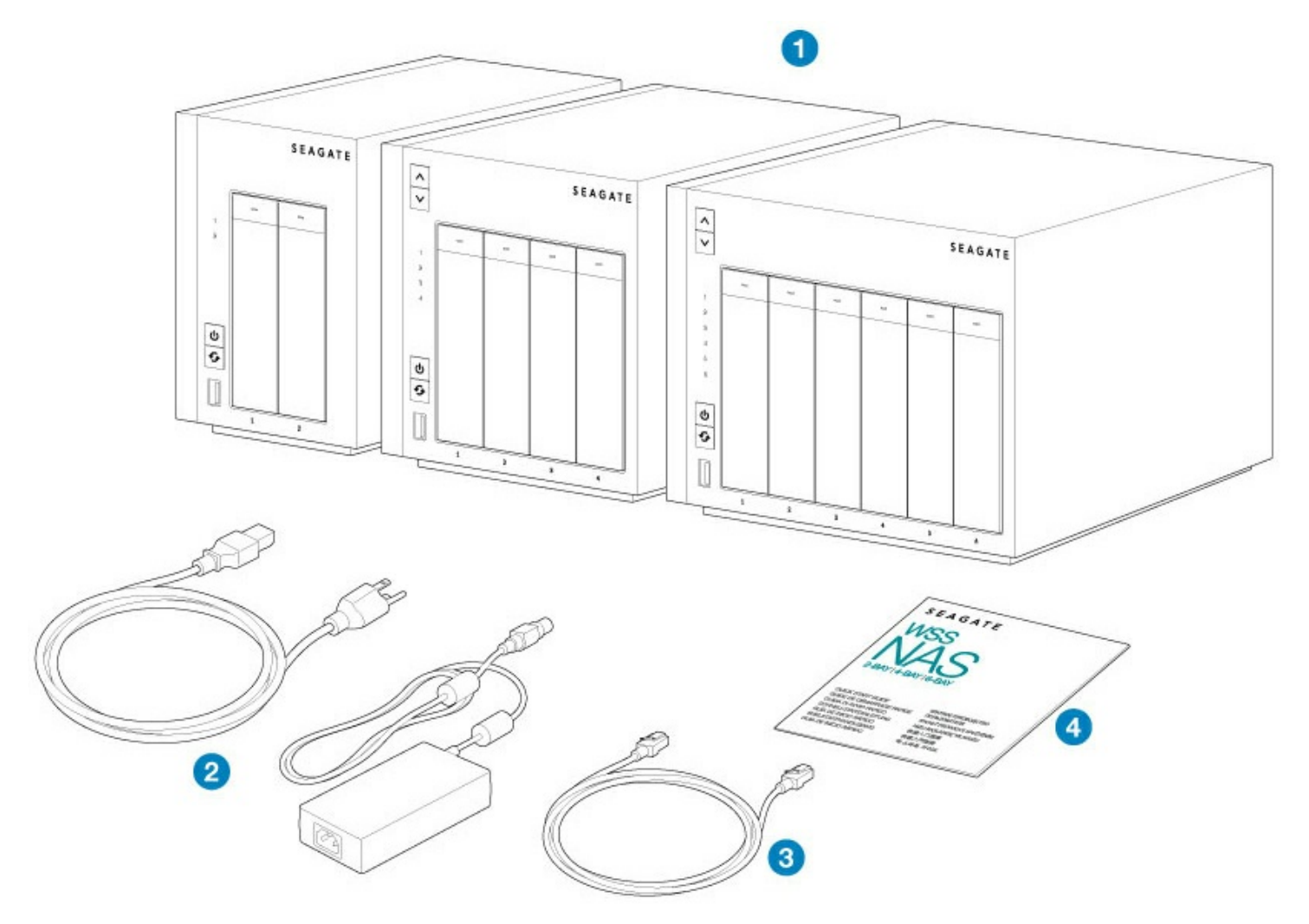

- 1. Seagate WSS NAS 2-Bay | 4-Bay | 6-Bay
- 2. Cable de alimentación
- 3. Cable Ethernet
- 4. Guía de inicio rápido

En el paquete también se incluyen tornillos para montar unidades de disco duro de 2,5 pulgadas en las bandejas. Consulte [Mantenimiento](/manuals/network-storage/windows-nas/hard-drive-maintenance/) de la unidad de disco duro para obtener instrucciones acerca de cómo instalar las unidades de disco duro en el compartimento de la unidad NAS.

**Información importante:** Guarde el embalaje. En el caso de que fuera necesario realizar tareas de reparación o mantenimiento en el producto, este debe devolverse en su embalaje original.

# <span id="page-13-0"></span>**Caracterís?cas de Seagate WSS NAS**

**Información importante:** Su unidad Seagate WSS NAS debe estar conectada <sup>a</sup> un servidor DHCP para poder configurar correctamente el servidor remoto de forma automática.

#### <span id="page-14-0"></span>**Tipos de cliente**

- Windows Vista™, Windows 7 y Windows 8
- Windows Server 2008, Windows Server 2008 R2, Windows Server 2012 y Windows Server 2012 R2

#### <span id="page-14-1"></span>**Redes**

- Adición de enlaces y conmutación por error de gigabit dual
- $\bullet$  IPv4/IPv6
- Cliente y servidor DHCP
- Servidor WINS
- Servidor DNS
- Subred
- VPN

#### <span id="page-14-2"></span>**Formatos de los archivos de almacenamiento**

- Interno: NTFS y ReFS
- Externo: NTFS, exFAT y FAT32

#### <span id="page-14-3"></span>**Licencia**

Admite hasta 50 sesiones de usuario y 50 dispositivos para la copia de seguridad

#### <span id="page-14-4"></span>**Administración de los datos**

- Espacios de almacenamiento con redundancia de paridad o reflejo
- Compatibilidad con la reserva activa
- Aprovisionamiento fino
- Desduplicación de los datos
- Reparación y examen en línea de NTFS (CHKDSK)

Para conseguir un rendimiento óptimo, utilice el equipo de Gigabit Ethernet.

**Información importante:** Existen factores externos, como la actividad de red, el hardware, la distancia <sup>y</sup> la configuración, que pueden afectar al rendimiento de su producto de Seagate.

# <span id="page-15-0"></span>Información general del sistema

La unidad Seagate WSS NAS es un compartimento de unidades de disco duro disponible en tres modelos:

- $\bullet$  Seagate WSS NAS 2-Bay (hasta dos unidades de disco duro de 3,5/2,5 pulgadas).
- $\bullet$  Seagate WSS NAS 4-Bay (hasta cuatro unidades de disco duro de 3,5/2,5 pulgadas).
- $\bullet$  Seagate WSS NAS 6-Bay (hasta seis unidades de disco duro de 3,5/2,5 pulgadas).

Cada unidad de disco duro individual es intercambiable y puede sustituirse in situ. Cuando instale unidades de disco duro en la unidad Seagate WSS NAS, Seagate le recomienda que utilice unidades de disco duro SATA de 3,0 Gb/s de hasta 7.200 RPM. Para un [rendimiento](/internal-hard-drives/nas-drives/nas-hdd/) óptimo, utilice unidades de disco duro NAS de Seagate.

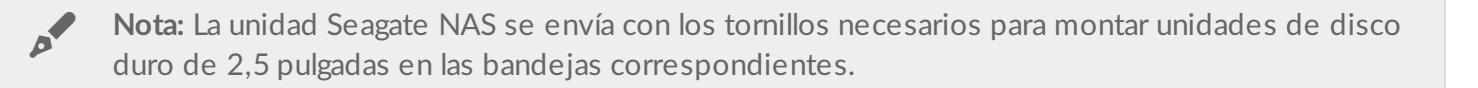

# <span id="page-15-1"></span>**Especificaciones**

#### <span id="page-15-2"></span>**Administración del almacenamiento**

La unidad Seagate WSS NAS se encuentra accionada por Windows Storage Server 2012 R2 Essentials. Ejecute el escritorio de Windows Storage Server 2012 R2 Essentials para gestionar la unidad Seagate NAS. Puede crear volúmenes, configurar la protección de los datos y añadir usuarios, entre muchas otras acciones.

#### <span id="page-15-3"></span>**Dimensiones del compartimento**

**WSS NAS 2-Bay**

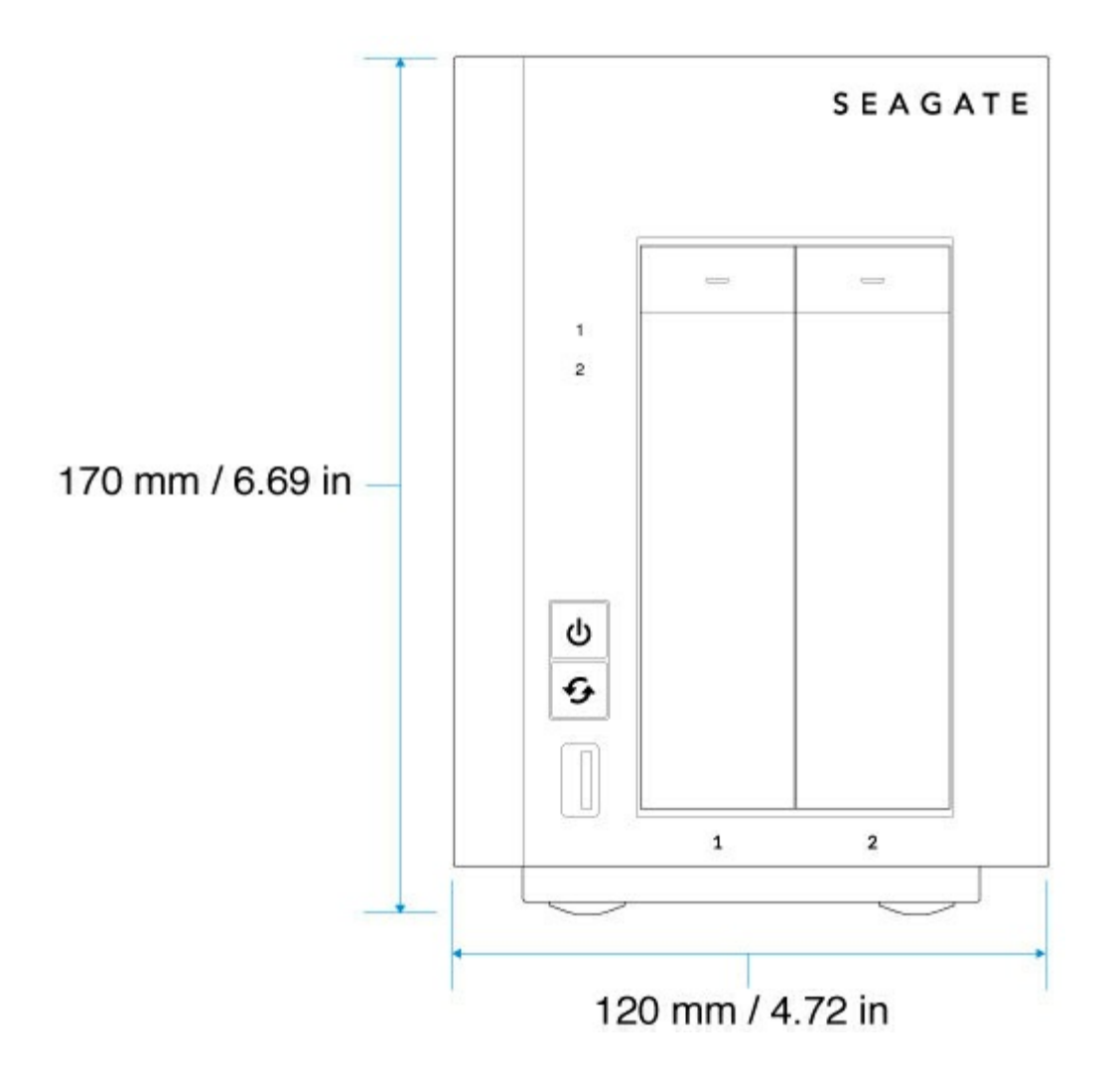

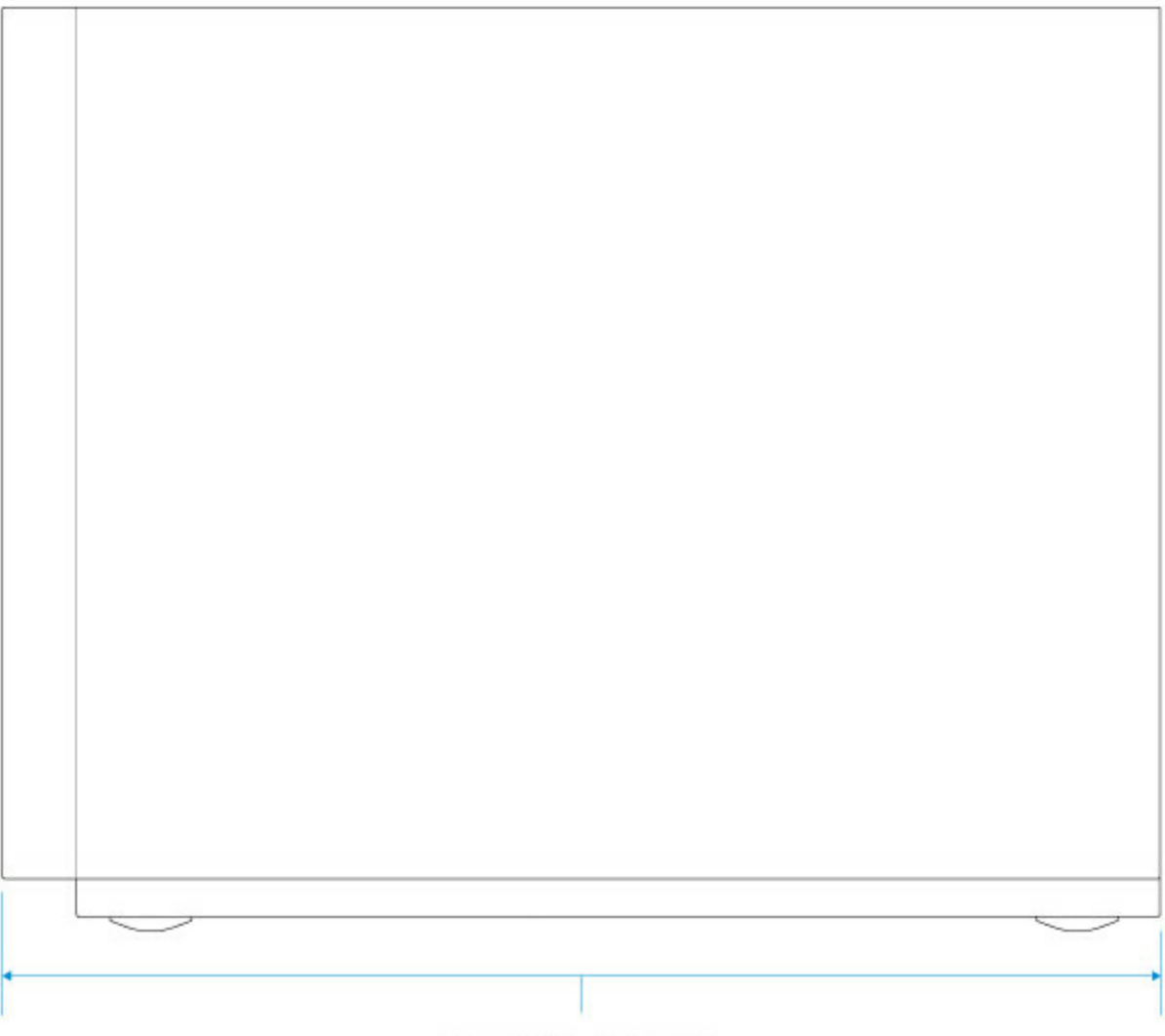

218 mm / 8.6 in

**WSS NAS 4-Bay**

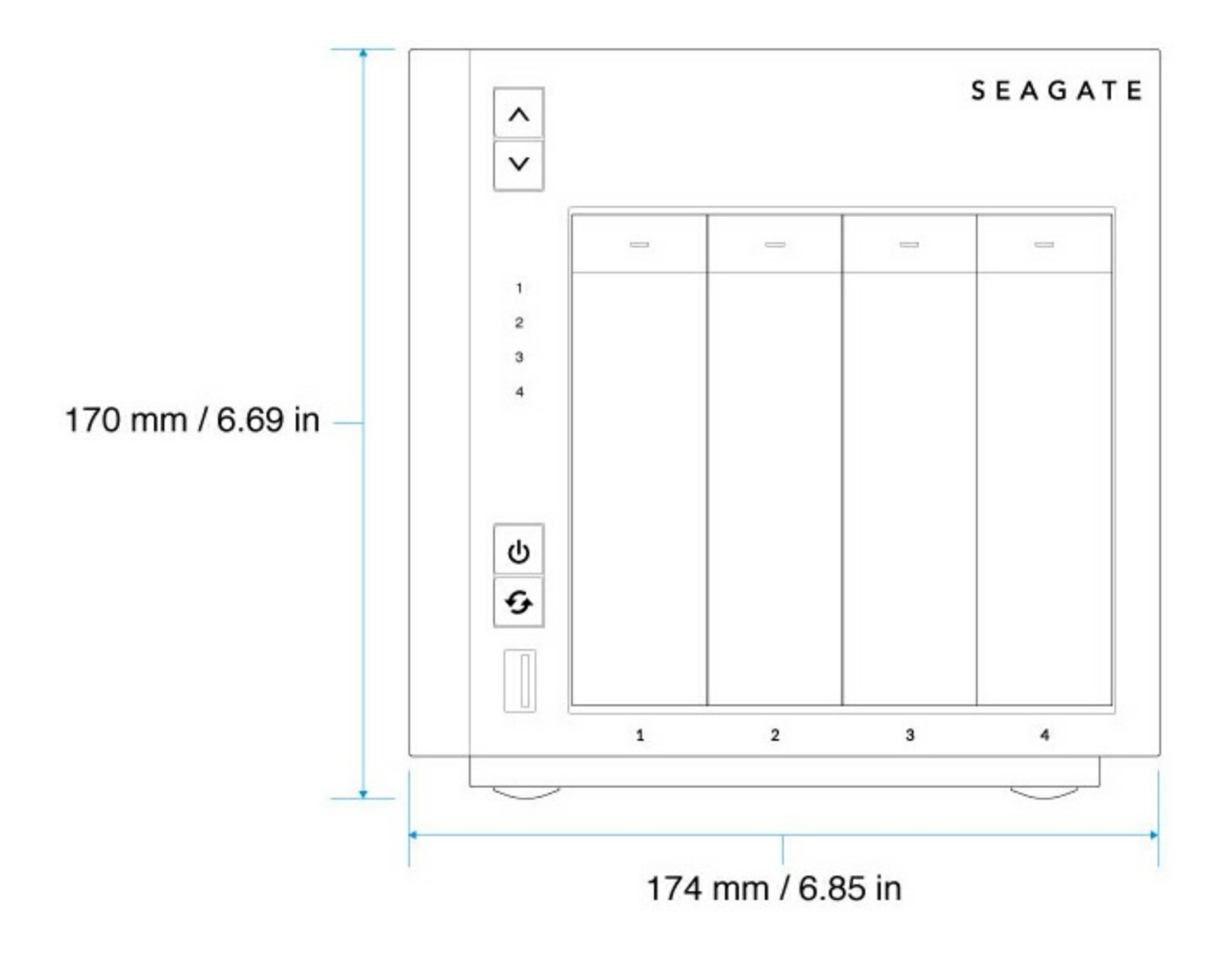

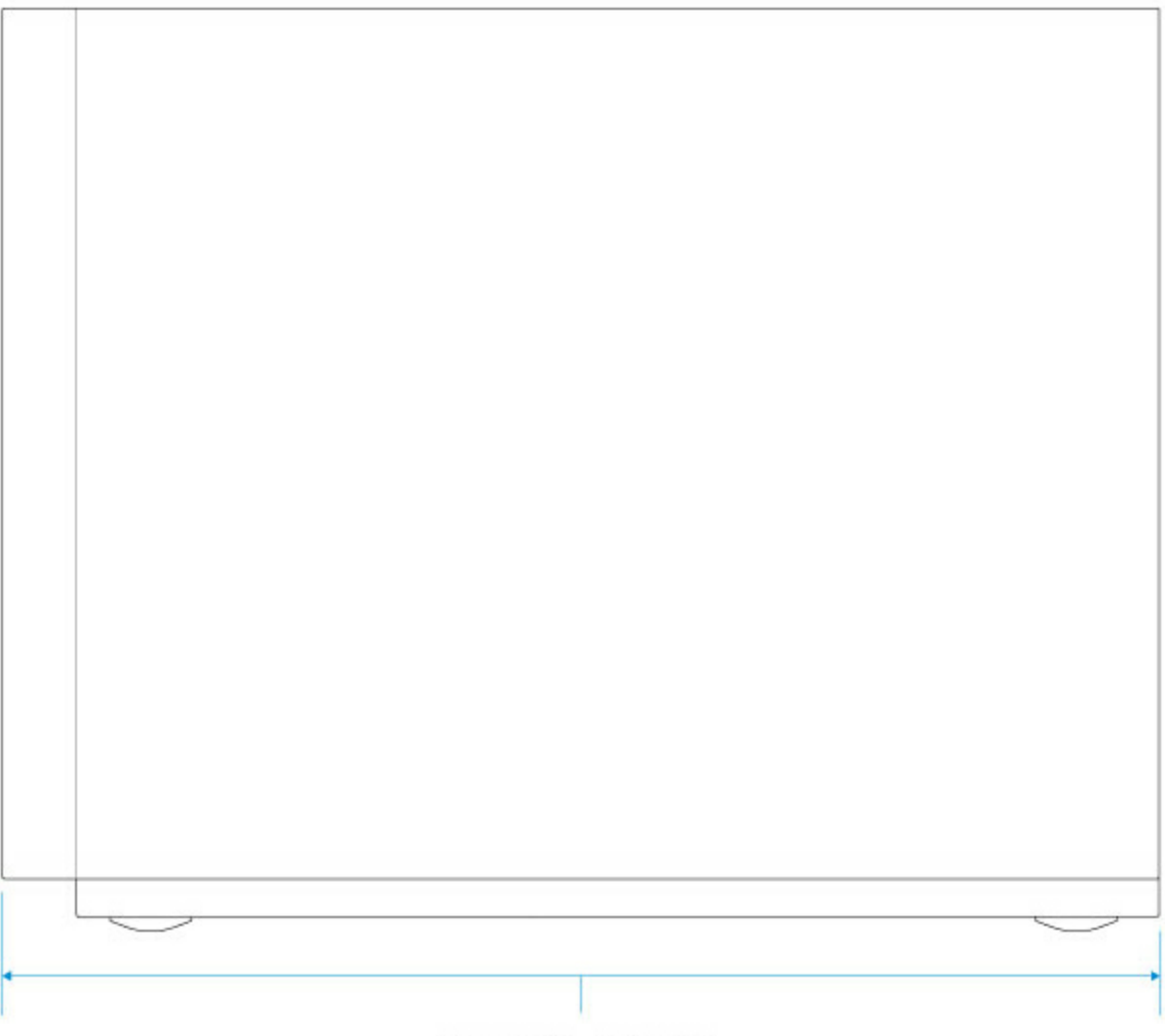

218 mm / 8.6 in

**WSS NAS 6-Bay**

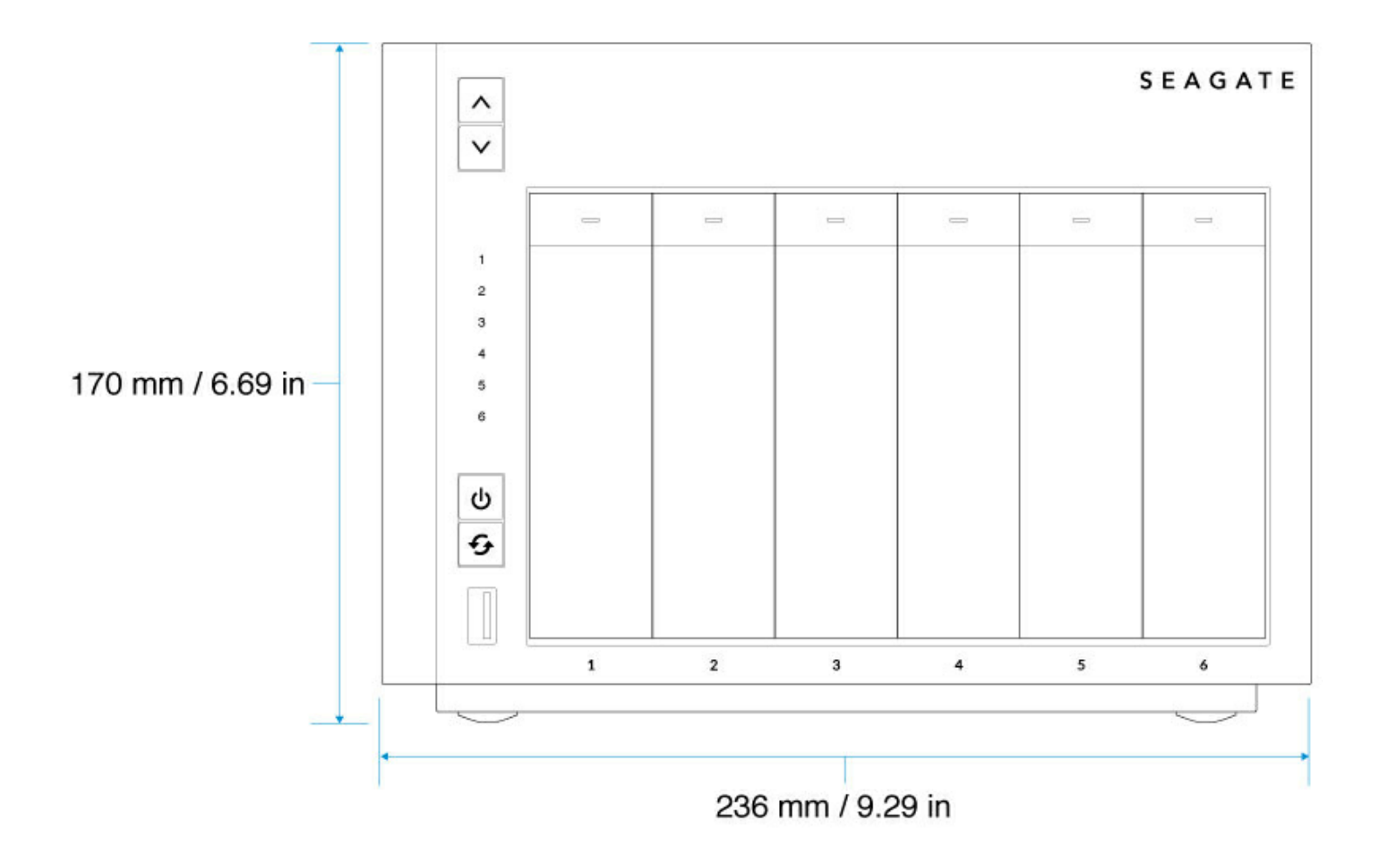

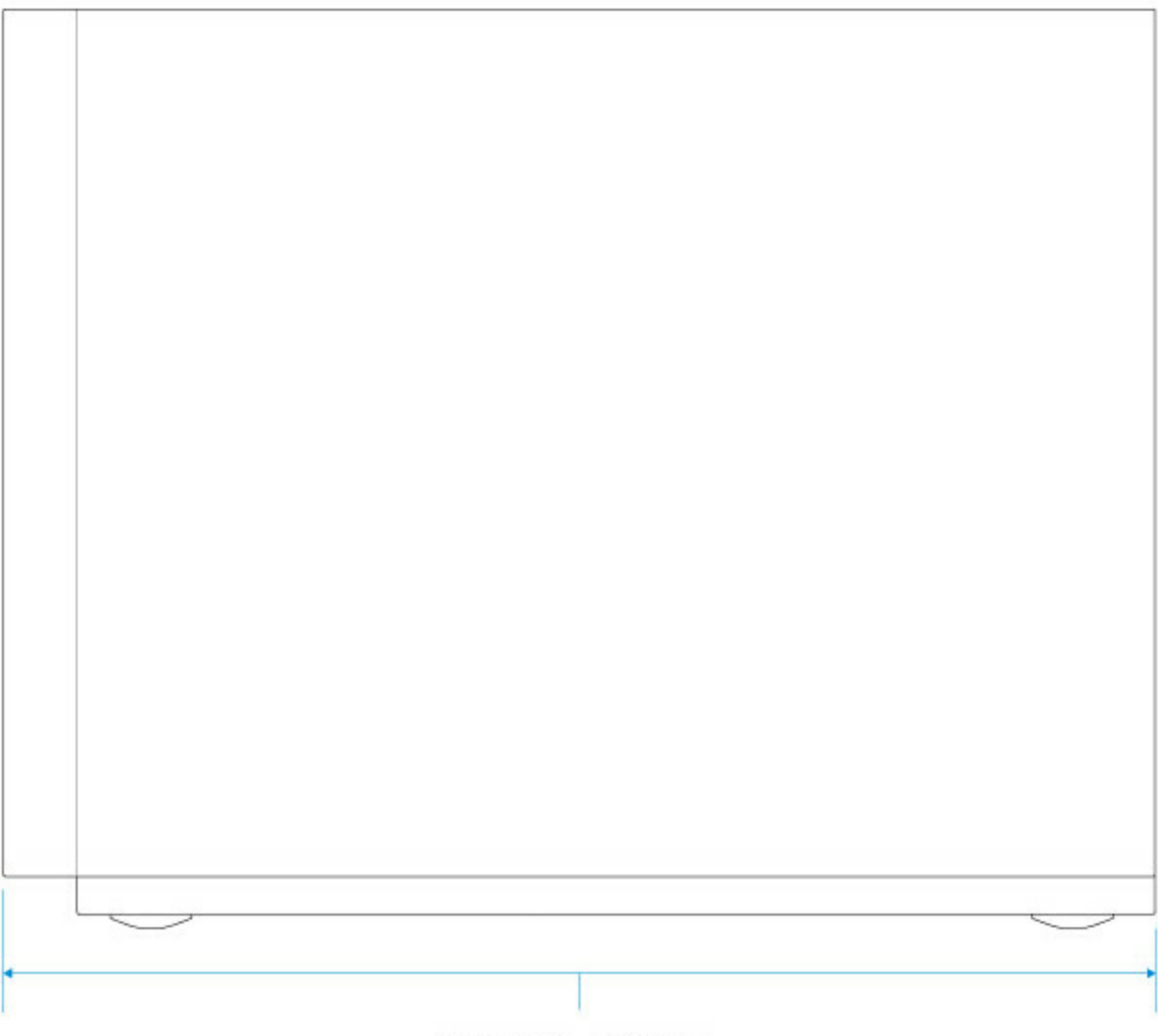

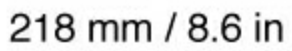

### <span id="page-21-0"></span>Peso del compartimento

#### **WSS NAS 2-Bay**

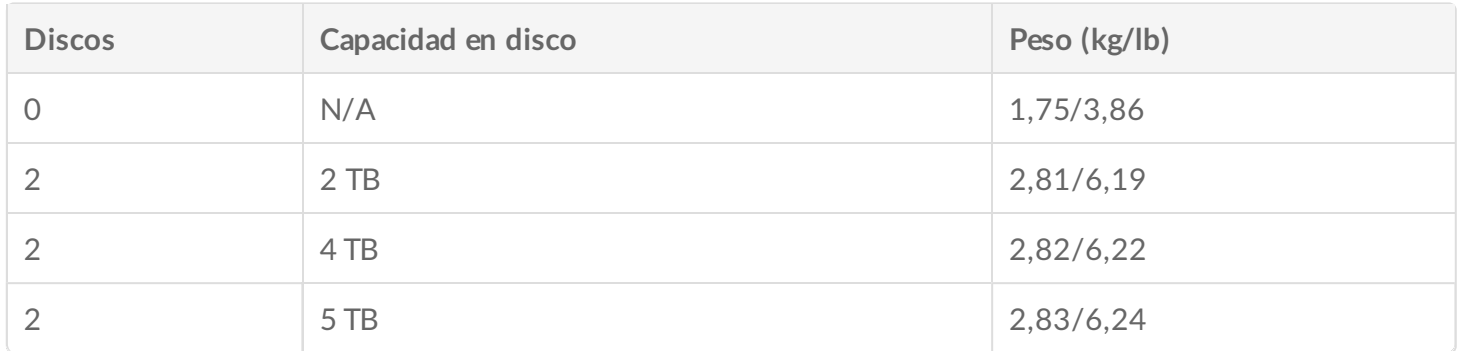

#### **WSS NAS 4-Bay**

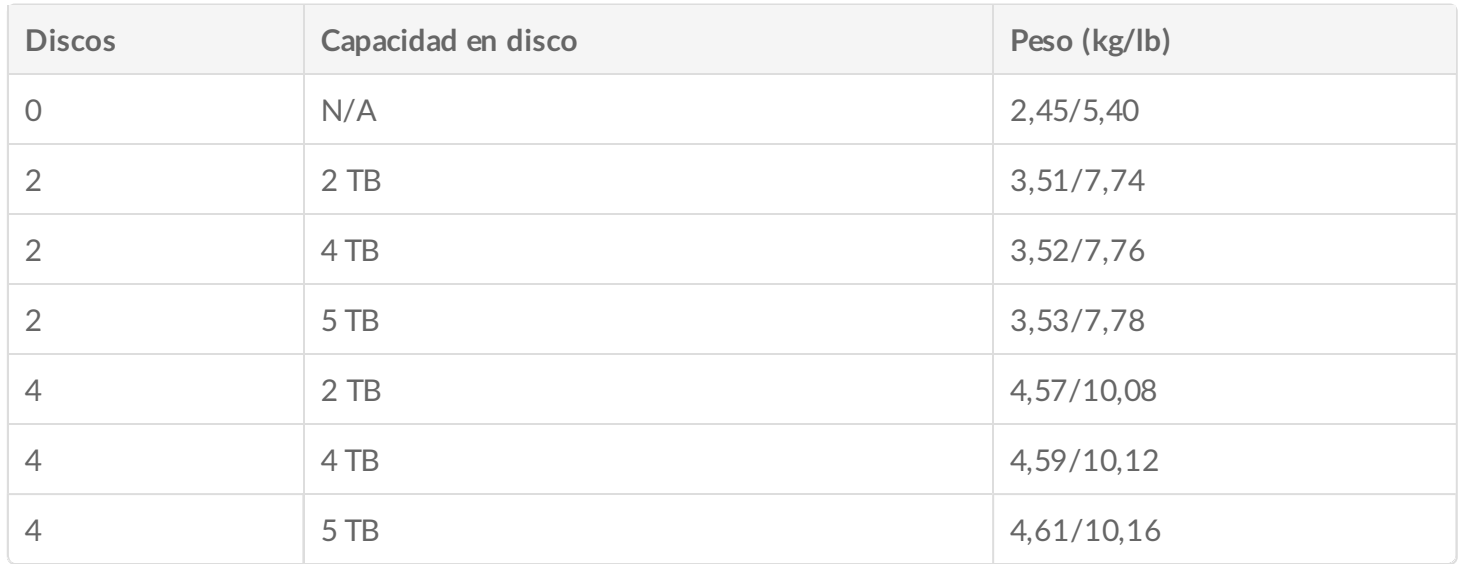

#### **WSS NAS 6-Bay**

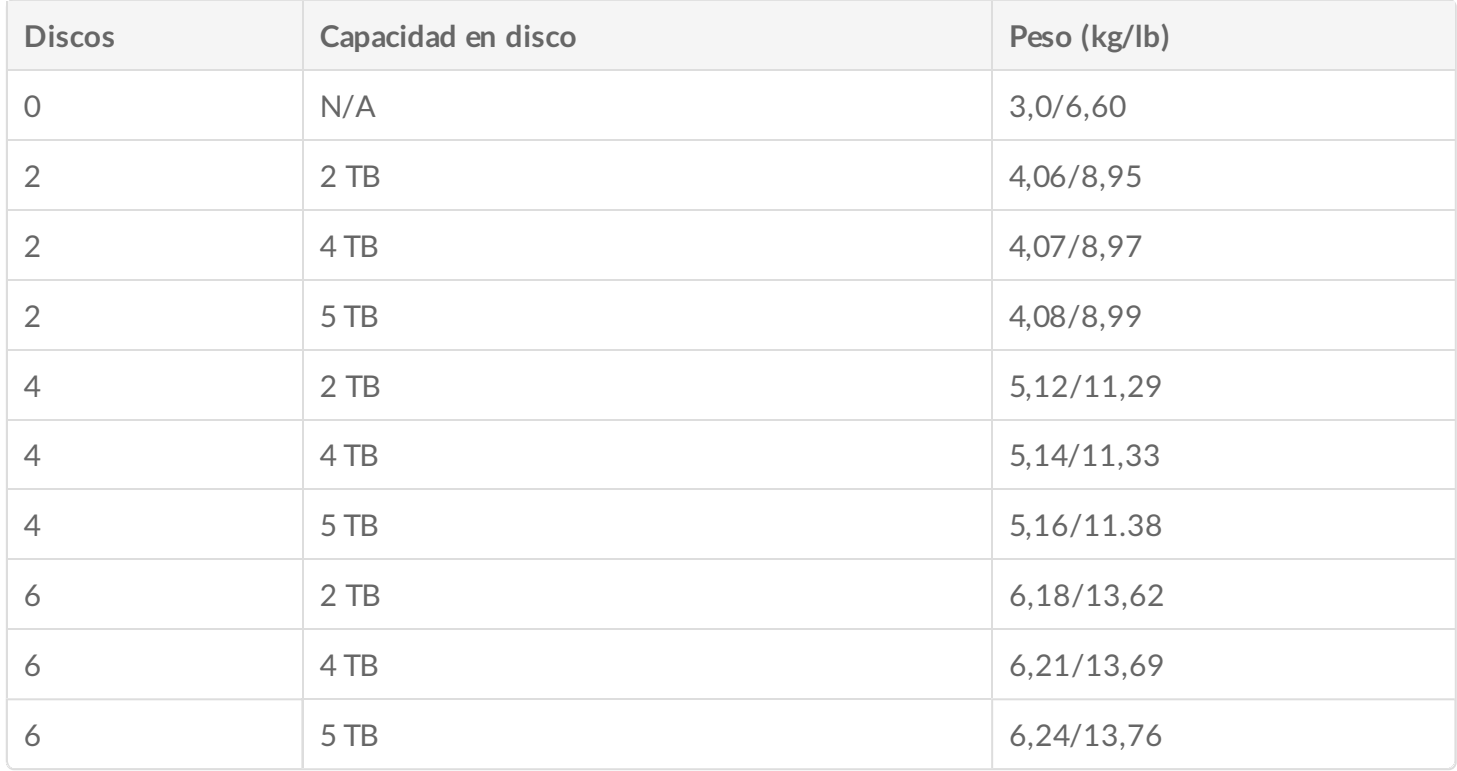

### <span id="page-22-0"></span>**Rangos de temperatura**

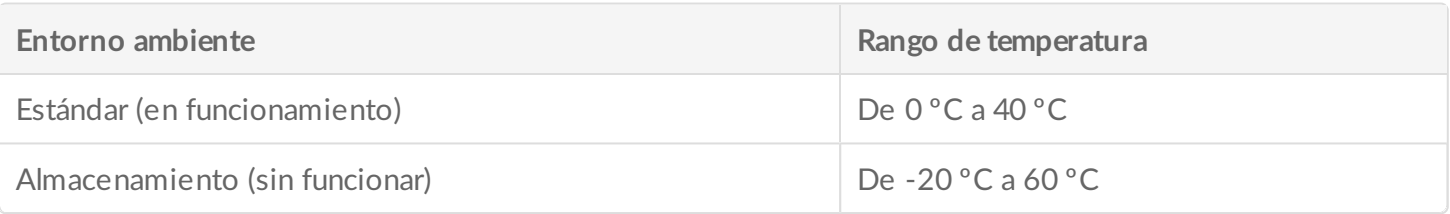

### <span id="page-23-0"></span>**Humedad**

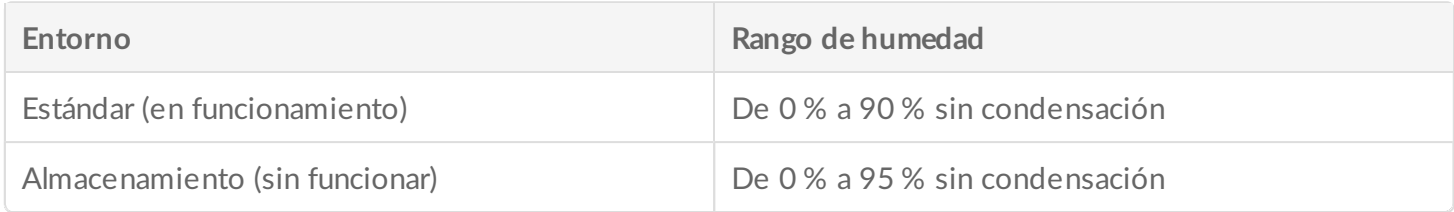

#### <span id="page-23-1"></span>**Electricidad**

La fuente de alimentación incluida está pensada para su utilización con la unidad Seagate WSS NAS. No es compatible con las fuentes de alimentación proporcionadas con otros compartimentos de unidades de disco duro fabricadas por Seagate, filiales de Seagate o terceros.

#### **WSS NAS 2-Bay**

Fuente de alimentación externa: de 100 a 240 Vca, 50/60 Hz, 12 V/48 W

#### **WSS NAS 4-Bay**

Fuente de alimentación externa: de 100 a 240 Vca, 50/60 Hz, 19 V/120 W

#### **WSS NAS 6-Bay**

Fuente de alimentación externa: de 100 a 240 V CA, 50/60 Hz, 19 V/150 W

#### <span id="page-23-2"></span>**Nivel sonoro**

#### **WSS NAS 2-Bay**

En funcionamiento: 20-32 dBA a 1 m

**WSS NAS 4-Bay**

En funcionamiento: 22-32 dBA a 1 m

**WSS NAS 6-Bay**

En funcionamiento: 24-32 dBA a 1

## <span id="page-24-0"></span>**Vista del panel frontal**

#### <span id="page-24-1"></span>**WSS NAS 2-Bay**

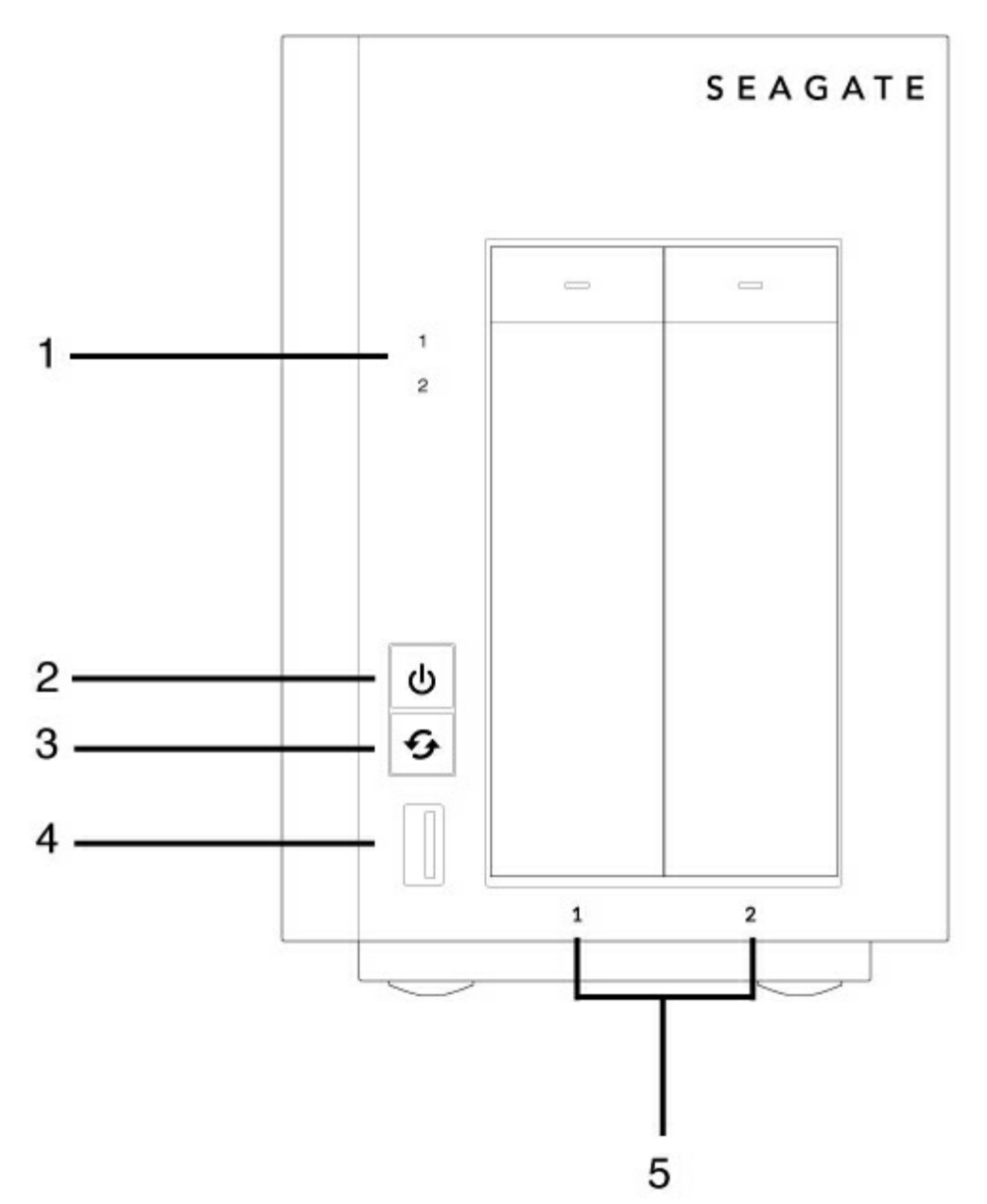

- 1. **Indicadores LED de las unidades de disco duro:** Los indicadores LED parpadean para indicar la actividad de la unidad.
- 2. **Botón de encendido e indicador LED de estado:** Encienda/apague la unidad NAS (consulte el apartado

[Funcionamiento](/manuals/network-storage/windows-nas/operation/)).

- 3. **Botón de función:** Pulse este botón para iniciar la instalación del sistema operativo (modelos sin discos) y su recuperación.
- 4. **Puerto SuperSpeed USB 3.0:** conecte un dispositivo de almacenamiento USB compatible al puerto.
- 5. **Bahías de unidades de disco duro:** bahías para las unidades de disco duro.

Para obtener más información acerca del [comportamiento](/manuals/network-storage/windows-nas/system-leds/) de los indicadores LED, consulte Indicadores LED del sistema.

#### <span id="page-25-0"></span>**WSS NAS 4-Bay**

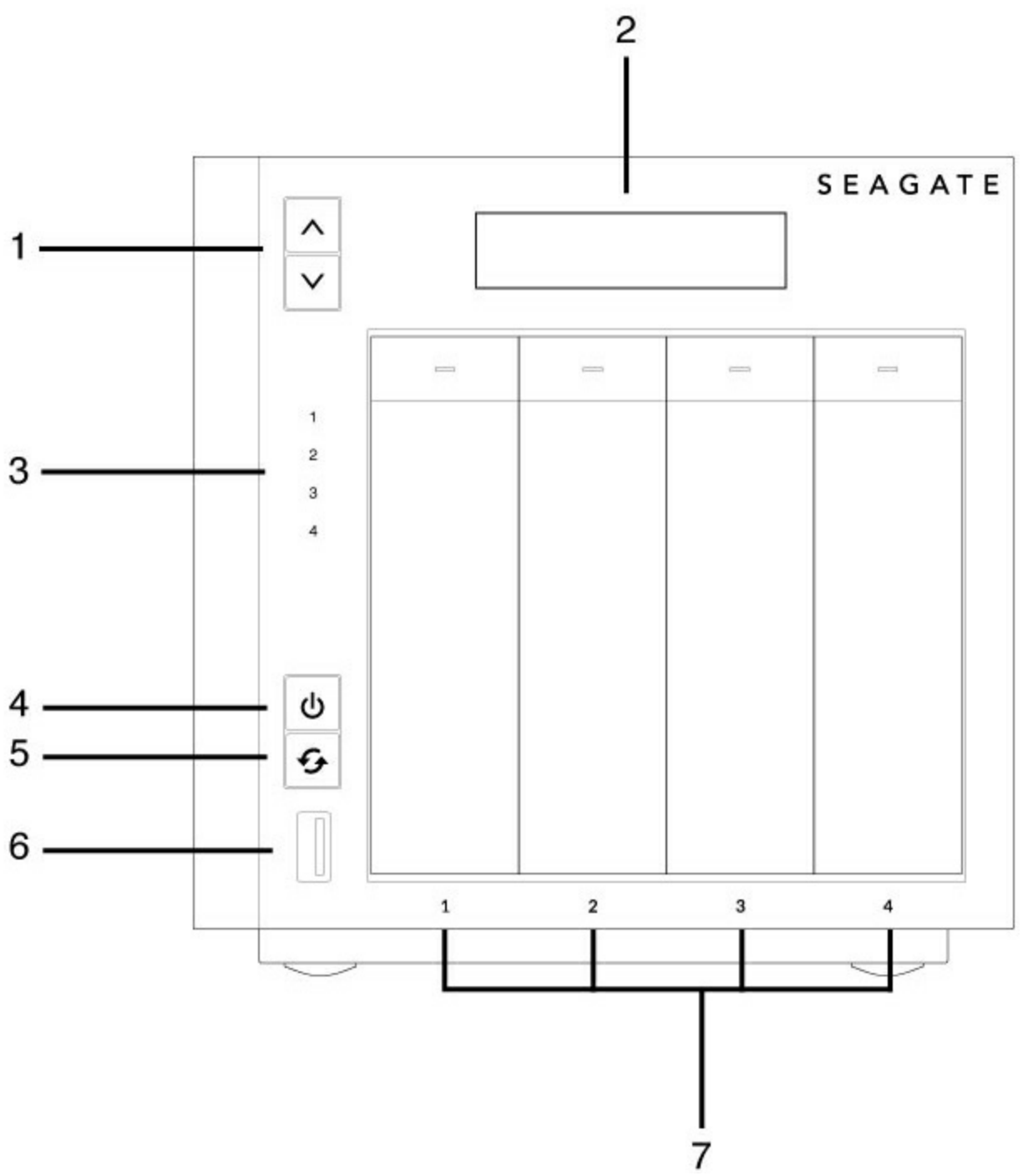

1. **Botones de desplazamiento hacia arriba/abajo por el menú LCD:** Pulse los botones de desplazamiento

hacia arriba/abajo para moverse por el menú LCD.

- 2. **Menú LCD:** Revise la [configuración](/manuals/network-storage/windows-nas/lcd-menu/) de la unidad WSS NAS (consulte el apartado Menú LCD (NAS Pro 4- Bay y 6-Bay)).
- 3. **Indicadores LED de las unidades de disco duro:** Indicadores LED de actividad para las unidades de disco duro.
- 4. **Botón de encendido e indicador LED de estado:** Encienda/apague la unidad NAS (consulte el apartado [Funcionamiento](/manuals/network-storage/windows-nas/operation/)).
- 5. **Botón de función:** Pulse este botón para iniciar la instalación del sistema operativo (modelos sin discos) y su recuperación.
- 6. **Puerto SuperSpeed USB 3.0:** conecte un dispositivo de almacenamiento USB compatible al puerto.
- 7. **Bahías de unidades de disco duro:** bahías para las unidades de disco duro.

Para obtener más información acerca del [comportamiento](/manuals/network-storage/windows-nas/system-leds/) de los indicadores LED, consulte Indicadores LED del sistema.

#### <span id="page-26-0"></span>**WSS NAS 6-Bay**

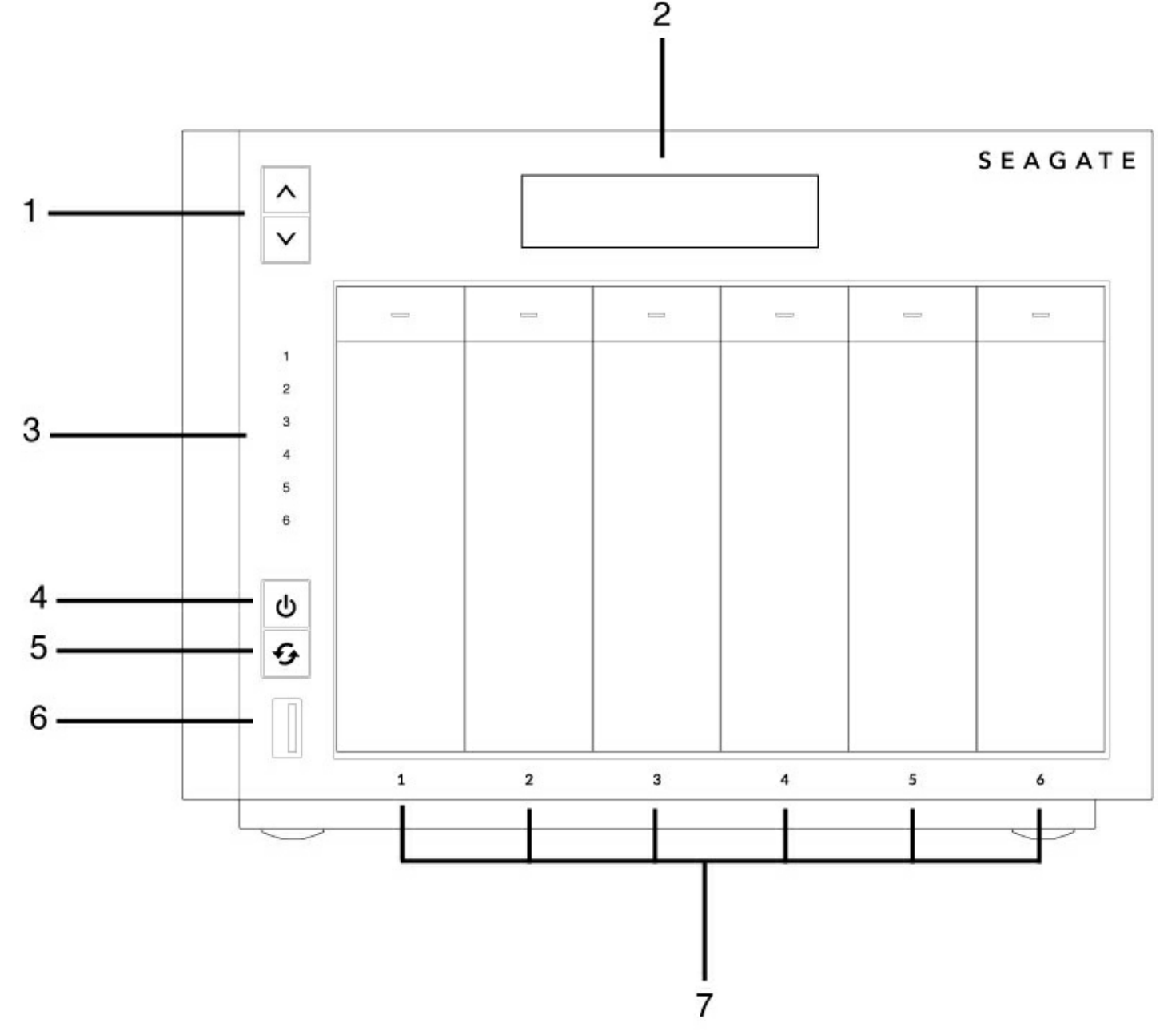

- 1. **Botones de desplazamiento hacia arriba/abajo por el menú LCD:** Pulse los botones de desplazamiento hacia arriba/abajo para moverse por el menú LCD.
- 2. **Menú LCD:** Revise la [configuración](/manuals/network-storage/windows-nas/lcd-menu/) de la unidad WSS NAS (consulte el apartado Menú LCD (NAS Pro 4- Bay y 6-Bay)).
- 3. **Indicadores LED de las unidades de disco duro:** Indicadores LED de actividad para las unidades de disco duro.
- 4. **Botón de encendido e indicador LED de estado:** Encienda/apague la unidad NAS (consulte el apartado [Funcionamiento](/manuals/network-storage/windows-nas/operation/)).
- 5. **Botón de función:** Pulse este botón para iniciar la instalación del sistema operativo (modelos sin discos) y su recuperación.
- 6. **Puerto SuperSpeed USB 3.0:** conecte un dispositivo de almacenamiento USB compatible al puerto.
- 7. **Bahías de unidades de disco duro:** bahías para las unidades de disco duro.

Para obtener más información acerca del [comportamiento](/manuals/network-storage/windows-nas/system-leds/) de los indicadores LED, consulte Indicadores LED del sistema.

## <span id="page-28-0"></span>**Vista del panel trasero**

### <span id="page-28-1"></span>**WSS NAS 2-Bay**

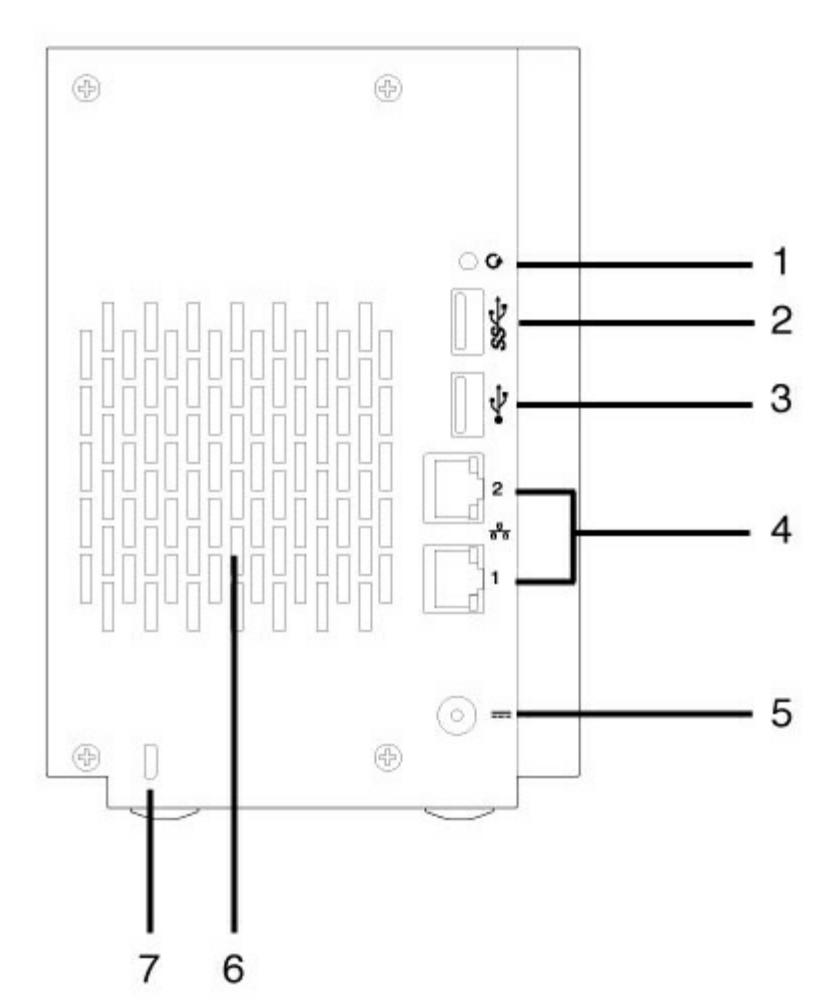

- 1. **Botón de recuperación:** Cuando el botón de recuperación se pulsa junto con el botón de encendido, permite realizar una restauración de Windows Storage Server 2012 R2 Essentials. Utilice un instrumento con punta para pulsar suavemente el botón que se encuentra en la cavidad. Consulte el apartado [Recuperación](/manuals/network-storage/windows-nas/wss-nas-recovery/) de Seagate WSS NAS.
- 2. **Puerto SuperSpeed USB 3.0:** conecte un dispositivo de almacenamiento USB compatible al puerto.
- 3. **Puerto USB 2.0 de alta velocidad:** conecte un dispositivo de almacenamiento USB compatible al puerto.
- 4. **Puertos Gigabit Ethernet (2):** conecte el cable Ethernet desde el dispositivo a su red. Consulte [Configuración](/manuals/network-storage/windows-nas/setup/).
- 5. **Entrada de alimentación:** enchufe el adaptador de CA incluido con la unidad NAS. Consulte [Configuración](/manuals/network-storage/windows-nas/setup/).
- 6. **Ventilación:** refrigera la fuente de alimentación de NAS durante el funcionamiento. Asegúrese de no bloquear la salida del ventilador mientras esté utilizando el producto.
- 7. **Candado Kensington:** Asegure la unidad NAS a un escritorio mediante un cable compatible.

#### <span id="page-28-2"></span>**WSS NAS 4-Bay**

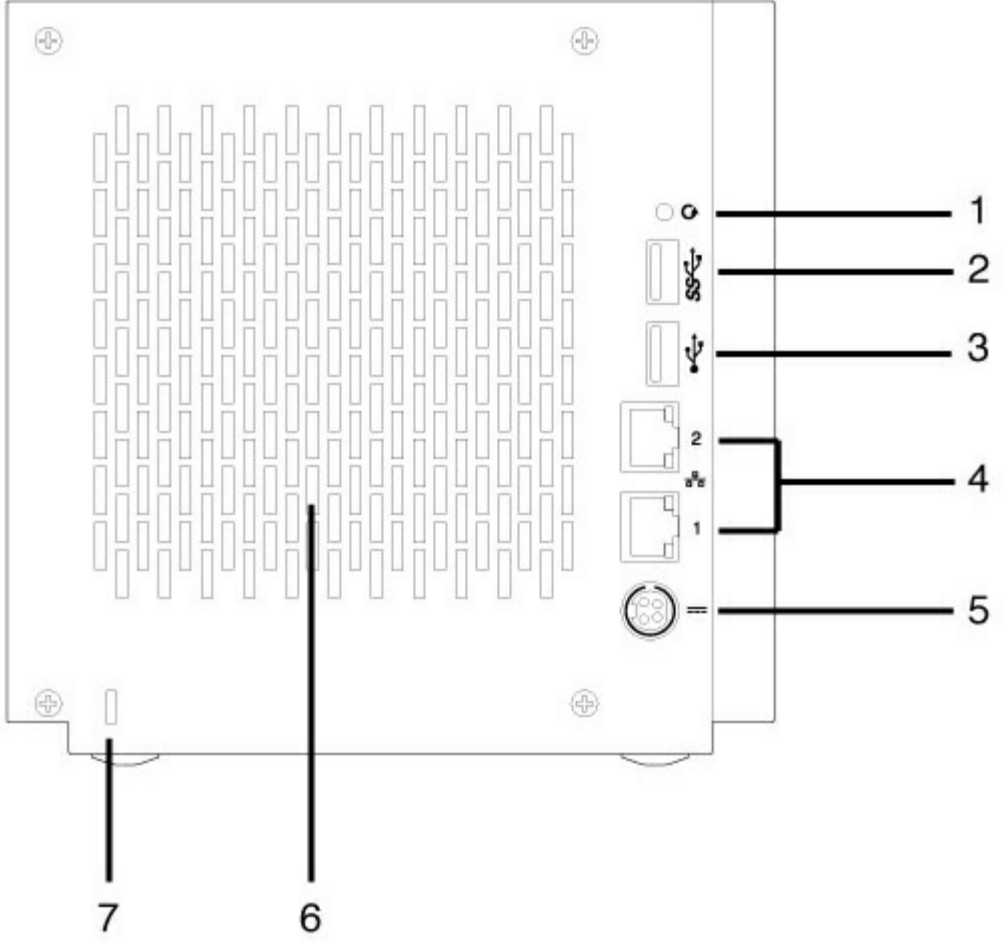

- 1. **Botón de recuperación:** Cuando el botón de recuperación se pulsa junto con el botón de encendido, permite realizar una restauración de Windows Storage Server 2012 R2 Essentials. Utilice un instrumento con punta para pulsar suavemente el botón que se encuentra en la cavidad. Consulte el apartado [Recuperación](/manuals/network-storage/windows-nas/wss-nas-recovery/) de Seagate WSS NAS.
- 2. **Puerto SuperSpeed USB 3.0:** conecte un dispositivo de almacenamiento USB compatible al puerto.
- 3. **Puerto USB 2.0 de alta velocidad:** conecte un dispositivo de almacenamiento USB compatible al puerto.
- 4. **Puertos Gigabit Ethernet (2):** conecte el cable Ethernet desde el dispositivo a su red. Consulte [Configuración](/manuals/network-storage/windows-nas/setup/).
- 5. **Entrada de alimentación:** enchufe el adaptador de CA incluido con la unidad NAS. Consulte [Configuración](/manuals/network-storage/windows-nas/setup/).
- 6. **Ventilación:** refrigera la fuente de alimentación de NAS durante el funcionamiento. Asegúrese de no bloquear la salida del ventilador mientras esté utilizando el producto.
- 7. **Candado Kensington:** Asegure la unidad NAS a un escritorio mediante un cable compatible.

### <span id="page-29-0"></span>**WSS NAS 6-Bay**

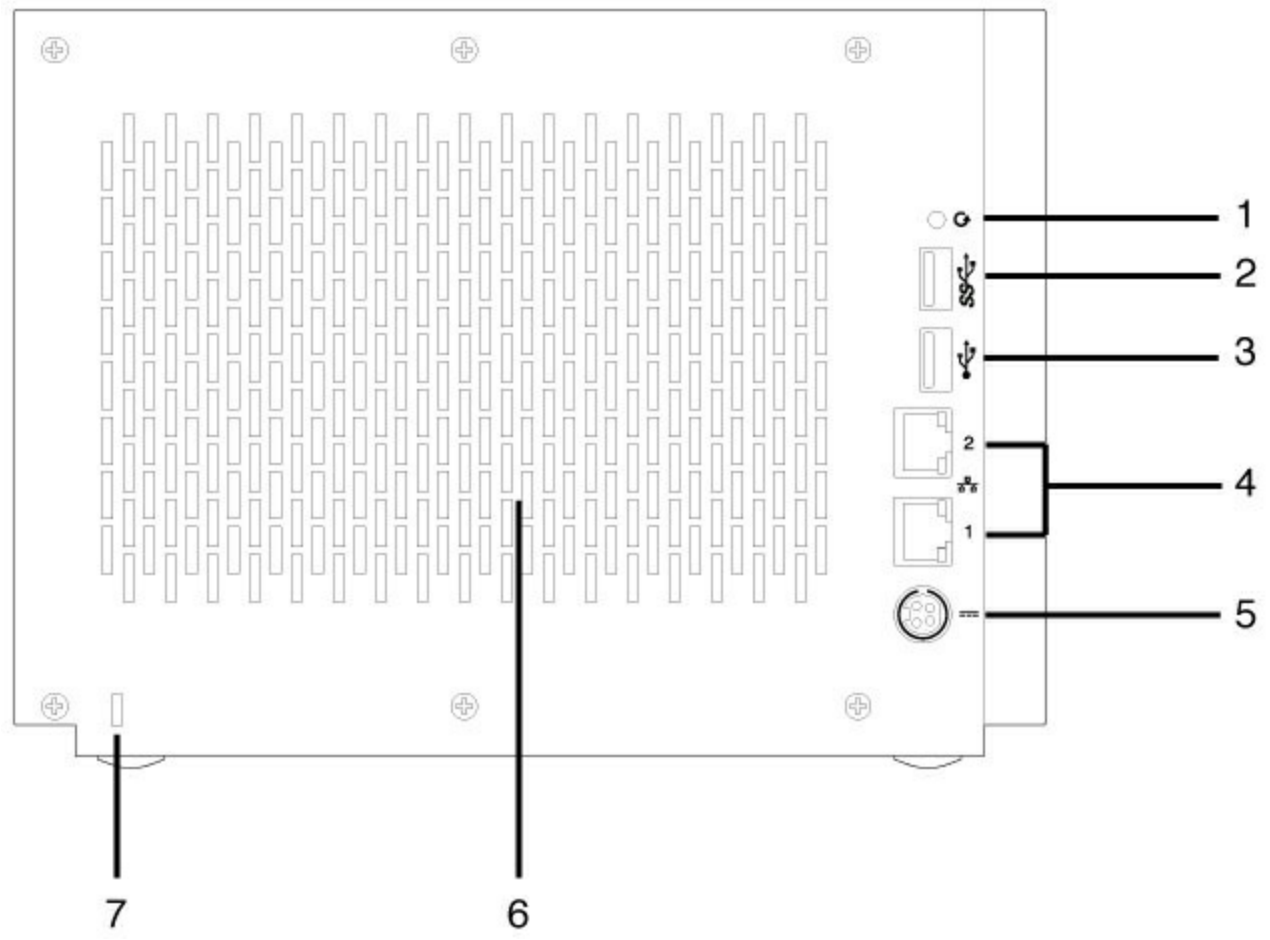

- 1. **Botón de recuperación:** Cuando el botón de recuperación se pulsa junto con el botón de encendido, permite realizar una restauración de Windows Storage Server 2012 R2 Essentials. Utilice un instrumento con punta para pulsar suavemente el botón que se encuentra en la cavidad. Consulte el apartado [Recuperación](/manuals/network-storage/windows-nas/wss-nas-recovery/) de Seagate WSS NAS.
- 2. **Puerto SuperSpeed USB 3.0:** conecte un dispositivo de almacenamiento USB compatible al puerto.
- 3. **Puerto USB 2.0 de alta velocidad:** conecte un dispositivo de almacenamiento USB compatible al puerto.
- 4. **Puertos Gigabit Ethernet (2):** conecte el cable Ethernet desde el dispositivo a su red. Consulte [Configuración](/manuals/network-storage/windows-nas/setup/).
- 5. **Entrada de alimentación:** enchufe el adaptador de CA incluido con la unidad NAS. Consulte [Configuración](/manuals/network-storage/windows-nas/setup/).
- 6. **Ventilación:** refrigera la fuente de alimentación de NAS durante el funcionamiento. Asegúrese de no bloquear la salida del ventilador mientras esté utilizando el producto.
- 7. **Candado Kensington:** Asegure la unidad NAS a un escritorio mediante un cable compatible.

# <span id="page-30-0"></span>**Puertos USB**

La unidad Seagate WSS NAS cuenta con lo siguiente:

- Dos puertos USB 3.0 (partes delantera y trasera)
- Un puerto USB 2.0 (parte trasera)

Conecte los dispositivos de almacenamiento de conexión directa (DAS) USB a la unidad Seagate WSS NAS para realizar las copias de seguridad. Entre los formatos de archivo compatibles con DAS se incluyen: NTFS, exFAT y FAT32. La unidad WSS NAS no reconocerá otros formatos de almacenamiento. No se aplican las limitaciones de capacidad.

# <span id="page-32-0"></span>Indicadores LED del sistema

La unidad Seagate WSS NAS 2-Bay | 4-Bay | 6-Bay incorpora indicadores LED que proporcionan información sobre el estado del sistema. Consulte la ilustración que aparece a continuación para conocer la ubicación de cada indicador LED en la carcasa.

# <span id="page-32-1"></span>**Indicadores LED de la unidad WSS NAS**

#### <span id="page-32-2"></span>**Indicadores LED de estado y de la unidad**

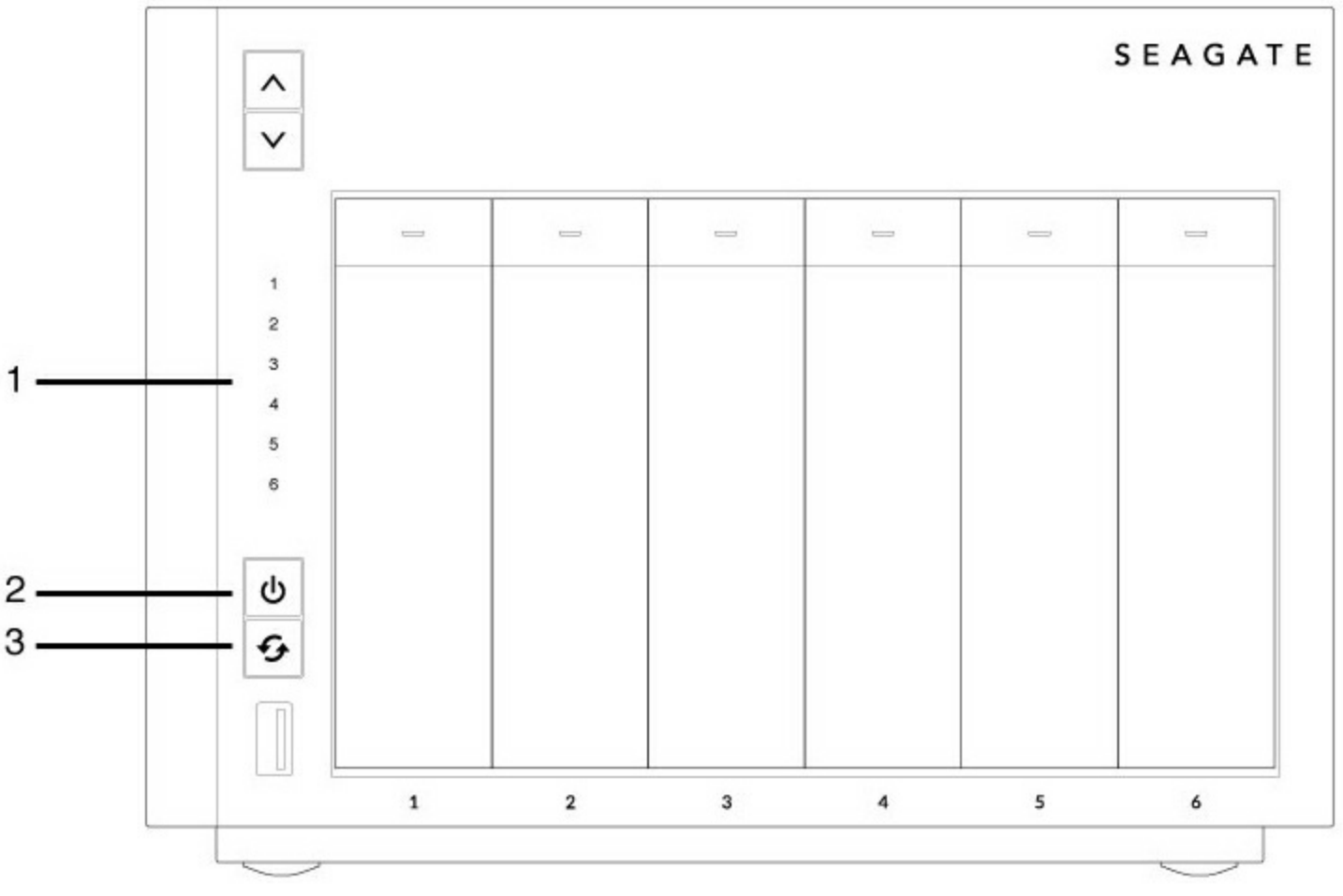

- 1. Unidades de disco duro (El número de indicadores LED de las unidades de disco duro varía en función del modelo).
- 2. Estado (botón de encendido)
- 3. Función

## <span id="page-32-3"></span>**Indicadores LED de Ethernet de la unidad WSS NAS**

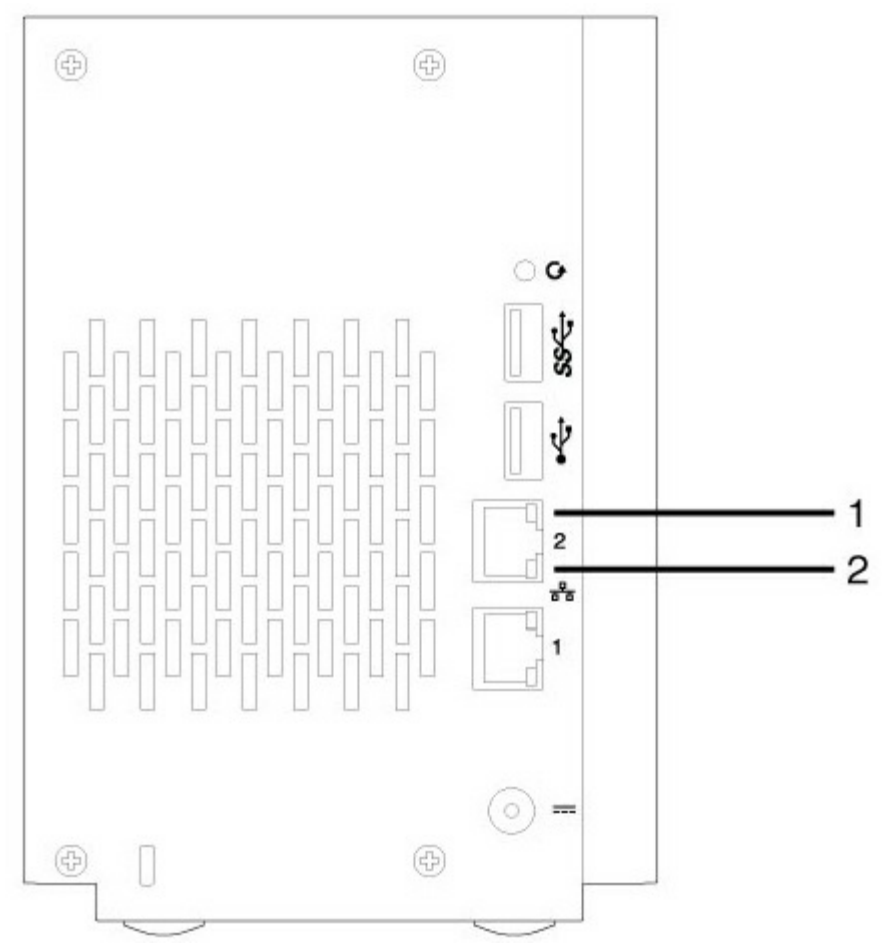

1. Actividad

2. Velocidad

# <span id="page-33-0"></span>**Comportamiento de los indicadores LED**

### <span id="page-33-1"></span>**Indicador LED de estado**

La siguiente lista de colores le ayudará a identificar el estado general de su unidad NAS.

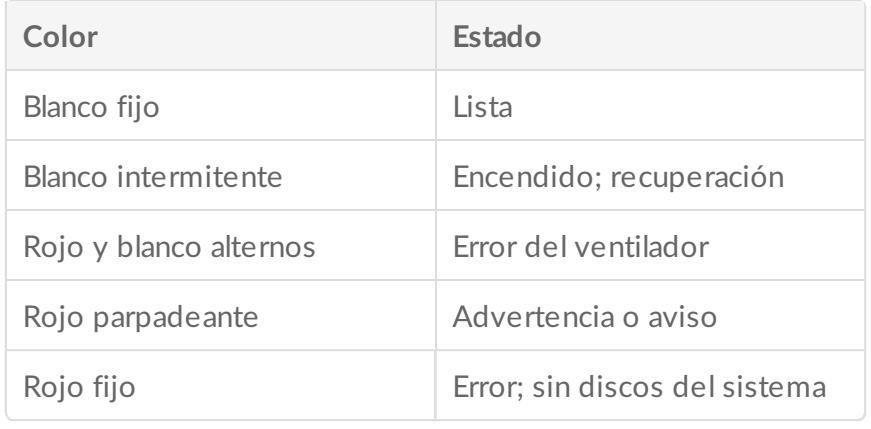

#### <span id="page-34-0"></span>**Indicadores LED de la unidad de disco duro**

La siguiente lista de colores le ayudará a identificar el estado de la unidad de disco duro de NAS:

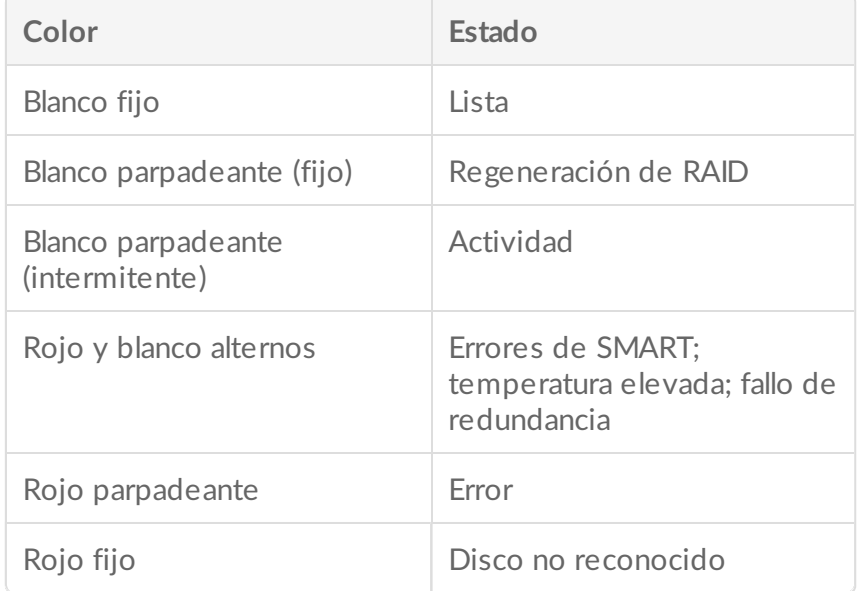

#### <span id="page-34-1"></span>**Indicador LED de función**

El indicador LED de función de la unidad NAS solo se encuentra activo durante la recuperación:

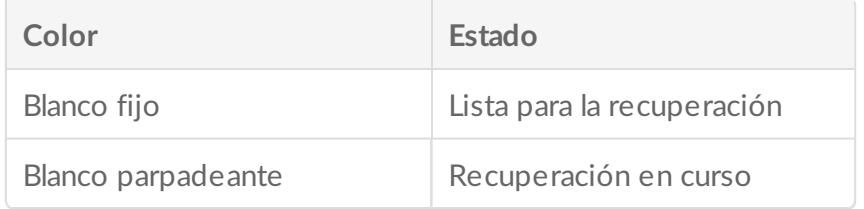

#### <span id="page-34-2"></span>**Indicador LED** de actividad de Ethernet

El indicador LED de actividad de Ethernet de la unidad NAS indica el acceso al dispositivo:

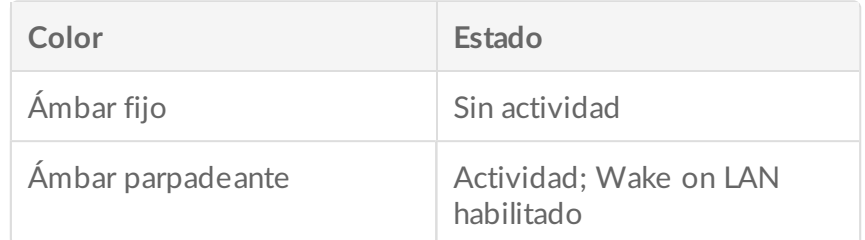

### <span id="page-35-0"></span>**Indicador LED de velocidad de Ethernet**

El indicador LED de velocidad de Ethernet de la unidad NAS indica la velocidad de su conexión de red:

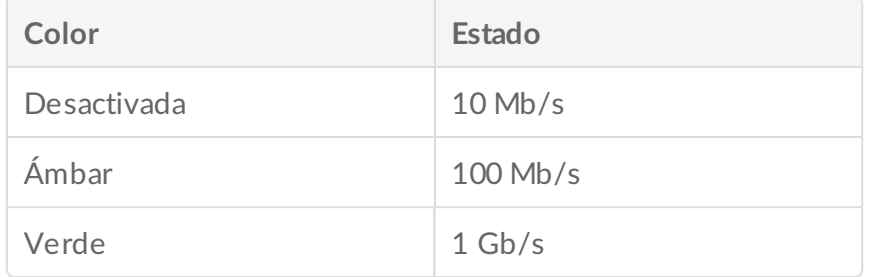

# <span id="page-36-0"></span>Configuración

La unidad Seagate WSS NAS 2-Bay | 4-Bay | 6-Bay se encuentra disponible con unidades de disco duro o sin ellas. Los modelos que no incluyen unidades de disco duro también se denominan compartimentos sin disco. Consulte los enlaces que aparecen a continuación para obtener instrucciones acerca de cómo configurar su unidad Seagate WSS NAS.

- Unidad WSS NAS con discos: Las unidades Seagate WSS NAS comercializadas con unidades de disco duro se encuentran preconfiguradas para poder utilizarse directamente, sin necesidad de configuración. Vaya a NAS: Con [unidades](#page-36-2) de disco duro
- Compartimento de WSS NAS vacío: Las unidades Seagate WSS NAS comercializadas como [compartimentos](#page-40-1) vacíos pueden configurarse utilizando unidades de disco duro compatibles. Vaya a NAS: Compartimento sin discos

Las siguientes instrucciones se encuentran disponibles en la Guía de inicio rápido que se incluye con la unidad NAS.

# <span id="page-36-1"></span>**NAS: con unidades de disco duro**

<span id="page-36-2"></span>**Paso 1: cables**

<span id="page-36-3"></span>**Conexiones**

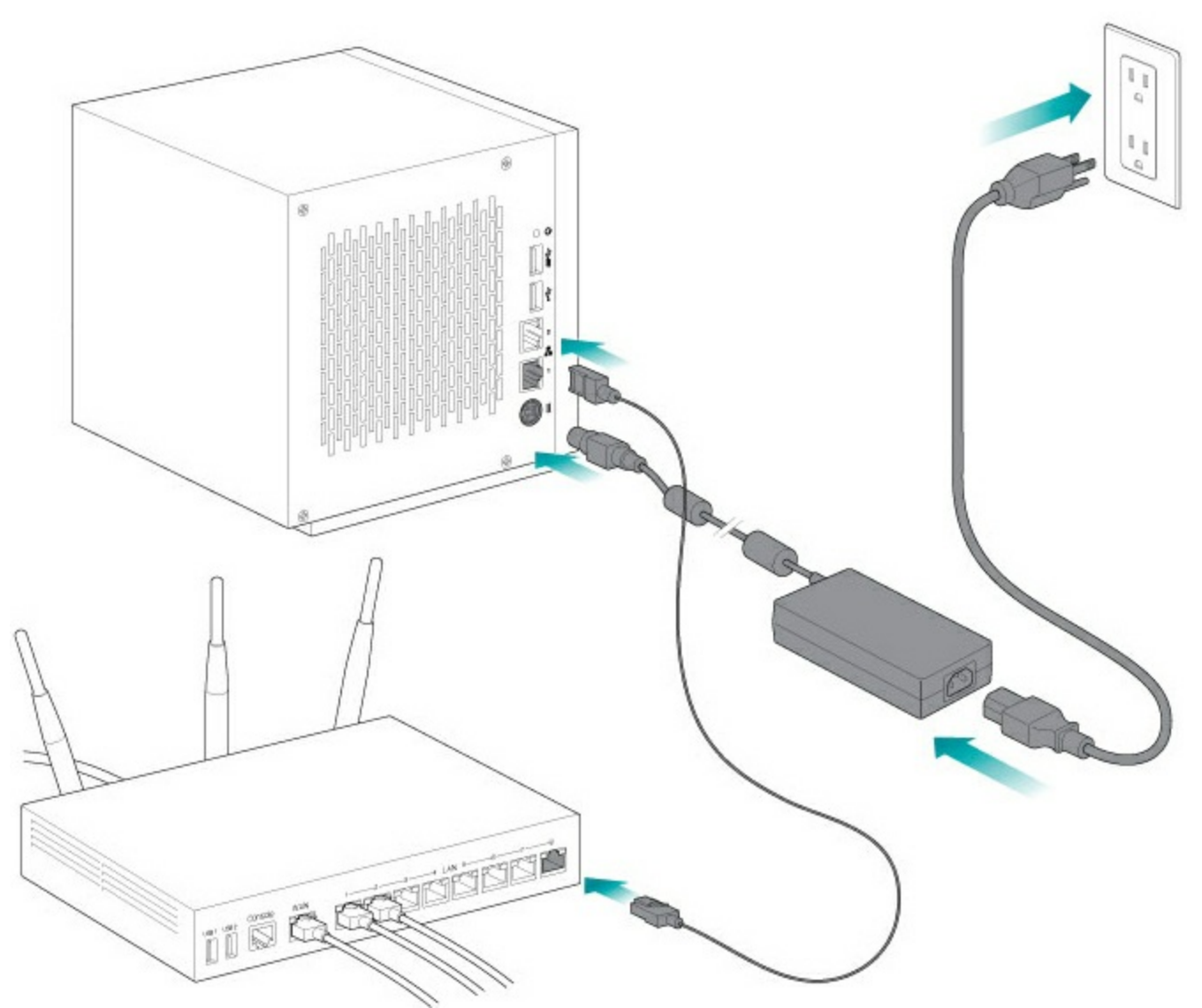

- 1. Conecte el cable Ethernet a la unidad NAS y al enrutador.
- 2. Conecte el cable de alimentación a la unidad NAS y a una toma de corriente activa.

También puede conectar:

Un segundo cable Ethernet para un mayor rendimiento y redundancia.

**Gestión de los cables:** Se recomienda gestionar cuidadosamente los cables para un funcionamiento óptimo. De este modo, se evitan posibles riesgos y se facilita el mantenimiento.  $\mathbf{p}^{\prime}$ 

#### <span id="page-37-0"></span>**Paso 2: Encendido de la unidad WSS NAS**

1. Pulse el botón de encendido situado en la parte delantera de la unidad WSS NAS.

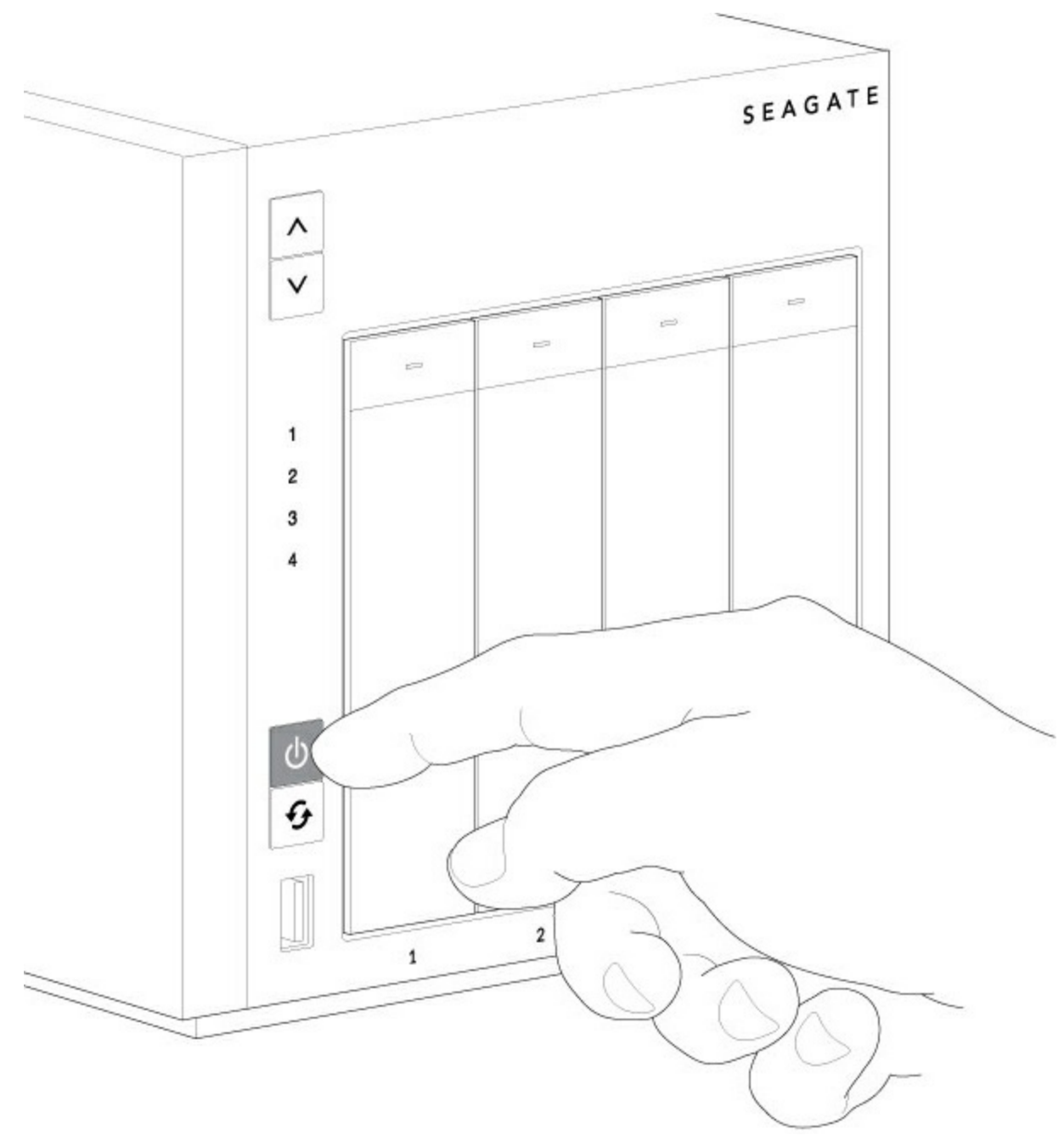

2. La unidad WSS NAS puede tardar unos minutos en arrancar. Espere como mínimo tres minutos a que el indicador LED se muestre fijo antes de continuar con el siguiente paso.

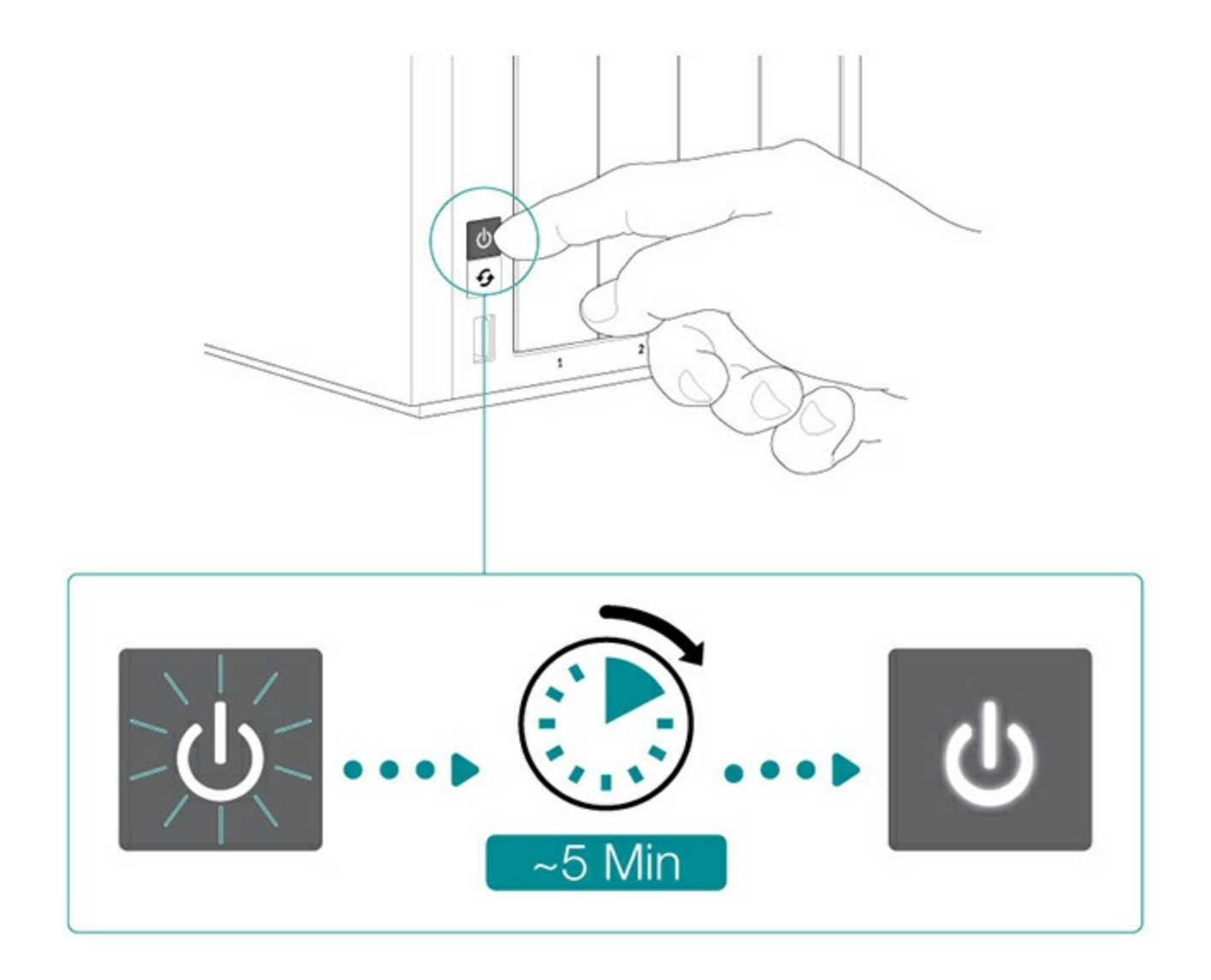

<span id="page-39-0"></span>**Paso 3: Conexión de la unidad mediante la Conexión a Escritorio remoto.**

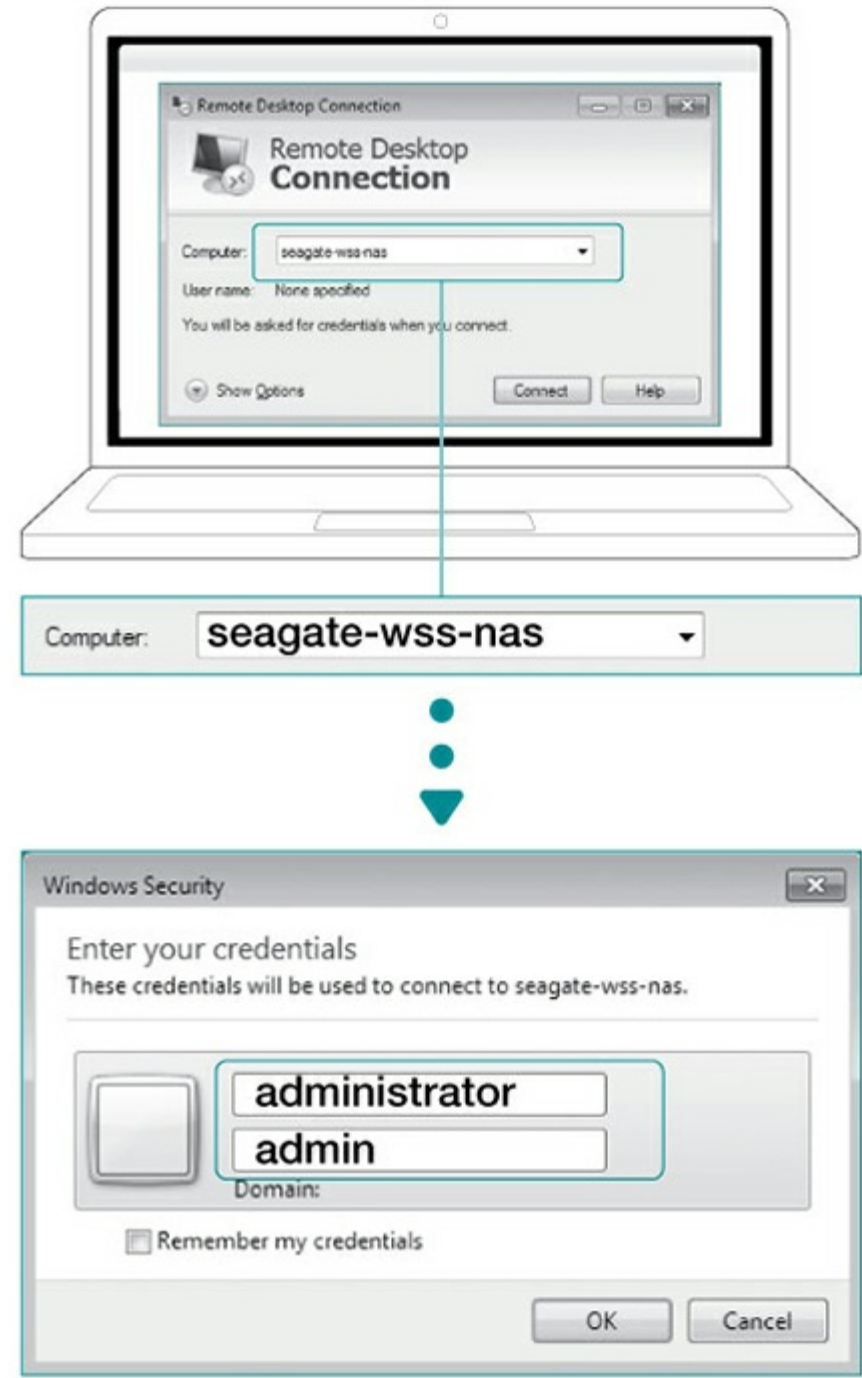

Inicie sesión en la unidad WSS NAS desde un ordenador de la red:

- 1. Inicie el Escritorio remoto de Microsoft.
- 2. Introduzca el nombre predeterminado de la unidad WSS NAS: **seagate-wss-nas.**
- 3. Seleccione **Conectar**.
- 4. Introduzca el nombre de inicio de sesión predeterminado, el **administrador** y la contraseña: **admin**.
- 5. Seleccione **Aceptar.**

<span id="page-40-1"></span>Una vez que haya iniciado sesión, revise el Asistente de configuración de Seagate para obtener recomendaciones sobre cómo configurar su unidad WSS NAS.

## <span id="page-40-0"></span>**NAS: compartimento sin discos**

### <span id="page-41-0"></span>**Paso 1: cables**

#### <span id="page-41-1"></span>**Conexiones**

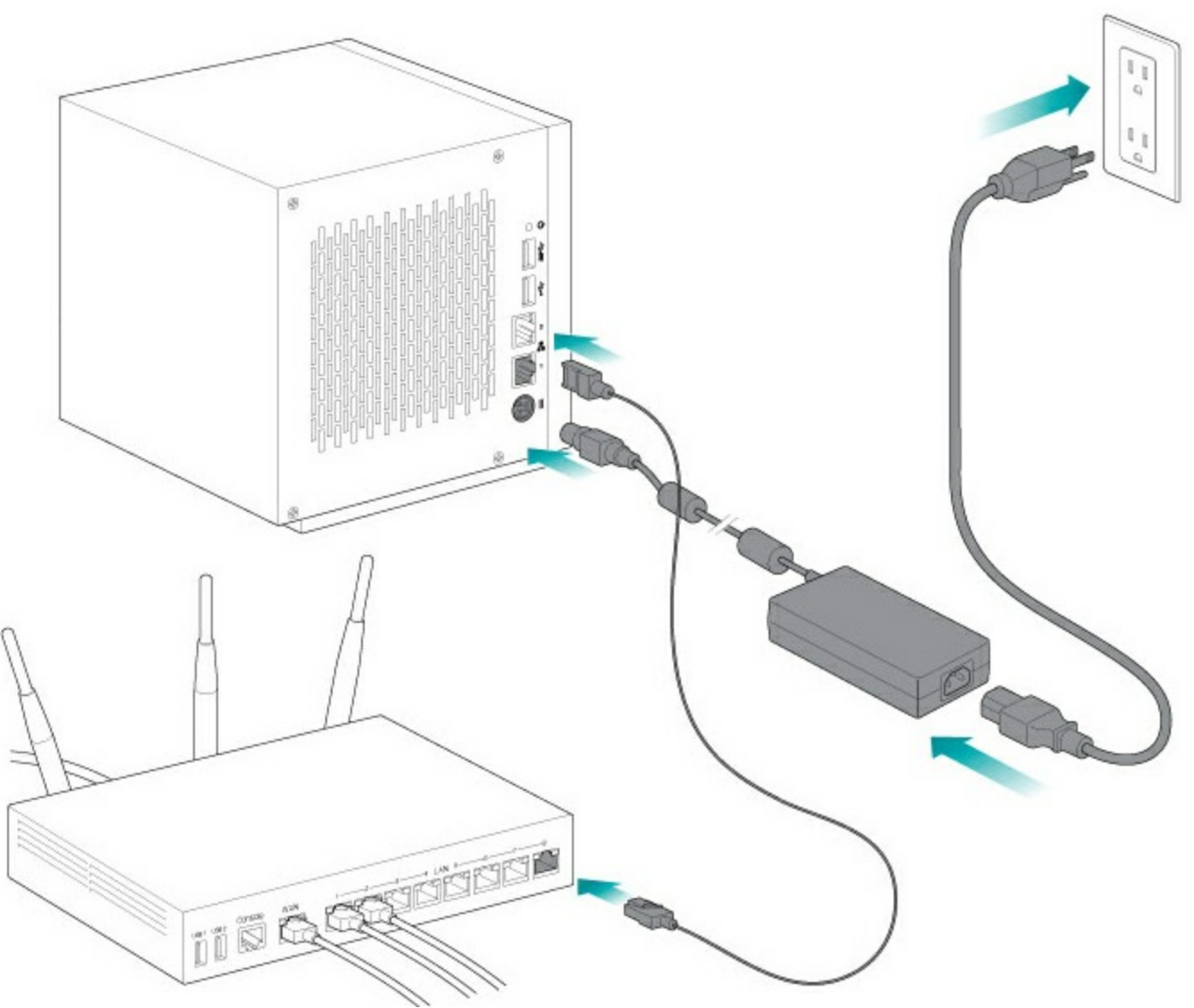

- 1. Conecte el cable Ethernet a la unidad NAS y al enrutador.
- 2. Conecte el cable de alimentación a la unidad NAS y a la toma de corriente.

También puede conectar:

 $\mathbf{p}^{\prime}$ 

Un segundo cable Ethernet para un mayor rendimiento y redundancia.

**Gestión de los cables:** Se recomienda gestionar cuidadosamente los cables para un funcionamiento óptimo. De este modo, se evitan posibles riesgos y se facilita el mantenimiento.

#### <span id="page-41-2"></span>**Paso 2: Inserción de las unidades de disco duro**

Tenga en cuenta lo siguiente antes de insertar unidades de disco duro en el compartimento:

- Seagate recomienda instalar las unidades de disco duro en el compartimento sin discos, de izquierda a derecha.
- Las bandejas vacías deben mantenerse en las bahías para que el flujo de aire sea el apropiado.
- Asegúrese de que la conexión a tierra sea la apropiada antes de tocar las unidades de disco duro.
- Asegúrese de que la conexión SATA de la unidad de disco duro se encuentre en la parte trasera de la bandeja.
- La unidad de disco duro se fija a la bandeja con clavijas.
- La unidad WSS NAS se envía con tornillos para montar unidades de disco duro de 2,5 pulgadas en las bandejas de dichas unidades.
- 1. Extraiga de la unidad WSS NAS las bandejas de unidades de disco duro vacías.

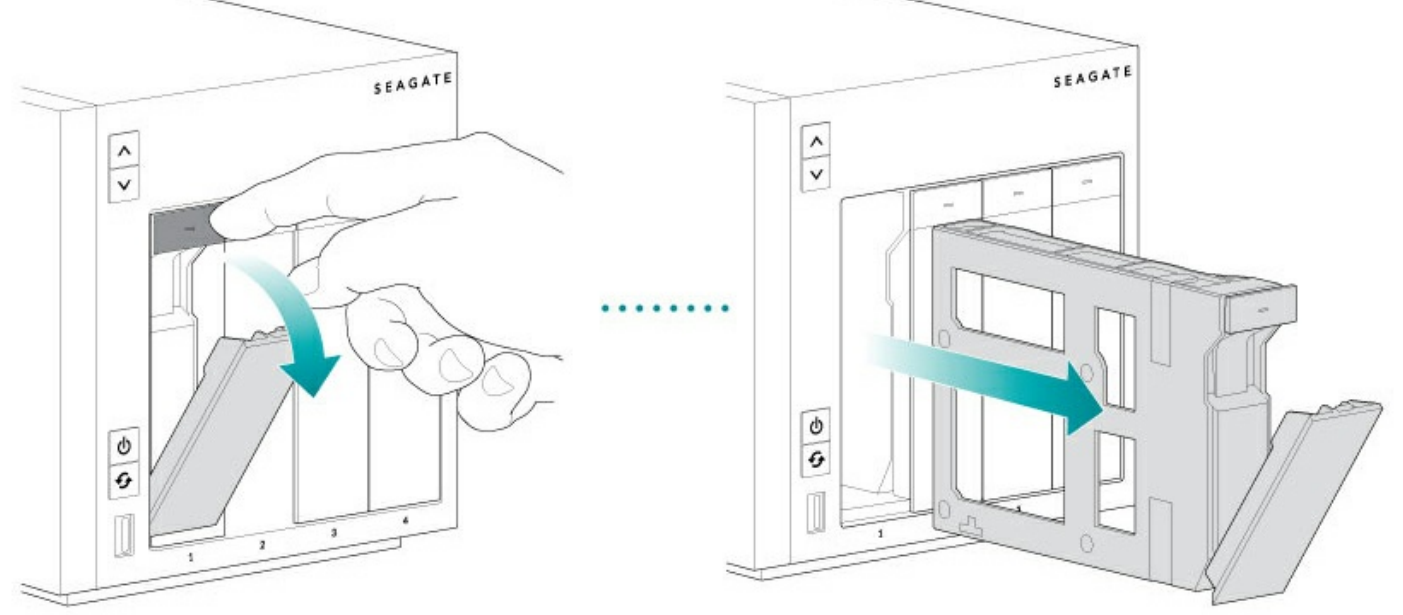

2. Doble con cuidado el lado izquierdo de la bandeja y conecte la unidad de disco duro a las dos clavijas de la derecha.

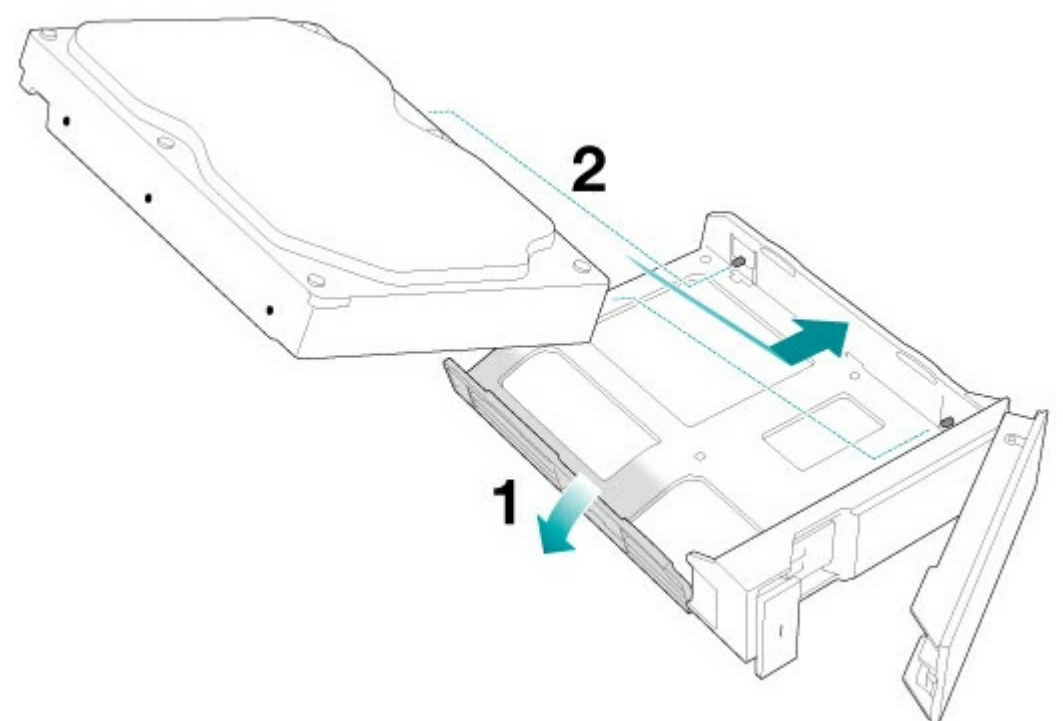

3. Suelte el lado izquierdo de la bandeja y conecte las dos clavijas restantes a la unidad de disco duro.

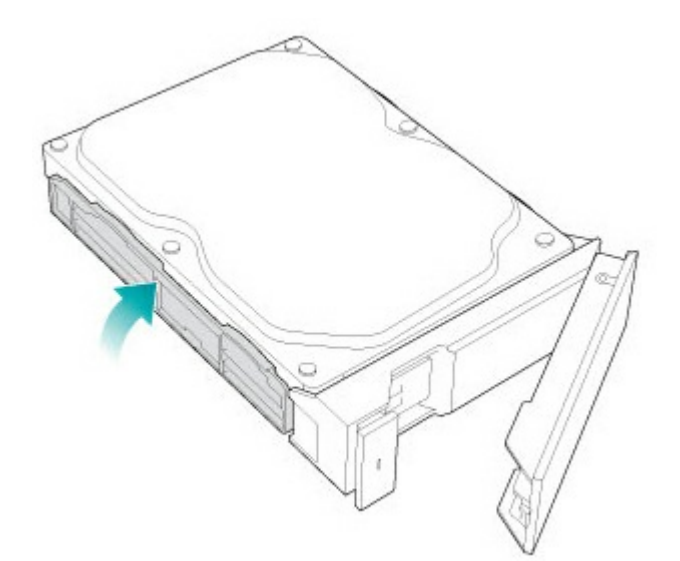

4. Inserte las unidades de disco duro en las bahías de la unidad WSS NAS. Empuje cada bandeja de unidades de disco duro hasta el fondo de la bahía antes de cerrar el tirador de la bandeja.

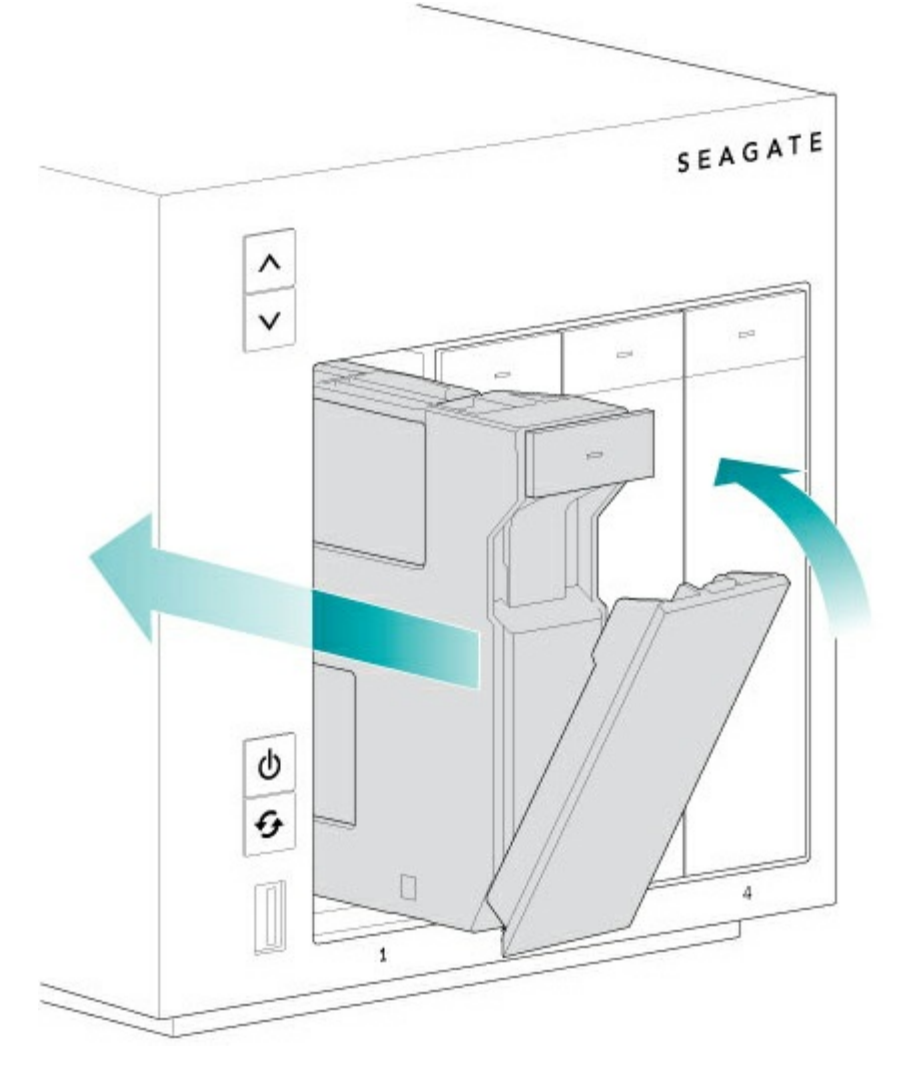

<span id="page-43-0"></span>**Paso 3: Encendido de la unidad NAS (modo de recuperación)**

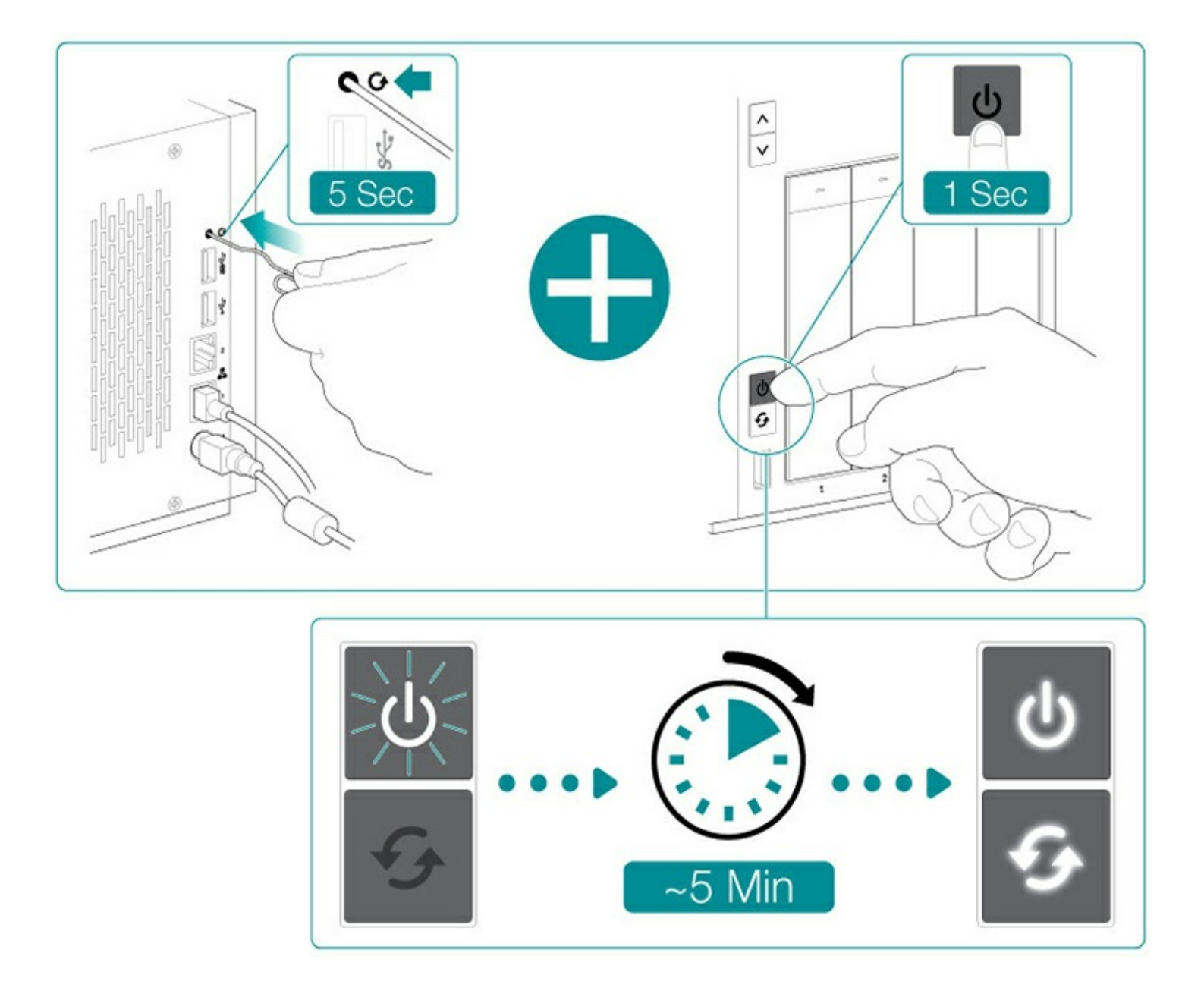

Cuando arranque por primera vez una unidad Seagate WSS NAS sin discos, el dispositivo debe situarse en modo de recuperación para instalar el sistema operativo en el Disco 1.

- 1. Utilice un objeto delgado y puntiagudo (por ejemplo, un clip, un destornillador pequeño, etc.) para pulsar el botón de recuperación. Mantenga pulsado el botón de recuperación mientras pulsa brevemente el botón de encendido, situado en la parte delantera de la unidad WSS NAS. Para asegurarse de que la unidad WSS NAS entra en el modo de recuperación, siga pulsando el botón de recuperación durante cinco segundos después de soltar el botón frontal de encendido.
- 2. El indicador LED de estado parpadea durante, aproximadamente, 5 minutos. Espere a que los indicadores LED de estado y de función se muestren fijos antes de continuar con el siguiente paso.

#### <span id="page-44-0"></span>**Paso 4: Instalación de Windows Storage Server 2012 R2 Essentials**

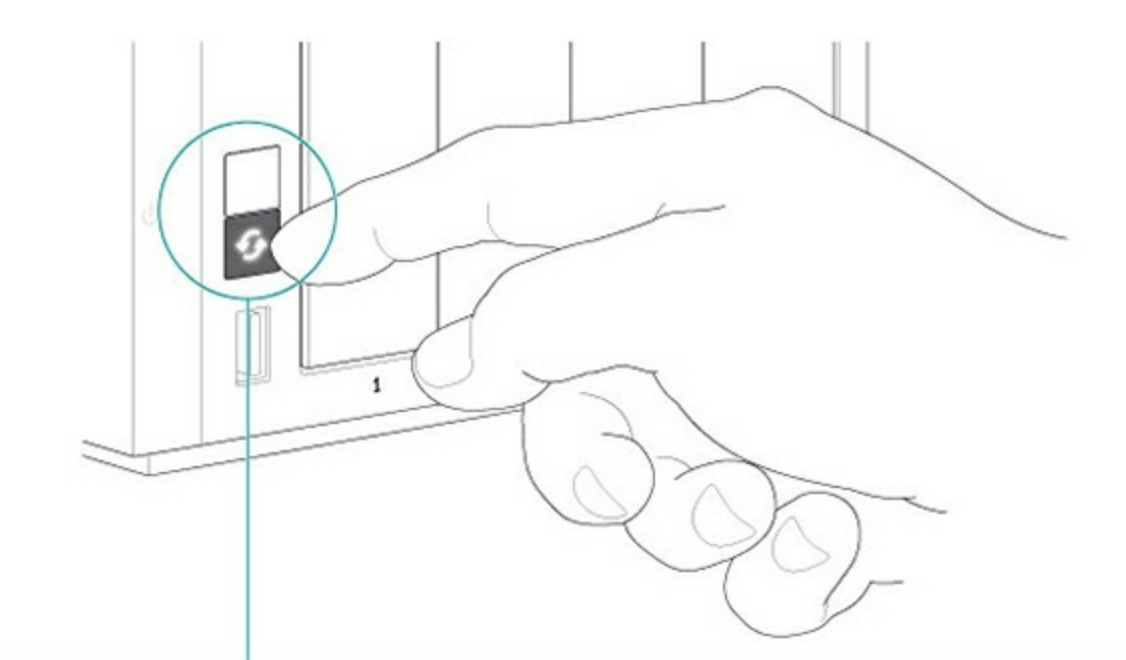

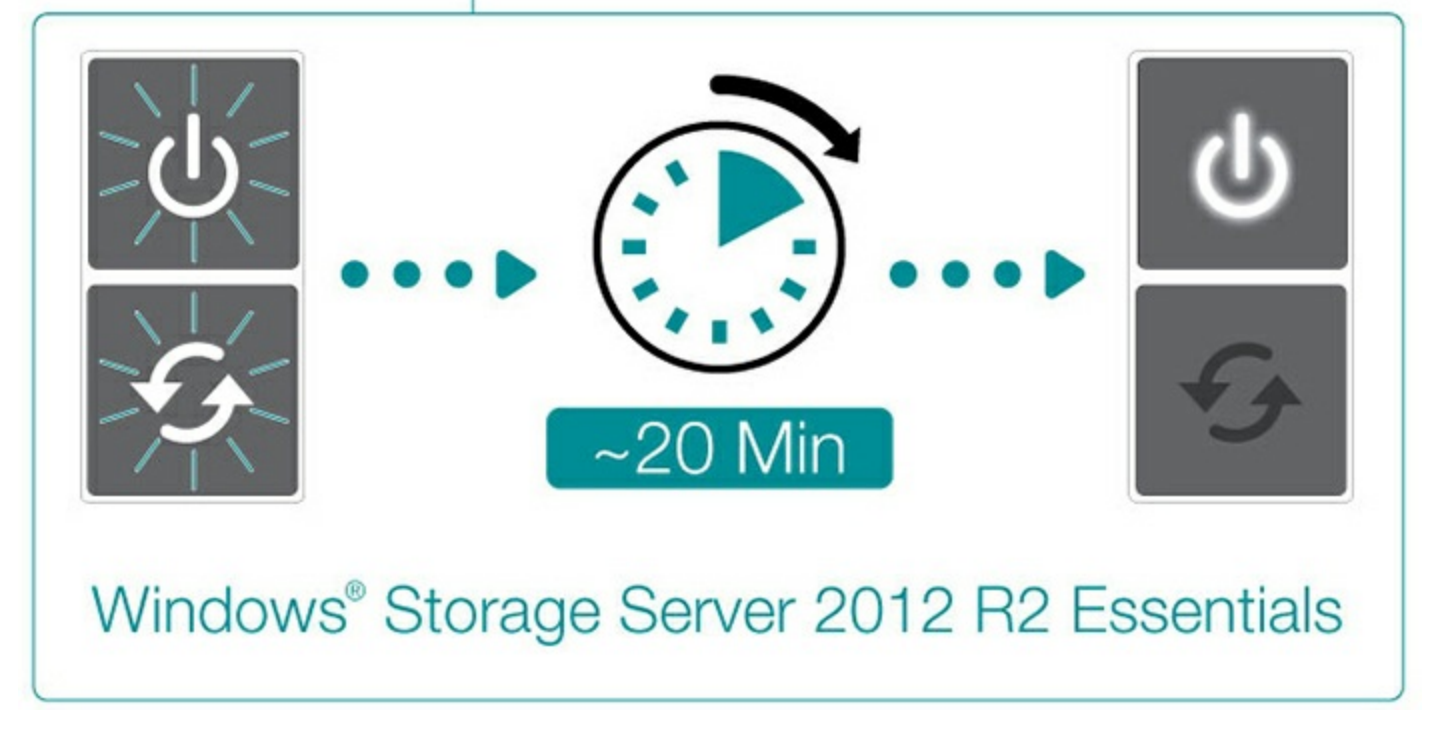

El instalador del sistema operativo se encuentra predefinido en la unidad flash de la placa base Una vez que los indicadores LED de estado y de función se muestren fijos, pulse el botón de función para instalar Windows Storage Server 2012 R2 Essentials.

La instalación puede llevar, aproximadamente, 20 minutos. Espere a que el indicador LED de estado se muestre fijo antes de continuar con el siguiente paso.

#### <span id="page-45-0"></span>**Paso 5: Conexión de la unidad mediante la Conexión a Escritorio remoto.**

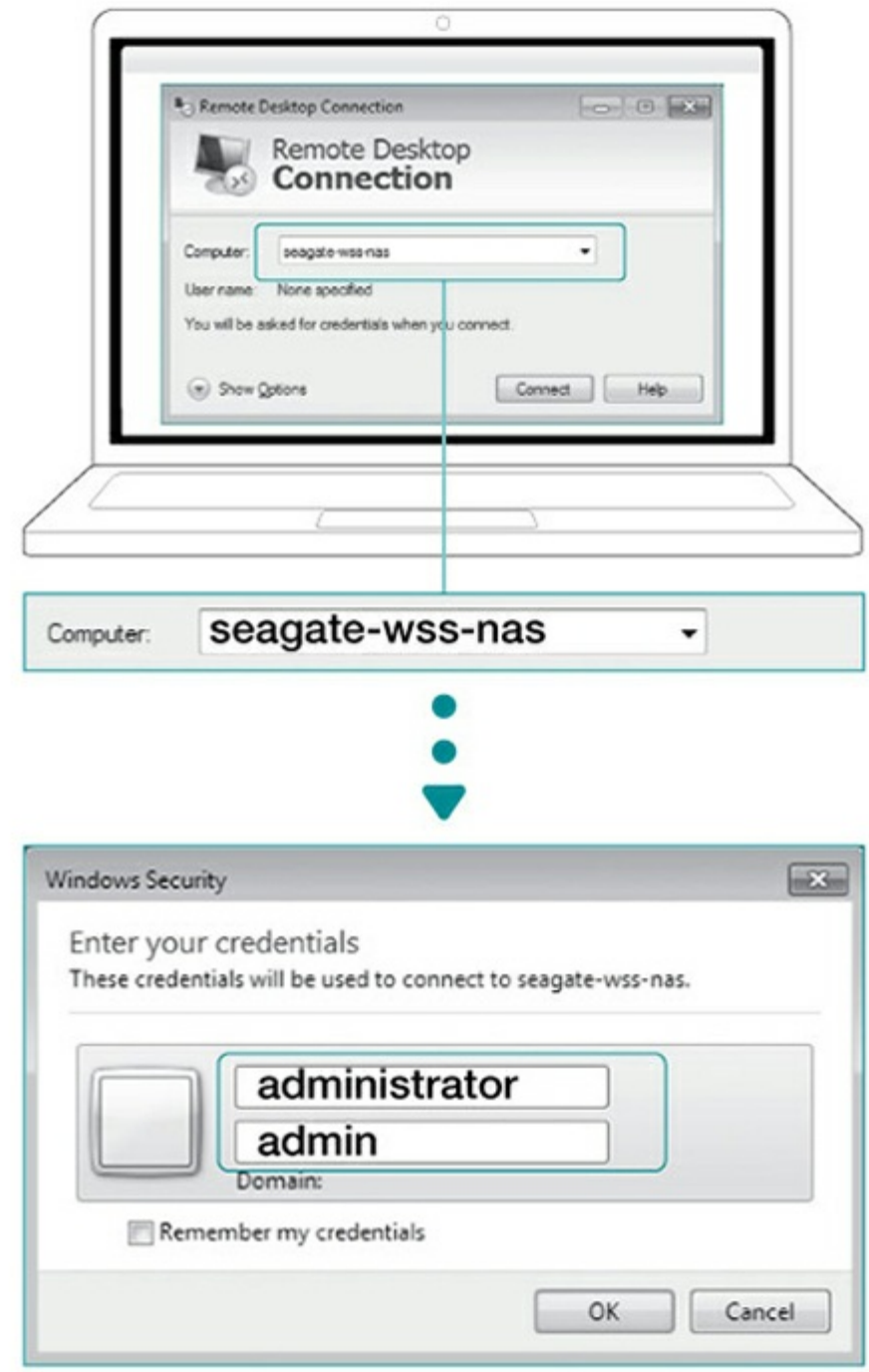

Inicie sesión en la unidad WSS NAS desde un ordenador de la red:

- 1. Inicie el Escritorio remoto de Microsoft.
- 2. Introduzca el nombre predeterminado de la unidad WSS NAS: **seagate-wss-nas.**
- 3. Seleccione **Conectar**.
- 4. Introduzca el nombre de inicio de sesión predeterminado, el **administrador** y la contraseña: **admin**.
- 5. Seleccione **Aceptar**.

Una vez que haya iniciado sesión, revise el Asistente de configuración de Seagate para obtener recomendaciones sobre cómo configurar su unidad WSS NAS.

# <span id="page-48-0"></span>Funcionamiento

# <span id="page-48-1"></span>**Encendido/apagado de la unidad**

**Precaución:** No ponga en funcionamiento la unidad hasta que la temperatura ambiente se encuentre dentro del rango especificado para el funcionamiento (consulte el apartado [Información](/manuals/network-storage/windows-nas/system-overview/) general del sistema). Compruebe que las unidades de disco duro recién instaladas se hayan aclimatado antes de ponerlas en funcionamiento. ļ

# <span id="page-48-2"></span>**Encendido de la unidad NAS**

- 1. Confirme que la unidad NAS esté conectada a una fuente de alimentación activa.
- 2. Asegúrese de que todas las bandejas de unidades de disco duro estén fijadas correctamente al compartimento.
- 3. Pulse brevemente el botón de encendido de la unidad. Consulte la nota que aparece a continuación sobre las pulsaciones breve y prolongada.

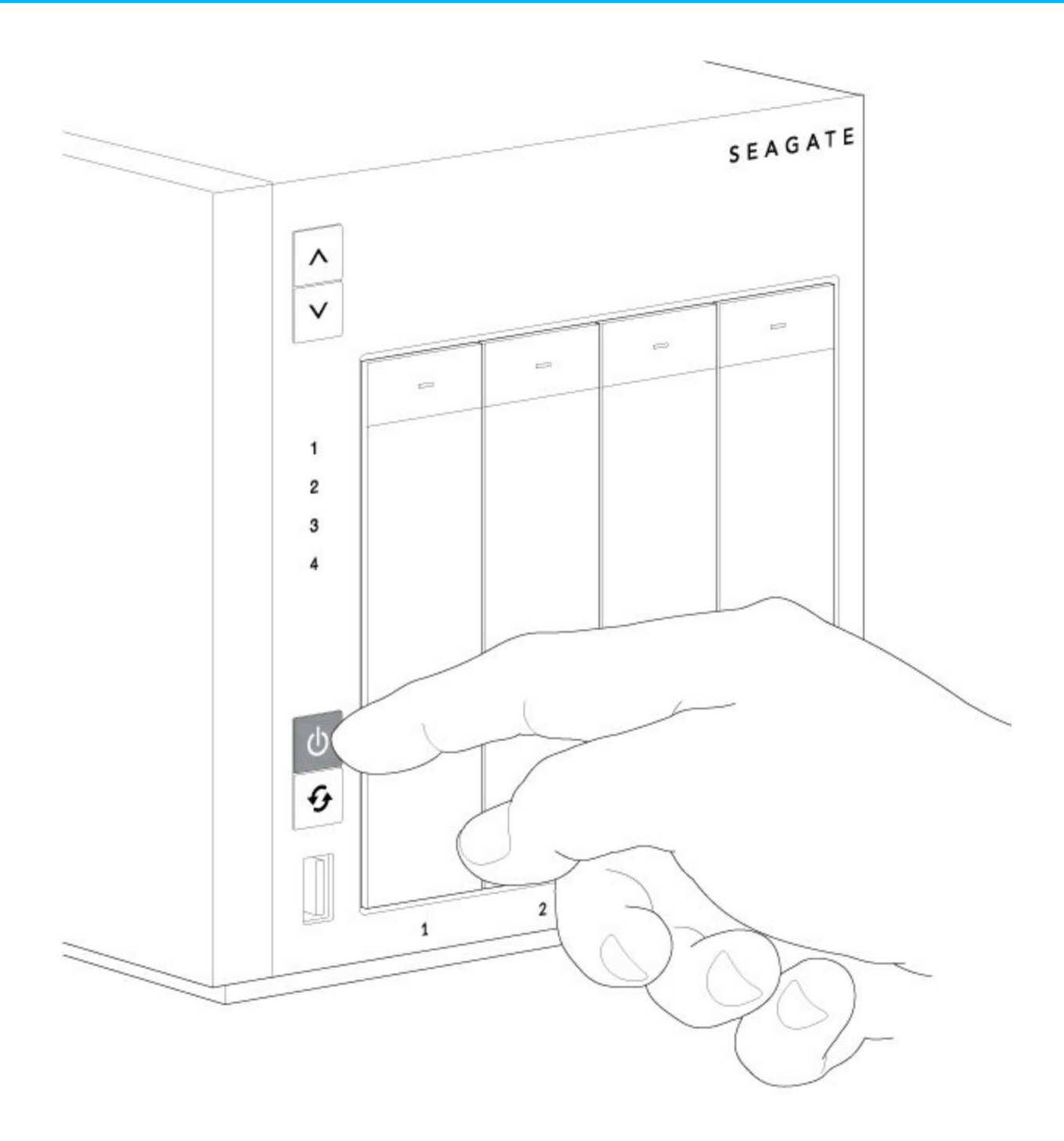

# <span id="page-49-0"></span>**Apagado de la unidad NAS**

- 1. Asegúrese de que ningún usuario de la red esté accediendo a la unidad NAS.
- 2. Utilice Windows Storage Server 2012 R2 Essentials para apagar la unidad NAS o pulse brevemente el botón de encendido. Consulte la nota que aparece a continuación sobre las pulsaciones breve y prolongada.

Los indicadores LED se apagarán en cuanto lo haga el sistema.

#### <span id="page-49-1"></span>**Pulsación breve**

La pulsación breve consiste en pulsar el botón de encendido durante no más de dos segundos. Cuando el

producto esté en funcionamiento, si pulsa brevemente el botón de encendido, se apagará la unidad WSS NAS.

#### <span id="page-50-0"></span>**Pulsación larga**

La pulsación larga es tocar el botón de encendido durante más de cuatro segundos. Cuando el producto esté en funcionamiento, si pulsa el botón de forma prolongada, se interrumpirá la alimentación de la unidad NAS y se forzará su apagado de forma inmediata. No es recomendable pulsar el botón de forma prolongada, puesto que podría provocar la pérdida de datos. Hágalo únicamente cuando vaya a solucionar un problema.

# <span id="page-51-0"></span>Menú LCD (4-Bay y 6-Bay)

Las unidades Seagate WSS NAS 4-Bay y 6-Bay incluyen un menú LCD. También puede comprobar la configuración general del hardware y del sistema operativo con la unidad WSS NAS encendida. Consulte la tabla que aparece a continuación para obtener más información acerca del menú LCD.

Consulte [Información](/manuals/network-storage/windows-nas/system-overview/) general del sistema para conocer las ubicaciones del menú LCD y las flechas hacia arriba y hacia abajo.

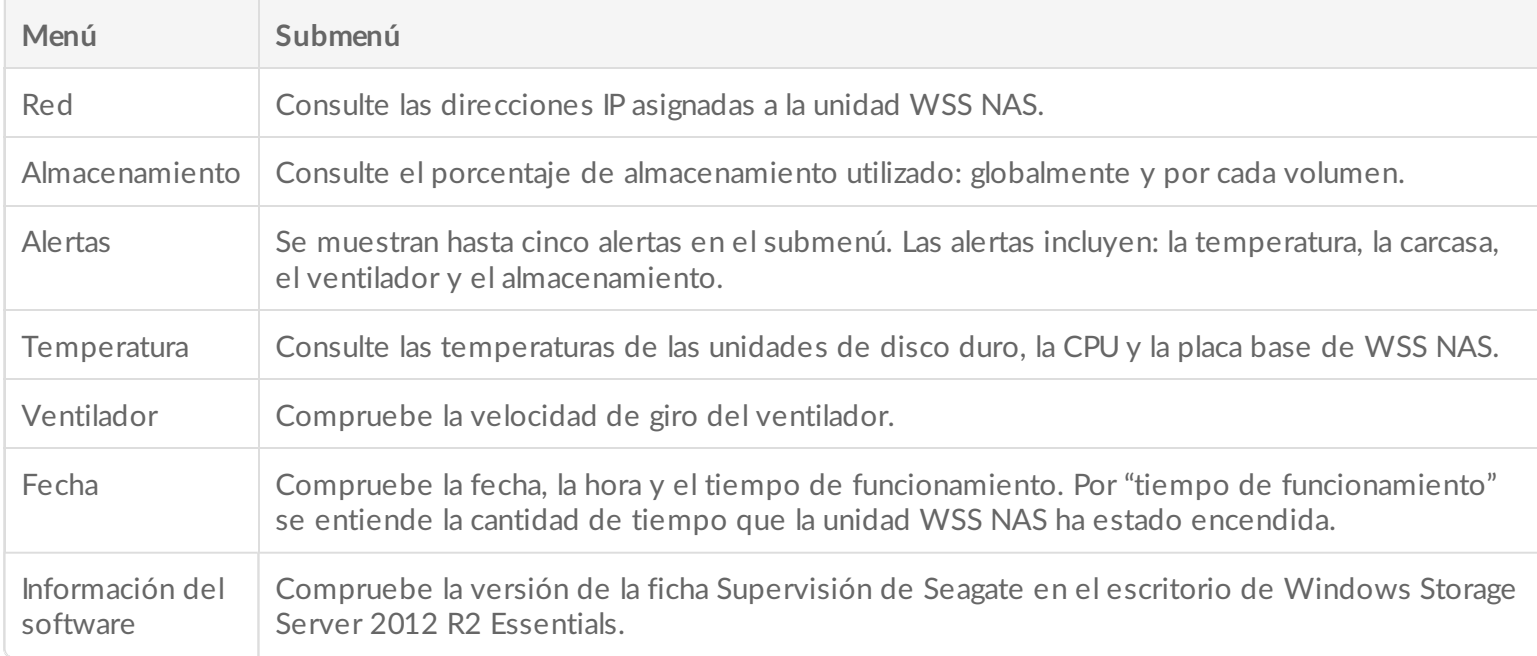

# <span id="page-51-1"></span>**Acceso al menú de la pantalla LCD**

- 1. Pulse brevemente la flecha hacia arriba o hacia abajo de la unidad WSS NAS para encender la pantalla LCD.
- 2. Pulse de forma prolongada la flecha hacia arriba o hacia abajo de la unidad WSS NAS para acceder al menú principal.
- 3. Pulse la flecha hacia arriba o hacia abajo de la unidad WSS NAS para buscar las selecciones del menú. Cada pantalla muestra dos selecciones.
- 4. Utilice la flecha hacia arriba o hacia abajo de la unidad WSS NAS para resaltar su selección. Se muestra una flecha horizontal que apunta hacia la opción seleccionada.
- 5. Pulse de forma prolongada la flecha hacia arriba o hacia abajo de la unidad WSS NAS para acceder al submenú de la selección elegida.
- 6. Si procede, pulse la flecha hacia arriba o hacia abajo de la unidad WSS NAS para realizar una búsqueda entre las selecciones del submenú.

Cada menú y submenú permanecerán en la pantalla LCD durante 30 segundos. Para salir de un submenú, pulse de forma prolongada la flecha hacia arriba o hacia abajo de la unidad WSS NAS.

# <span id="page-53-0"></span>Software

La unidad Seagate WSS NAS 2-Bay | 4-Bay | 6-Bay se encuentra accionada por Windows Storage Server 2012 R2 Essentials. Utilice el escritorio de Windows Storage Server 2012 R2 Essentials para:

- Configurar los volúmenes y los espacios de almacenamiento.
- Crear usuarios y grupos para establecer derechos de acceso a los datos.
- Configurar la red y los puertos Ethernet.
- Programar copias de seguridad centralizadas del equipo cliente de Windows.
- Configurar las copias de seguridad de Windows Server.
- Establecer acceso remoto
- Comprobar el estado de la unidad NAS

Consulte el Manual de usuario para la [administración](http://www.seagate.com/manuals/network-storage/windows-nas-administration/) de Seagate WSS NAS para obtener instrucciones acerca de cómo gestionar todas las funciones disponibles para la unidad WSS NAS.

# <span id="page-54-0"></span>Mantenimiento de la unidad de disco duro

La unidad Seagate WSS NAS 2-Bay | 4-Bay | 6-Bay es un compartimento de unidades de disco duro de escritorio. Consulte la información que aparece a continuación para conocer las ubicaciones de las bandejas de unidades de disco duro y, si procede, obtener detalles sobre su sustitución.

**Información importante:** Consulte la [Garantía](http://www.seagate.com/support/warranty-and-replacements/limited-consumer-warranty/) del producto antes de llevar <sup>a</sup> cabo cualquier tarea de reparación <sup>o</sup> mantenimiento de hardware que no esté incluida en este manual.

## <span id="page-54-1"></span>**Precauciones**

- Las unidades de disco duro del dispositivo Seagate WSS NAS 2-Bay | 4-Bay | 6-Bay pueden intercambiarse en caliente. No obstante, no está permitido realizar otro tipo de labores de mantenimiento del hardware en el compartimento. De llevarse estas a cabo, se anularía la garantía del producto.
- Durante el funcionamiento, todo el hardware que se ha proporcionado (incluidas las unidades de disco duro instaladas en sus chasis) debe permanecer en su lugar para que el flujo de aire sea óptimo.
- Siga todas las precauciones convencionales relativas a las descargas electroestáticas cuando manipule las piezas de la unidad NAS.
- Evite el contacto con los conectores y los componentes del backplane.
- No extraiga nunca la cubierta del compartimento de la unidad WSS NAS. Al abrir la cubierta mientras está funcionando el producto puede haber superficies calientes o ventiladores en funcionamiento, entre otros riesgos potenciales. Quitar la cubierta puede anular la garantía de su producto.

# <span id="page-54-2"></span>**Cómo añadir o sus?tuir una unidad de disco duro**

Siga las instrucciones que aparecen a continuación para realizar la actualización:

- Inserte una nueva unidad de disco duro en una bahía vacía.
- Aumente el espacio de almacenamiento con una unidad de disco duro de mayor capacidad.
- Sustituya una unidad de disco duro averiada.

Las unidades de disco duro de los volúmenes protegidos pueden intercambiarse en caliente. Sin embargo, no es posible intercambiar en caliente más de una unidad de disco duro a la vez. Si está sustituyendo más de una unidad de disco duro de un volumen, espere a que la sincronización finalice correctamente antes de continuar con la siguiente unidad.

Asegúrese siempre de que la unidad de disco duro que está sustituyendo se pueda extraer sin dañar ninguna matriz. Por ejemplo, si desea ampliar una unidad de disco duro de 2 a 3 TB. Sabe que la unidad de disco duro de 2 TB forma parte de una matriz RAID 5 compuesta por cuatro unidades de disco duro. En caso de que una unidad de disco duro falle, perderá los datos si saca la unidad de disco duro de 2 TB. Por lo tanto, utilice Windows Storage Server 2012 R2 Essentials para comprobar el estado de todas las unidades de disco duro de la matriz RAID. En este ejemplo, puede cambiar la unidad de disco duro de 2 TB si es la única de la matriz que ha fallado o si las otras unidades de la matriz están bien.

Tenga en cuenta los puntos siguientes antes de seguir las instrucciones:

- Cambie una unidad de disco duro existente o con errores por otra con una capacidad igual o superior.
- Cuando esté manipulando unidades de disco duro, asegúrese de que estas están situadas (y almacenadas) en una superficie acolchada.
- Si está cambiando una unidad de disco duro de 3,5 pulgadas por otra de 2,5 pulgadas, asegúrese de usar los tornillos incluidos con la unidad NAS.
	- **Información importante:** WSS NAS solo admite unidades de disco duro internas SATA de 3,5 pulgadas. No utilice unidades de disco duro de 3,5 pulgadas para el almacenamiento externo ni unidades de disco duro SAS. Las unidades de disco duro de Seagate están optimizadas para usarse con el dispositivo NAS. Para obtener más [información,](http://www.seagate.com/internal-hard-drives/nas-drives/nas-hdd/) consulte las unidades de disco duro NAS de Seagate. i

# <span id="page-55-0"></span>**Unidad de disco duro de 3.5 pulgada**

1. Pulse el botón de bloqueo de la bandeja de unidades de disco duro para abrir el cierre y sacar la bandeja de unidades de disco duro. **Importante:** asegúrese de extraer la bandeja de unidades de disco duro correcta.

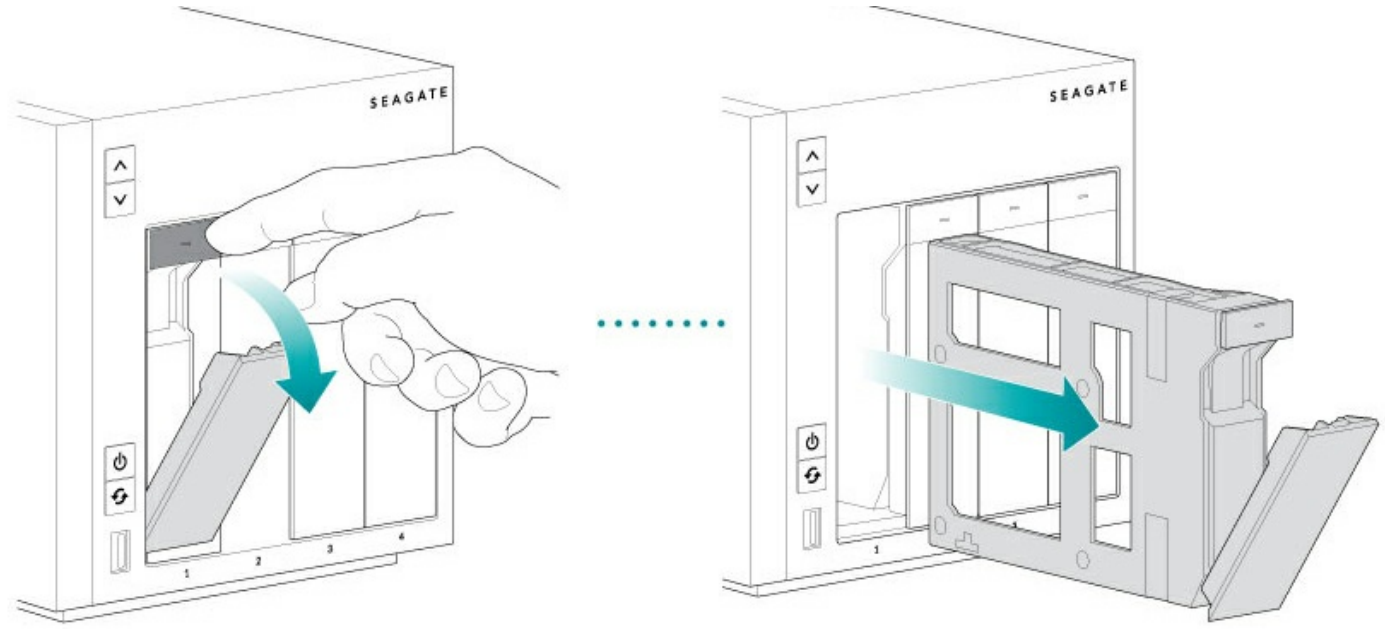

- 2. Inserte una nueva unidad de disco duro o sustituya la actual.
	- Bandeja vacía: doble suavemente el lateral izquierdo de la bandeja y conecte la unidad de disco duro a las dos clavijas de la derecha.

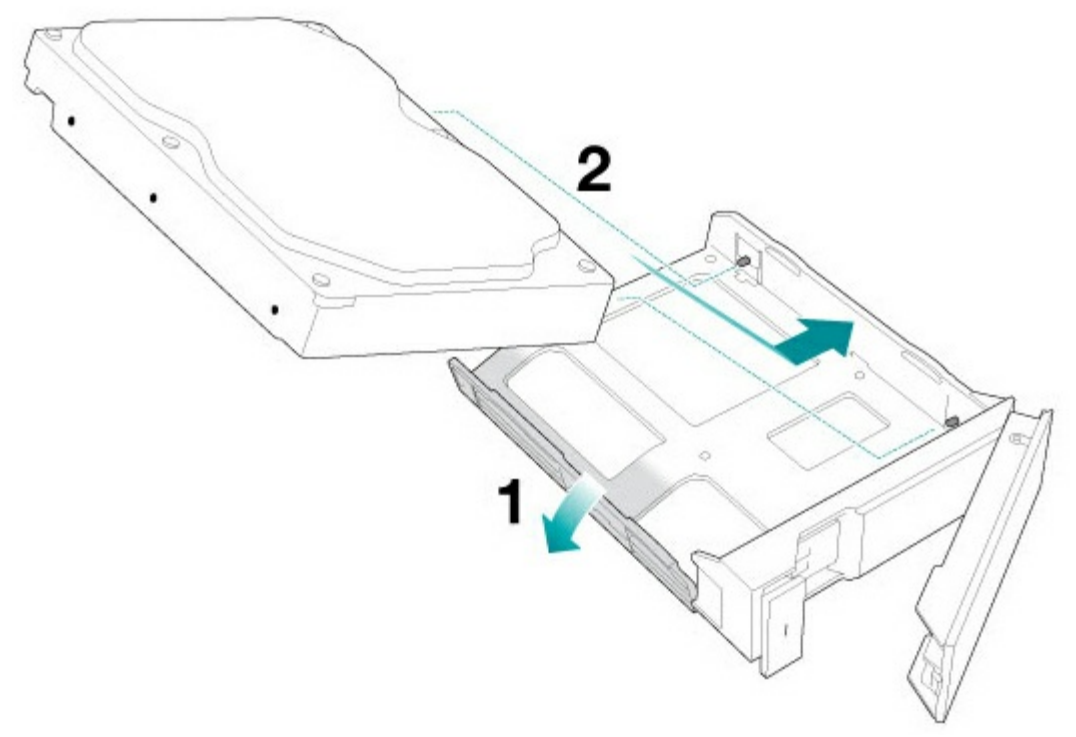

- Bandeja completa: abra las cuatro clavijas y saque la unidad de disco duro de la bandeja. Para insertar la nueva unidad de disco duro, doble ligeramente el lateral izquierdo de la bandeja y conéctela a las dos clavijas de la derecha.
- 3. Suelte el lado izquierdo de la bandeja y conecte las dos clavijas restantes a la unidad de disco duro.

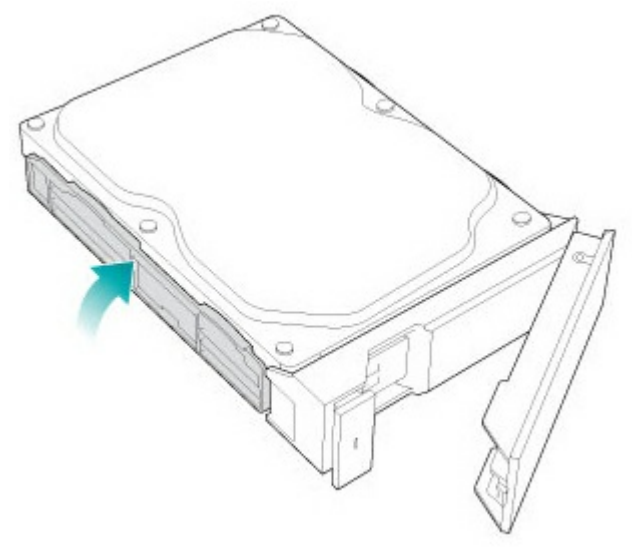

4. Inserte la bandeja de unidades de disco duro en la bahía de la unidad WSS NAS. Insértela en la bahía hasta el fondo antes de cerrar el asa de la bandeja.

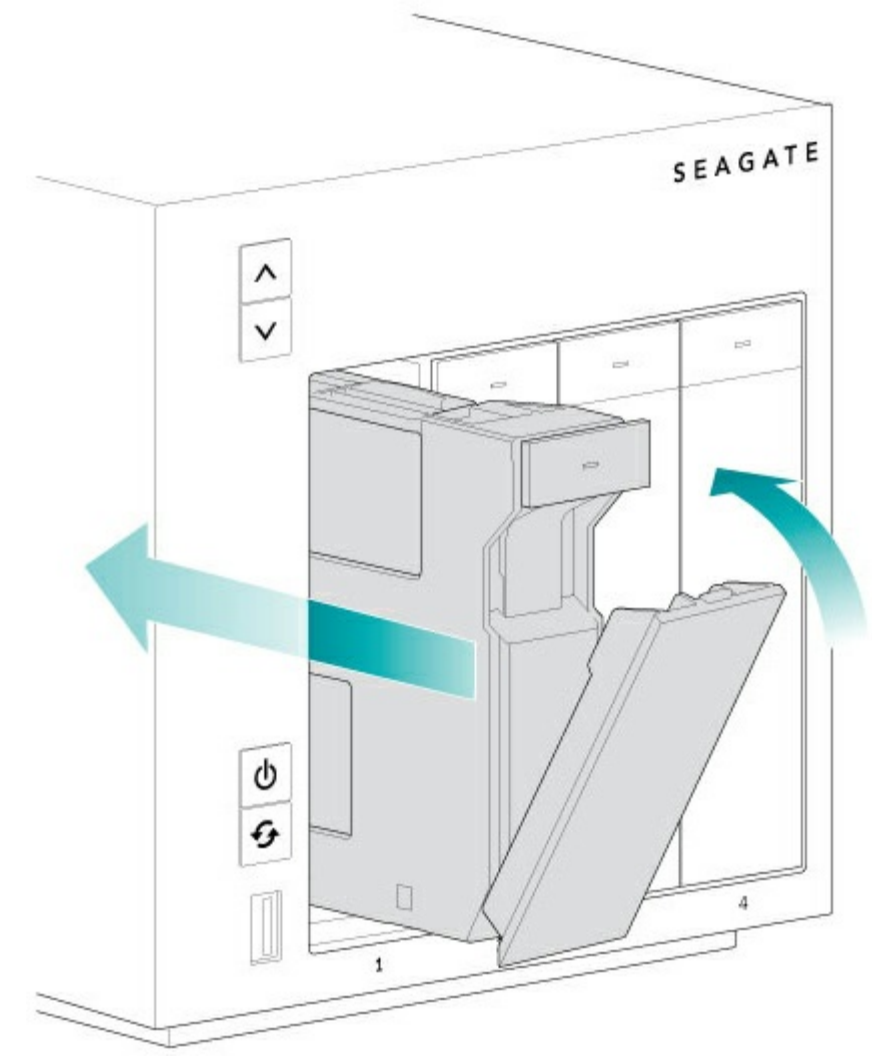

- 5. Si es necesario, encienda la unidad NAS.
- 6. Gestione el nuevo almacenamiento con Windows Storage Server 2012 R2 Essentials.

# <span id="page-57-0"></span>**Unidad de disco duro/SSD de 2,5 pulgadas**

**Información importante:** WSS NAS solo admite unidades de disco duro internas SATA de 2,5 pulgadas. No utilice unidades de disco duro de 2,5 pulgadas para el almacenamiento externo ni unidades de disco duro SAS. i

Para instalar una unidad de disco duro/SSD de 2,5 pulgadas se requiere lo siguiente:

- Tornillos incluidos con la unidad Seagate WSS NAS.
- Una unidad de disco duro o SSD de 2,5 pulgadas.
- Un destornillador Philips con cabeza estándar.

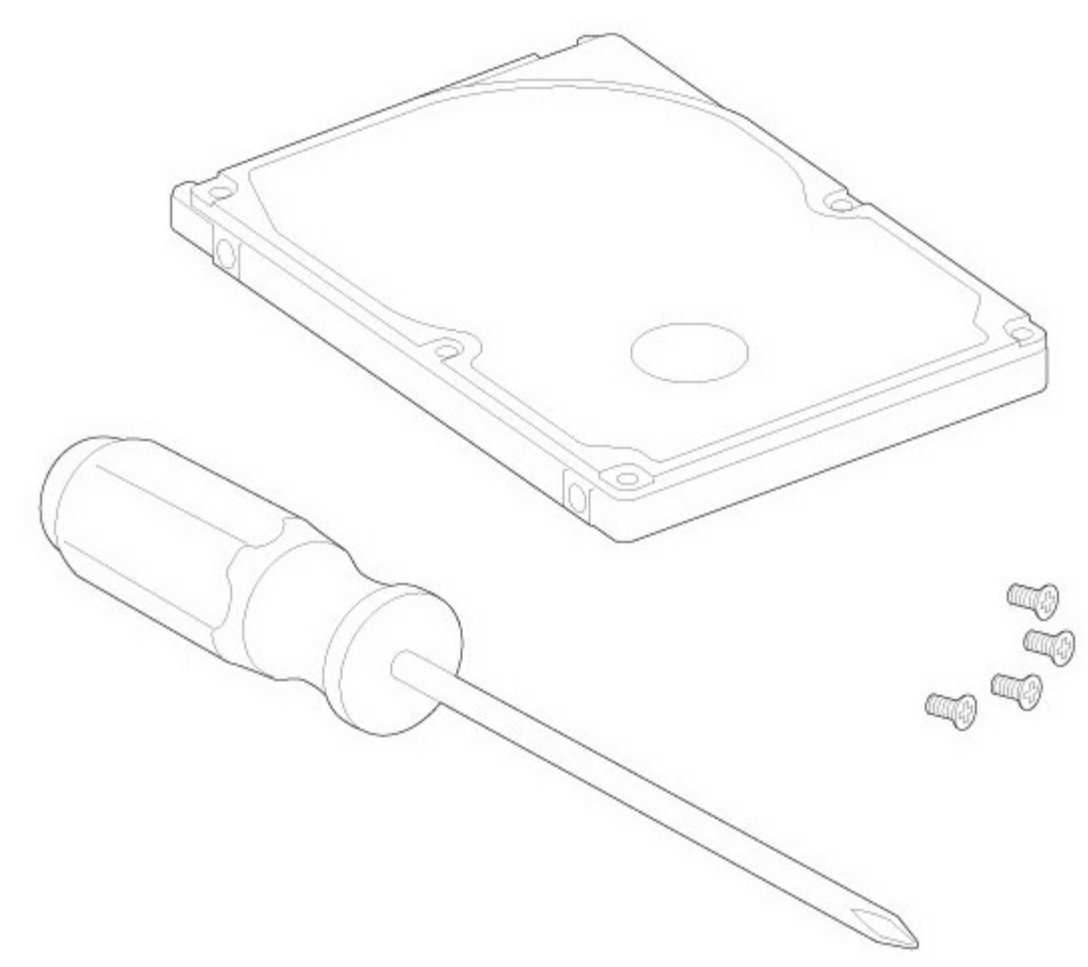

Puede añadir la unidad de disco duro o la unidad SSD de 2,5 pulgadas en una bandeja de unidades de disco duro vacía o cambiar una unidad de disco existente. Asegúrese de que la capacidad de la unidad de disco duro de 2,5 pulgadas sea igual o superior a la del disco que esté cambiando.

1. Extraiga una bandeja de unidades de disco duro de la unidad Seagate WSS NAS. Puede estar vacía o tener la unidad de disco duro que desee cambiar.

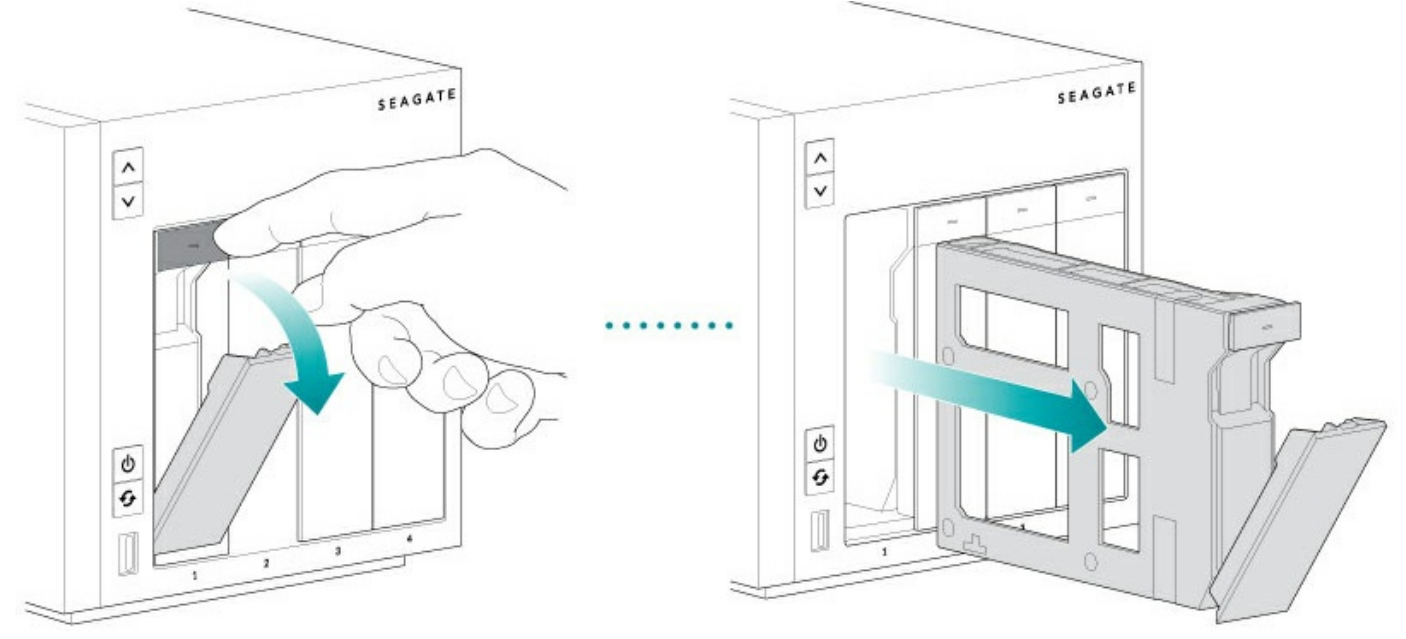

- 2. Si procede, extraiga la unidad de disco duro abriendo las cuatro clavijas y sacándola de la bandeja.
- 3. La bandeja de unidades de disco duro cuenta con un conmutador del adaptador del SSD/de la unidad de disco duro de 2,5 pulgadas en la parte inferior derecha (imagen A). Púlselo (imagen B).

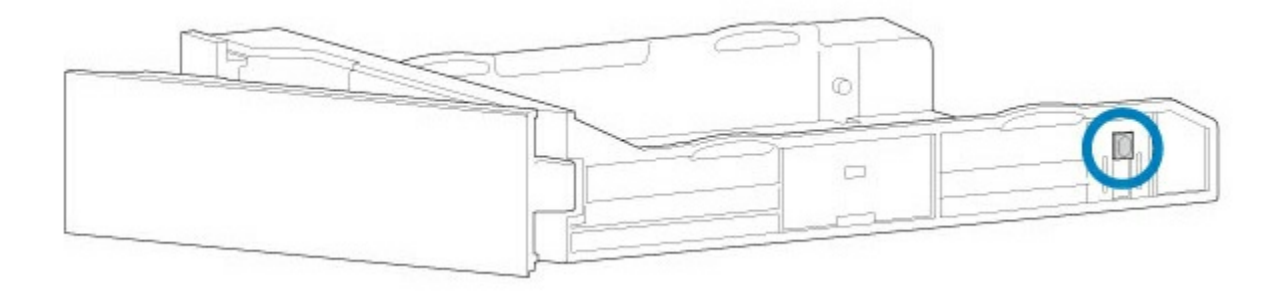

#### <span id="page-59-0"></span>**ImagenA**

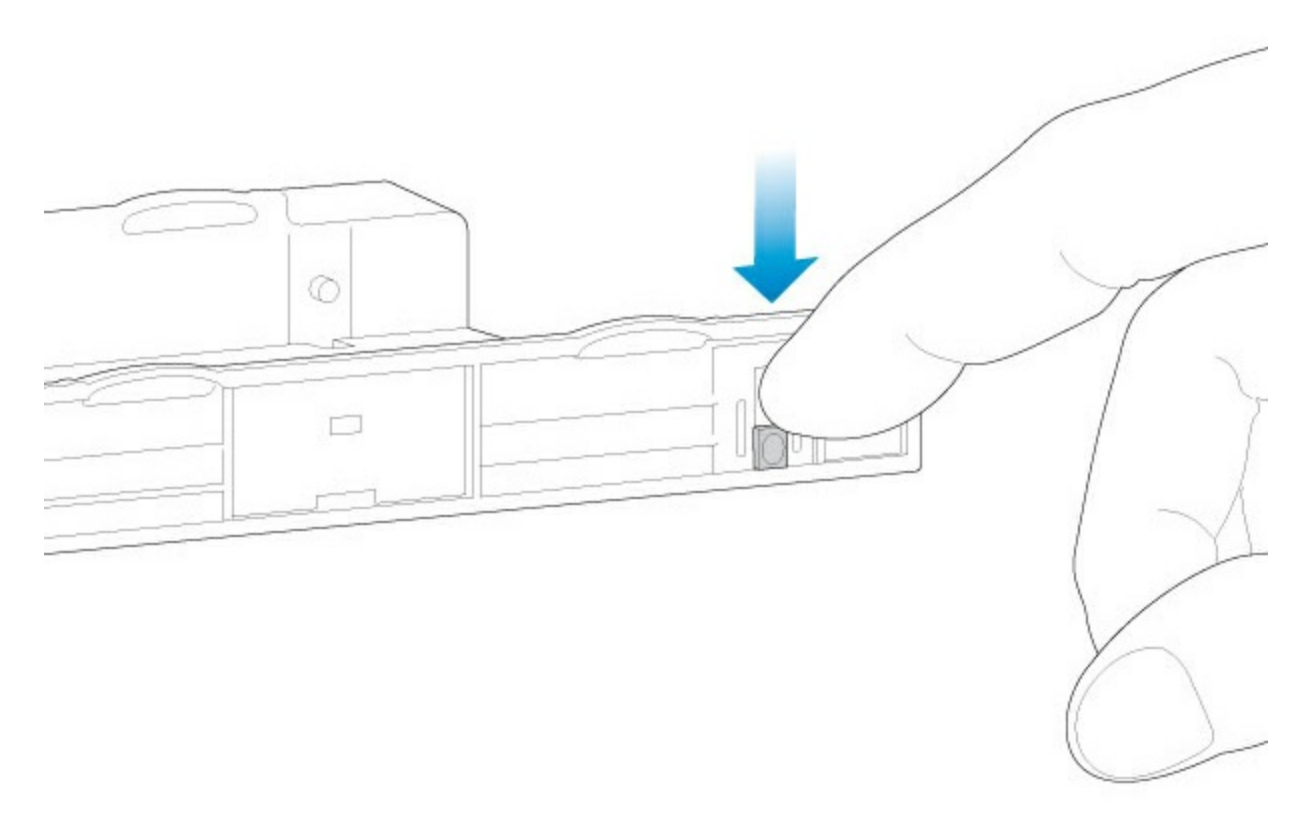

### <span id="page-59-1"></span>**Imagen B**

4. Ponga a la misma altura los orificios de los tornillos de la bandeja de unidades de disco duro y los orificios de los tornillos de la parte inferior de la unidad de disco duro o SSD de 2,5 pulgadas.

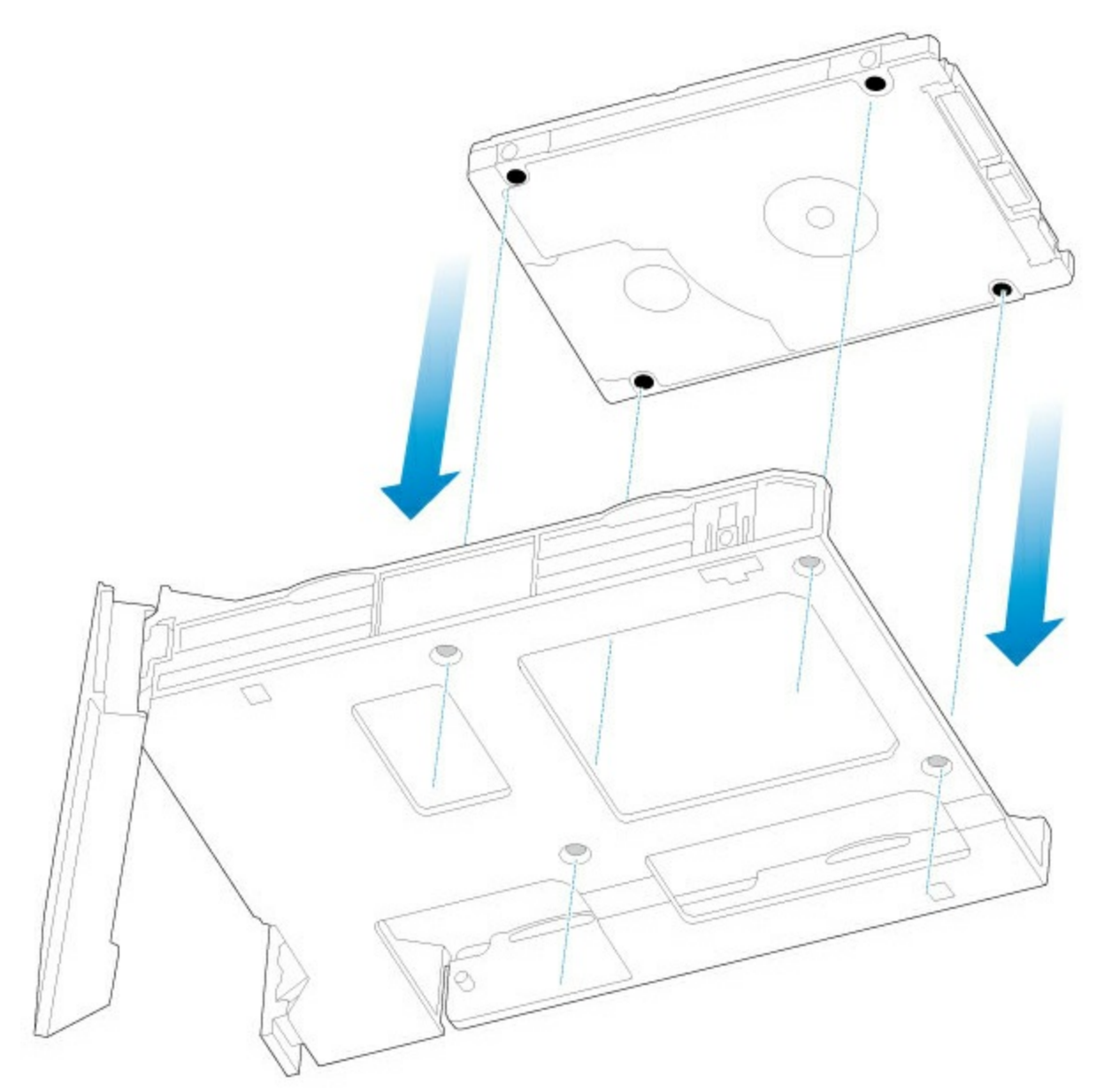

5. Utilice los tornillos incluidos para sujetar la unidad de disco duro o SSD de 2,5 pulgadas a la bandeja de unidades de disco duro. Utilice los cuatro tornillos.

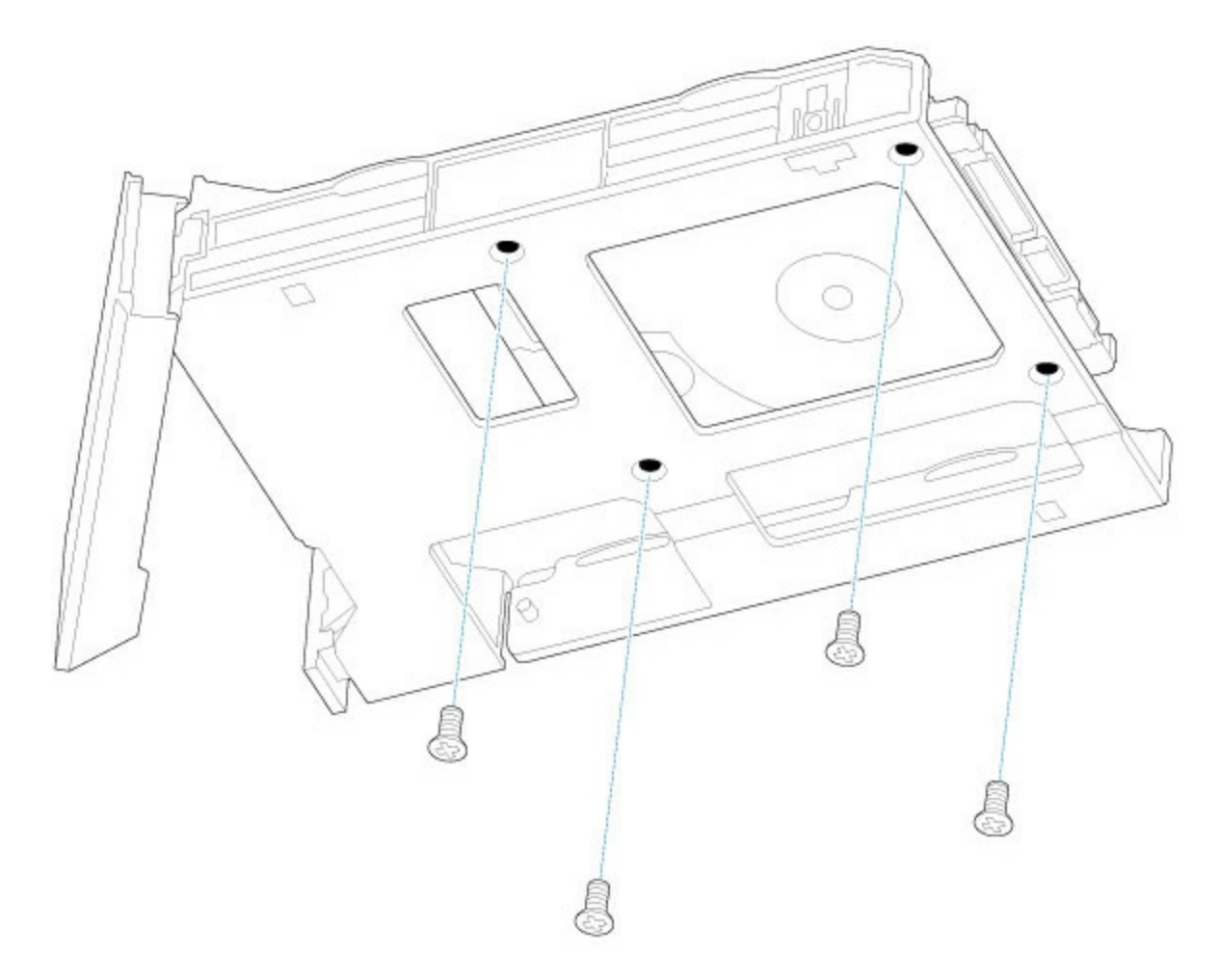

6. Inserte la bandeja de unidades de disco duro en la ranura vacía.

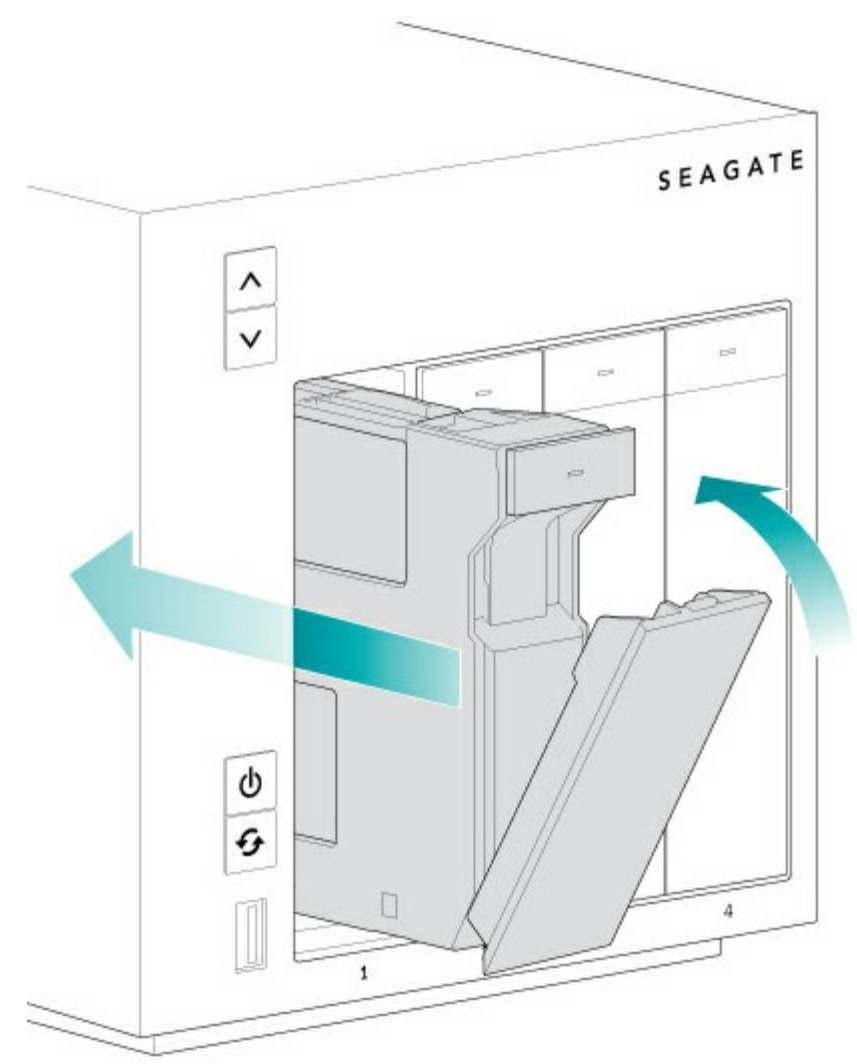

7. Ejecute Windows Storage Server 2012 R2 Essentials para gestionar el nuevo almacenamiento.

# <span id="page-63-0"></span>Ayuda

Si está experimentando problemas con su producto, en primer lugar, consulte los temas de solución de problemas que aparecen a continuación. Si el problema persiste, consulte la [Garantía](/support/warranty-and-replacements/limited-consumer-warranty/) para conocer sus derechos y responsabilidades.

**Nota:** Seagate se dedica a proporcionar productos de alta calidad que enriquecen la vida de nuestros clientes. A fin de ayudar a Seagate a ofrecer el mejor soporte técnico al cliente, le animamos a crear una cuenta y a registrar su producto en <https://www.onlineregister.com/seagate/>. Además de poder facilitarnos sugerencias y opiniones importantes, podrá recibir información actualizada sobre el dispositivo de Seagate.  $\beta$ 

# <span id="page-63-1"></span>**Temas de solución de problemas**

#### **La unidad Seagate WSS NAS no se enciende.**

P: ¿Puede confirmar que la unidad WSS NAS está recibiendo alimentación? R: Asegúrese de que el cable de alimentación está conectado correctamente y, a continuación, pulse brevemente el botón de encendido.

P: ¿Hay algún problema con la fuente de alimentación?

R: Compruebe si la toma recibe corriente.

#### **La unidad Seagate WSS NAS no responde.**

#### P: ¿Ha probado a reiniciar el sistema?

R: Apague la unidad WSS NAS mediante Windows Storage Server 2012 R2 Essentials o, si no puede acceder al sistema operativo, pulse brevemente el botón frontal de encendido. Si después de unos minutos no ocurre nada, fuerce el apagado de la unidad WSS NAS manteniendo pulsado el botón frontal durante más de cuatro segundos (pulsación larga). Una vez apagada, reinicie la unidad pulsando brevemente el botón frontal. Tenga en cuenta que esto no se recomienda en circunstancias normales, puesto que podría provocar la pérdida de datos.

#### **La unidad Seagate WSS NAS se sobrecalienta.**

P: ¿Es demasiado alta la temperatura ambiente? ¿Está bloqueada la salida de aire? ¿Hay varios ventiladores que no funcionan correctamente?

R: Si la temperatura ambiente está por debajo de los 104 ˚F/40 ˚C y la salida del ventilador está despejada, es posible que uno o varios ventiladores no funcionen correctamente. Póngase en contacto con el servicio técnico de Seagate para confirmarlo.

No se reconoce la nueva unidad de disco duro que he insertado. El indicador LED de la unidad de disco **duro se muestra de color rojo.**

P: ¿Está limpio y libre de polvo u otros materiales el conector SATA de la unidad de disco duro? ¿Ha insertado por completo la unidad de disco duro en su ranura?

R: Si la unidad de disco duro está correctamente insertada en su ranura, diríjase a **Escritorio > Supervisión > Discos internos** y seleccione **Volver a examinar los discos** en Tareas de disco.

#### **No estoy seguro de si debería actualizar el firmware de WSS NAS.**

P: ¿Dónde puedo comprobar la versión del firmware?

R: Acceda a la ficha Supervisión en la página de Windows Storage Server 2012 R2 Essentials o compruebe la versión del firmware en la pantalla LCD de la unidad NAS (solo en los modelos 4-Bay y 6-Bay).

P: ¿Cómo sé si el firmware está actualizado con la versión más reciente?

R: La ficha Supervisión de Seagate comprueba automáticamente si existen actualizaciones y le avisará cuando haya un nuevo firmware disponible.